# **NOVEMBREOS2x**

JLuc FAUBERT

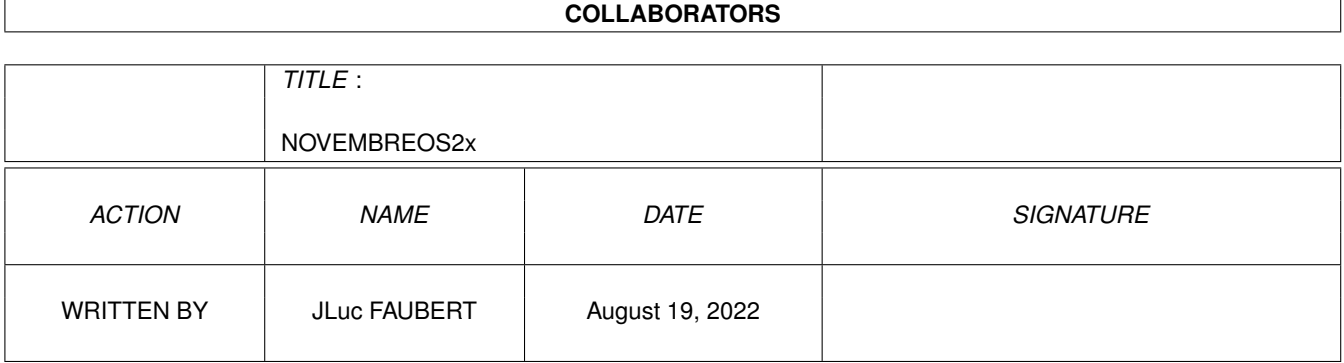

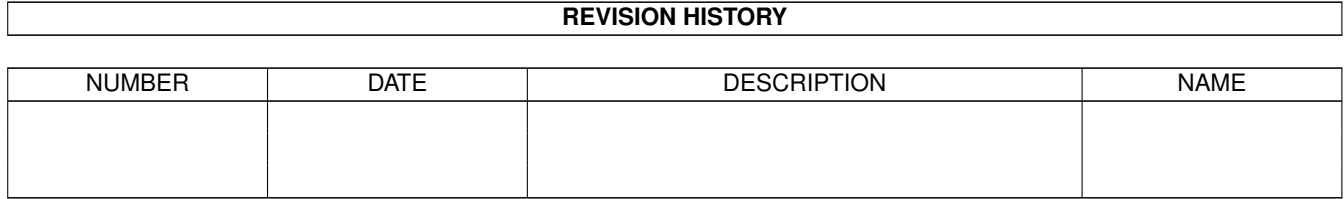

# **Contents**

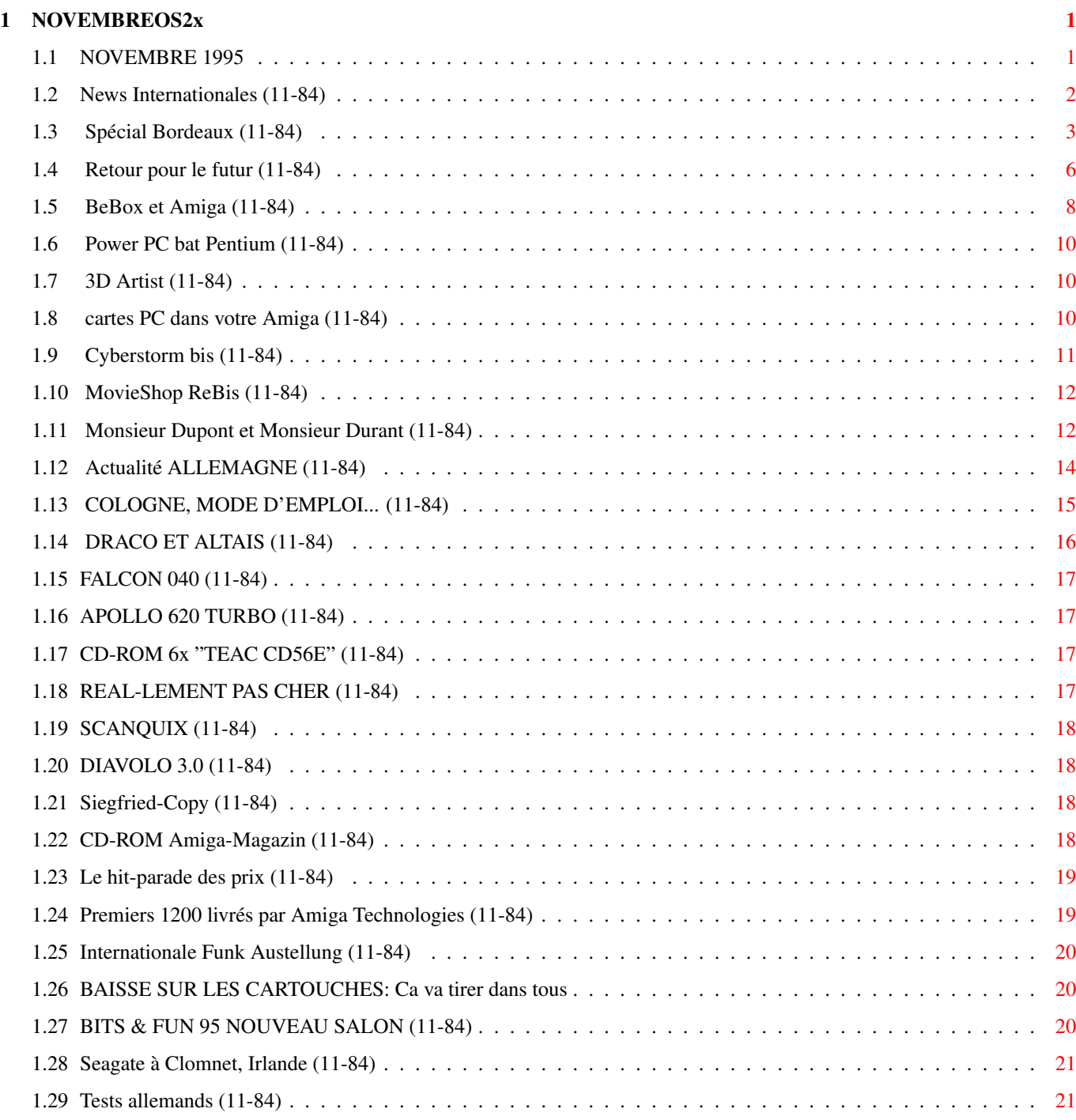

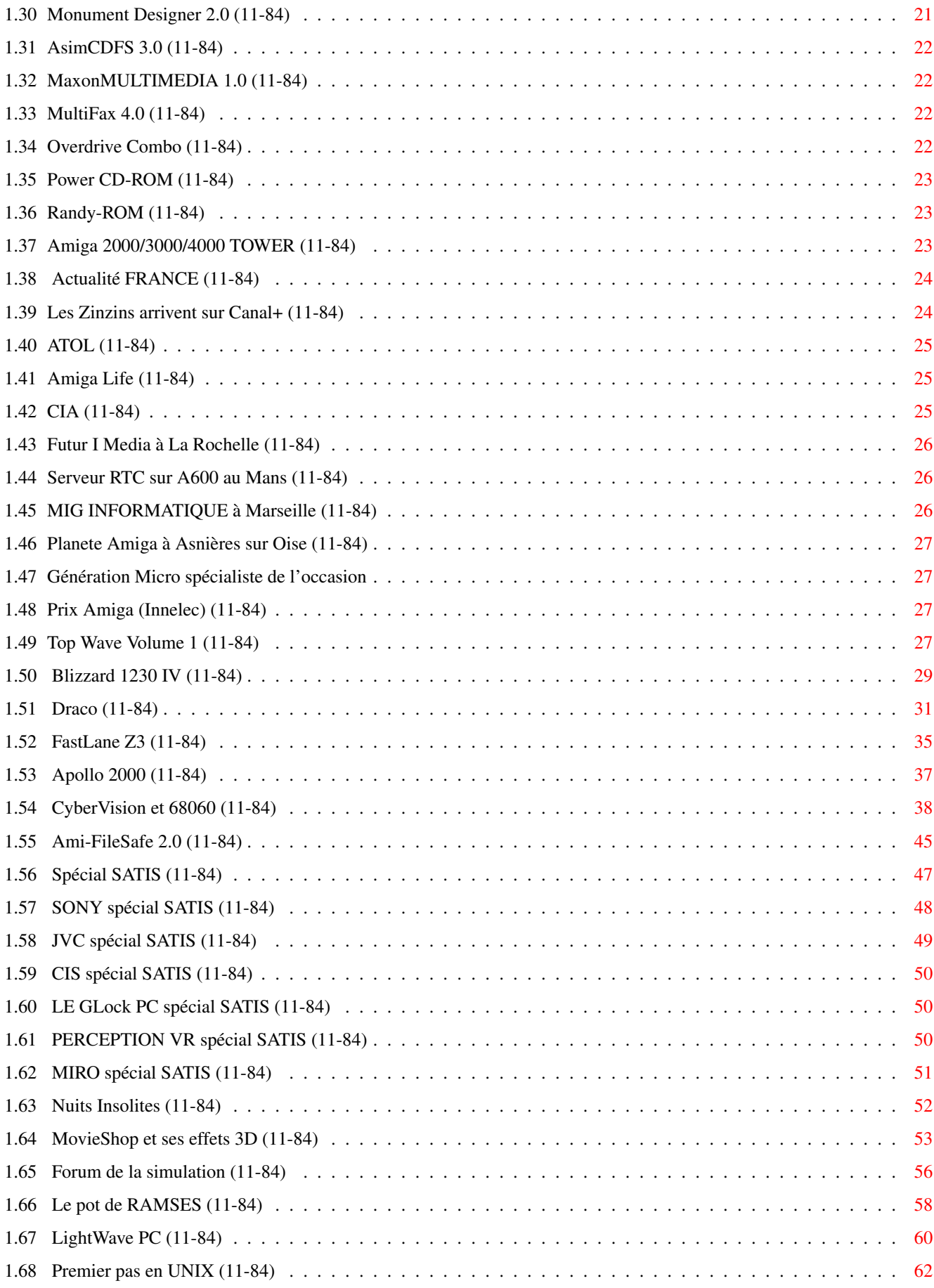

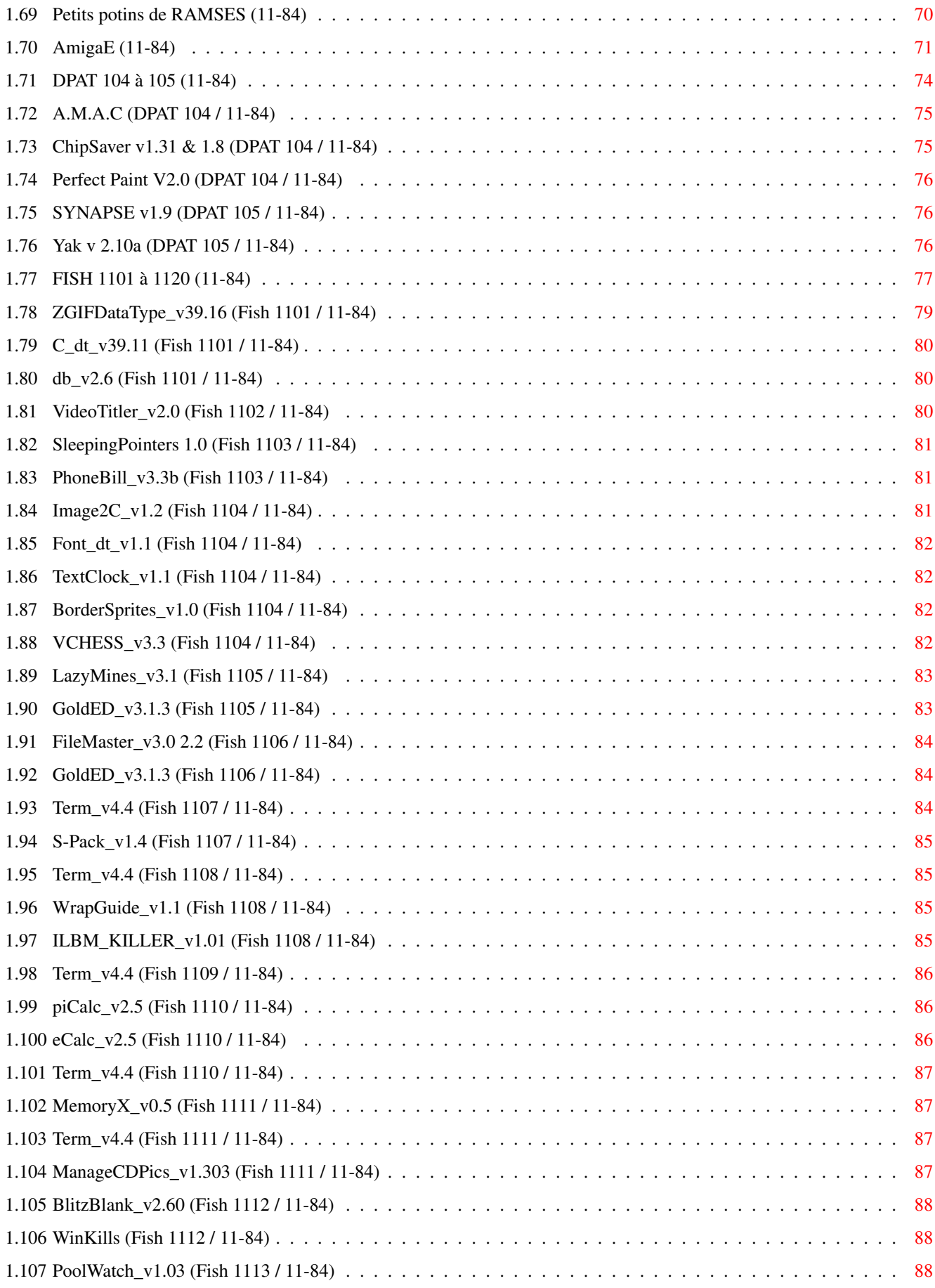

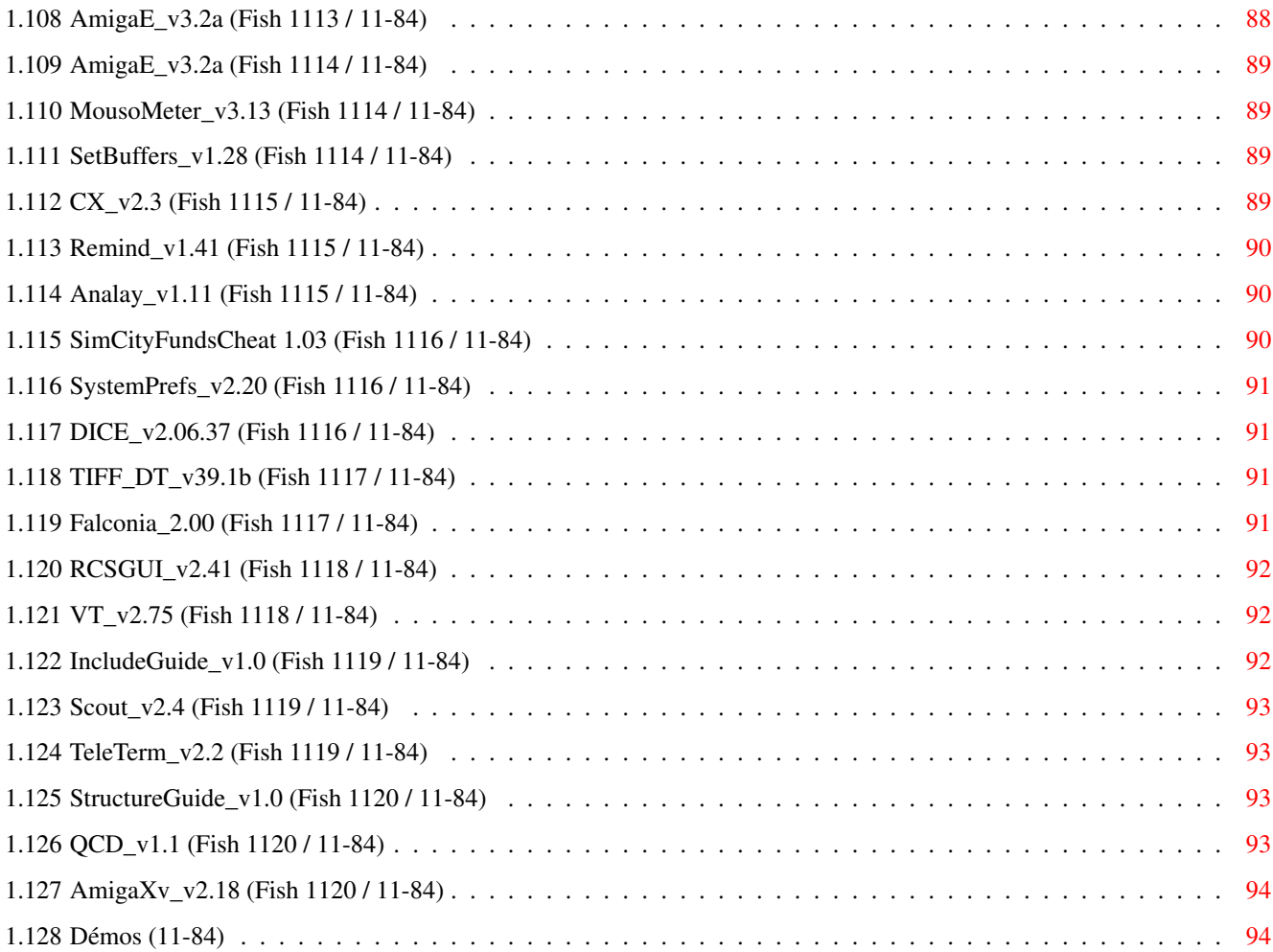

# <span id="page-6-0"></span>**Chapter 1**

# **NOVEMBREOS2x**

# <span id="page-6-1"></span>**1.1 NOVEMBRE 1995**

N O V E M B R E 1995 n\textdegree{}84

;-) Recherche par mot-clé

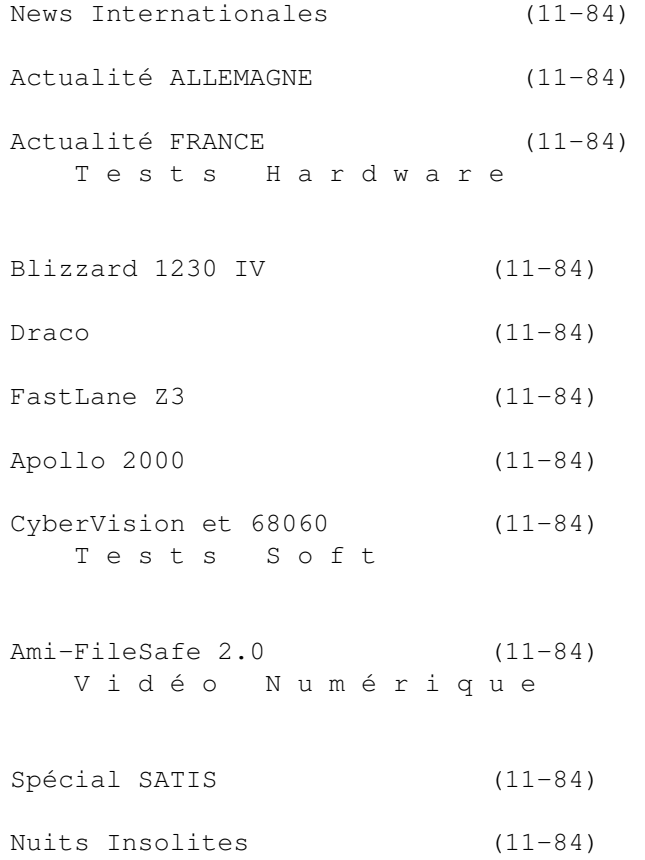

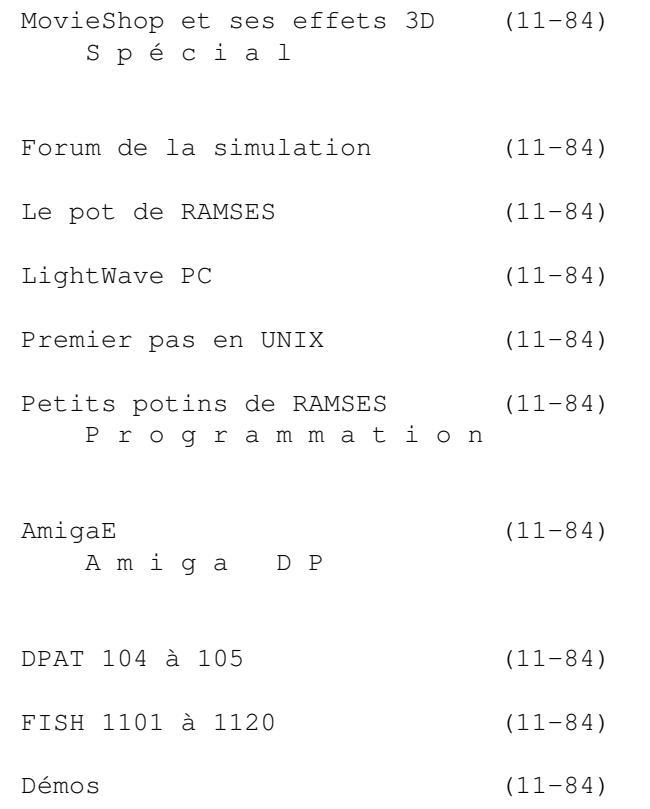

# <span id="page-7-0"></span>**1.2 News Internationales (11-84)**

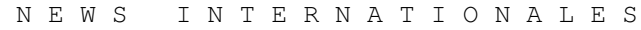

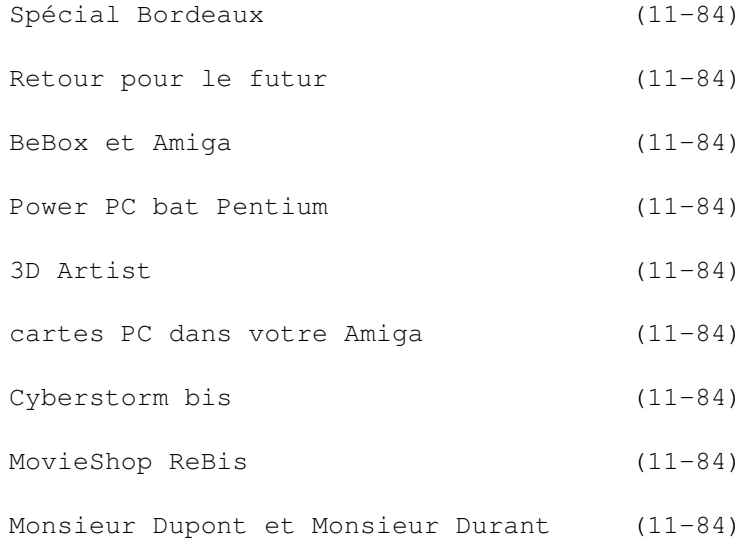

#### <span id="page-8-0"></span>**1.3 Spécial Bordeaux (11-84)**

S p é c i a l B o r d e a u x A l'ex-usine d'IBM, l'Amiga 1200 est fabriqué jour et nuit. Bientôt les 4000 "Made in France"

"L'Amiga, messieurs et mesdames, est de retour. De retour pour l'avenir, de retour sur le marché. C'était une tâche étonnante à accomplir et beaucoup de personnel de plusieurs sociétés ont assisté pour rendre l'impossible possible.

J'aimerais dire un grand merci aux gens de Solectron pour leur participation, leur compétence, et leur professionalisme. Ce qu'ils ont réalisé dans les deux derniers mois est vraiment exceptionnel."

Ainsi, Mr Petro Tyschtschenko, dirigeant d'Amiga Technologies, a débuté sa conférence de presse le 12 Octobre à l'usine de Solectron près de Bordeaux devant les journalistes de plusieurs pays.

Il a également remercié Motorola "pour son aide précieuse en rendant la renaissance de l'Amiga possible..", Mitsumi pour la fourniture à temps des claviers spéciaux Amiga, et Microvitec "qui nous ont fourni le meilleur moniteur Amiga de tous les temps". Mr Tyschtschenko a raconté l'histoire du premier Amiga qui était présenté à New York en 1985 et qui, depuis, s'est établi comme une plateforme pour ceux qui voulaient un véritable multitâche et multimédia intégré. "Davantage que simplement taper les lettres et les chiffres sur un PC stupide".

Amiga Technologies est une succursale d'Escom, une société publique dont 25% appartiennent à Quelle, une très importante entreprise de vente par correspondance en Allemagne, 10% à Siemens Nixdorf, 12.5% (c'est nouveau) à RWE, un fournisseur d'électricité, et 38.5% à Manfred Schmitt, le fondateur et dirigeant, qui a donc vendu une partie de ses actions à RWE. 14% des actions sont partagées par différents actionnaires.

La première carte mère d'Amiga 1200 est sortie de la ligne de production, à Selectron, le 13 septembre.

"Pour être honnête, elle n'aurait pas marché plus de dix minutes. Mais la faute était rapidement trouvée, réparée, et, pour les cartes qui sortent aujourd'hui, tous les tests ont été satisfaisants. Chaque machine est systématiquement testée. Maintenant, parlons de la renaissance de l'Amiga. Tout a commencé en Juin 1995 après qu'Escom ait acquis les droits à la technologie Amiga des liquidateurs de l'ancienne société Commodore.

"Je suis allé aux Philippines. Mon but était de m'assurer que nous pouvions récupérer les anciens stocks de pièces de fabrication de l'usine de Commodore.

#### C a u c h e m a r a u x P h i l i p p i n e s

"Tout était en désordre. Un cauchemar. Rien n'était organisé. J'ai eu mes premiers doutes que nous n'allions jamais pouvoir rien faire. C'était en juin, la saison des pluies aux Philippines. typhons. inondatations. La ville où j'étais, Dieu merci, n'était pas touchée à ce moment là. Mais je

n'ai pas abandonné, et avec l'assistance de Mr Gwynne Thomas (responsable du matériel et logistique), que j'aimerais remercier pour son travail formidable, nous avons réussi à faire bouger les choses.

"Comme vous le savez, les components custom Amiga étaient sous le contrôle de liquidateurs autour du monde, en Asie, en Europe, aux USA. C'était une tâche très difficile. A l'origine on pensait ne pas produire les Amiga en France mais en Grande Bretagne, parce que là-bas se trouvaient des gens avec une grande expérience de l'ancienne production de l'Amiga. Mais nous avons finalement décidé d'entrer en partenariat avec Solectron ici en France. Nous avons cependant notre partenaire pour les moniteurs, MicroVitec, en Grande Bretagne. Il y aura une conférence à Bradford le 17 octobre pour célébrer cette co-opération.

"Bordeaux est parfait pour nous, non seulement à cause du vin. Nous apprécions également l'environnement plaisant et la compétence des gens de Solectron. Solectron a gagné le Malcom Baldrige National Quality Award en 1991 et ceci nous garantit que nos machines seront fiables. Maintenant que nous recevons les premières réponses positives de nos premiers clients, nous savons que nous avons fait le bon choix.

1 0 0 0 0 0 A m i g a a u r e n d e z - v o u s

"Notre production d'Amiga, qui sera de 100 000 Amiga dans les trois derniers mois de cette année, est déjà vendue. Toutes ces machines seront fabriquées à Bordeaux. Nous sommes contents de la demande. Nous sommes aussi contents d'apprendre de la presse Amiga qu'ils sont inondés d'appels de gens demandant où ils peuvent acheter un Amiga.

"Pour satisfaire cette demande, notre système logistique fonctionne parfaitement. Nous envoyons directement de Bordeaux vers nos différents clients. Avec un tel système nous sommes une véritable société de ventes, et non une société d'entrepôt. Ceci nous permet de réduire nos stocks et minimiser les coûts.

"Notre bon partenariat avec Solectron sera continué avec la production de l'Amiga 4000 Tower qui est actuellement fabriqué aux USA. Nous commencerons bientôt à transférer la technologie entre l'USA et la France pour pouvoir debuter production chez Solectron également. Il n'y aura que 3000 unités produites à Philadelphie pour le moment. Avec Solectron nous n'avons pas seulement un partenaire fort pour la technologie, mais aussi pour la logistique, ce qui est très important.

"Ceci est un jour spécial pour mon équipe et pour moi Nous sommes fiers d'en être arrivés là. Je suis très satisfait des gens chez Amiga Technologies pour leur disponibilité à toute heure pendant les quatre mois de construction de notre société.

"Malgré toutes les rumeurs répandues par les doomsayers du marché, nous avons respecté nos délais et l'Amiga est de retour comme promis. "J'aimerais aussi remercier la presse Amiga pour son soutien, et les utilisateurs Amiga pour leur patience sans fin à attendre les produits

R I S C : le choix du processeur est fai  $\ddot{+}$ 

En réponse aux questions, Mr Tyschtschenko a annoncé que l'Amiga 4000 sera disponible dans la première semaine de novembre. Pour l'avenir, l'Amiga 1200 sera plus rapide, avec davantage de RAM, interface pour lecteur de CD-ROM, et AT développera un lecteur de CD-ROM.

"Pour le A4000T, nous savons que nous sommes à la fin de la technologie avec les processeurs 68x. Nous aimerions passer sur un processeur RISC et nous allons annoncer ceci à l'expo de Cologne qui aura lieu les 10, 11 et 12 novembre. (Ed: en fait les annonces viendront plus tôt, en Californie au début du mois, quand Mr Tyschtschenko adressera les développeurs américains. Néanmoins, à Cologne on peut s'attendre à des annonces de nouvelles machines).

En réponse à une question sur le développement logiciel pour Amiga, Mr Tyschtschenko disait qu'AT savait que sans logiciels compétents, l'Amiga ne peut pas survivre.

"Nous voulons gagner la confiance des développeurs parce que nous pensons que nous avons une technologie formidable et nous aimerions démontrer qu'ils peuvent compter sur nous. Nous ne sommes pas des "high flyers". A Cologne aura lieu un échange ouvert entre les éditeurs majeurs de logiciels et Amiga Technologies auquel participera Manfred Schmitt. AT va expliquer comment il voit l'avenir, pour mettre plus en confiance les maisons de logiciels.

AmigaNews: Quand peut-on attendre la sortie d'une nouvelle version de l'Amiga 1200? Mr Tyschtschenko: J'aurais aimé avoir une nouvelle version en janvier, mais ceci ne sera pas possible. Alors, nous allons montrer la première nouvelle machine au Cebit en Allemagne en mars, c'est certain

Un moniteur Amiga 17" arrive

AmigaNews: Verra-t-on un moniteur 17 pouces pour l'Amiga? Mr Tyschtschenko: Oui. J'aimerais commencer avec le 14", puis un modèle 15", cela dépend du prix, et puis un modèle 17". C'est certain que nous allons avoir les deux: un moniteur de base et un moniteur haut de gamme.

Mr Tyschtschenko a également dit que le marché français sera le prochain marché (après l'Allemagne et la Grande Bretagne) à être développé par AT.

A propos de la console CD32 il a expliqué que, avant la liquidation de Commodore, quelques 140 000 CD32 ont été fabriqués. Environ 60 000 ont été vendus au prix normal, et 80 000 ont été vendus à bas prix pour générer des liquidités. Résultat: le prix est très bas, et actuellement il y en a sur le marché pour environ \$100 US. AT ne peut pas produire de machines à ce prix; leur coût de fabrication est similaire à celui d'un A1200. Pour cette raison AT a décidé de ne pas produire des CD32 avant Noêl. La situation sera reconsidérée plus tard, car AT détient certains composants pour la fabrication et croit que le produit est très bon. Il est possible que le CD32 connaîtra, lui aussi, une renaissance.

A propos du prix de l'Amiga 4000 Mr Tyschtschenko était d'accord sur le fait que le prix est trop élévé. Mais, disait il, les coûts de production étaient très hauts.

"J'avais deux solutions: la première était de re-démarrer la production de l'Amiga 4000 Tower pour ce prix, la deuxième était d'oublier l'A4000 Tower. J'ai décidé de re-fabriquer la machine, même avec le risque de ne pas vendre la quantité prévue, pour montrer à la communauté et donner aux Amigafans la possibilité de travailler avec l'Amiga 4000."

#### Solectron: l'aventure Amiga

Jean-Philippe Gallant, dirigeant de Solectron France, a décrit la "vraie aventure" de Selectron avec l'Amiga.

Solectron est une société américaine créée dans la Silicon Valley de California en 1977. Elle comporte 11000 employés, six usines (USA, Malaysie, France, Ecosse, Allemagne), et ventes nettes en 1995 de deux milliards de dollars (1.4 milliards en 1994). L'usine de 30 000 m2 à Canéjan emploie 800 personnes, dont 200 travaillent en production d'Amiga (trois équipes qui travaillent jour et nuit, y compris les weekends).

Typiquement, la société aide ses clients à résoudre leurs problèmes de fabrication de produits électroniques. Dans le cas de l'Amiga, après une première rencontre avec Amiga Technologies le 28 Juin, un accord a été signé très rapidement et une équipe spécial Amiga établie sous la direction de Jean Zirphile. Le projet était plein de difficultés, avec les composants dispersés partout en Asie, les dessins techniques n'étaient pas en bon ordre (une partie n'a jamais été récupérée).

"Alors, pour tout dire, les mois de l'été, au lieu d'aller à la plage, nous avons passé notre temps à retrouver les composants et organiser la technologie". Solectron a signé avec une société specialisée dans l'emploi de personnes handicapées pour l'assemblage final des machines, créant quelques 60 emplois. Les premières machines ont été livrées le 19 septembre.

Mr Gallant a félicité son équipe Amiga Project pour l'exploit d'après lui sans précedent, d'avoir produit les Amiga en un temps record. Mais ceci, disait-il, n'est que le début. Mi-octobre, la production était de 4000 machines par semaine, et à la fin du mois, le chiffre devrait monter à 6000 et puis à 7000 par semaine à la fin novembre. Avec treize pays et deux modèles (avec et sans disque dur) il y a 26 configurations possibles. Les Amiga finis sont actuellement envoyés vers une trentaine de destinations, pour la plupart en Allemagne et Grande Bretagne.

"C'est un travail de partenariat, souvent appelé entreprise virtuelle, dans lequel deux sociétés travaillent ensemble sur le même projet et les frontières entre les deux ne sont pas faciles à discerner. Gwynne Thomas d'Amiga Technologies a passé plusieurs semaines chez Solectron, où il avait son bureau et est devenu un membre de la famille. J'espère que tous les Amigafans seront satisfaits de nos produits", a conclu Mr Gallant.

#### <span id="page-11-0"></span>**1.4 Retour pour le futur (11-84)**

Retour pour le futur par Eric Laffont

Sous ce nouveau message, Amiga Technologies montre ses ambitions futures ainsi que son désir de faire de l'Amiga une machine à part entière et une alternative viable aux PCs. Ce n'est pas moi qui l'invente, il est écrit dans la plaquette publicitaire du 1200: "Amiga computers for people who want more than just a PC". Il semblerait en effet qu'ESCOM donne à Amiga Technologies les moyens de réaliser ses plans. Avant toute chose, les Amiga 1200 sont à nouveau fabriqués et, pour changer de Commodore, aux dates annoncées. Pour ne rien gâcher à cela, les machines sont désormais fabriquées chez nous en France, à Bordeaux. C'est donc là que s'est tenu il ya quelques jours une conférence-présentation du 1200 dans cette usine d'intégration qu'est Solectron.

L'unité de Bordeaux est désormais équipée de deux chaînes pour la fabrication des Amiga 1200 pour commencer, avec comme but de produire tous les futurs Amiga. Solectron est une unité de production mais aussi capable de création. Ainsi, il est prévu que les cartes puissent être modifiées et profiter d'une plus grande intégration et d'innovations futures, ceci grâce à la recherche développée par Solectron. Ainsi, les coûts de fabrication ne pourront en être que réduits et de ce fait, le prix final des machines.

Les cartes mères des 1200 sont exactement les mêmes que celles précédement produites par Commodore. En effet, le peu de temps (trois mois) entre l'accord et la sortie des premières cartes n'a pas permis de préparer d'autres typons de production et ne vous étonnez pas de trouver encore sur la carte mère du 1200 les signes:A1200 REV 2B (C) 1992 Commodore Electronics Ltd. Aucune nouveauté donc sur cette carte et cette machine si ce n'est le nouveau logo Amiga Technologies et surtout la disparition totale de la marque Commodore sur la machine (extérieur). Bien entendu comme les ROMs elles aussi n'ont pu être modifiées à temps, on retrouvera aussi le (C) Commodore dans les messages, mais cela ne va pas durer. Les nouveaux 1200 sont livrés avec les ROMs 3.1 (V 40.70).

#### A m i g a M a g i c

En fait, le plus se trouve du côté des logiciels fournis en standard avec les nouveaux 1200 dans le carton appelé "Amiga Magic". Des six logiciels fournis en standard, il faut noter que Scala MM300 ne sera livré qu'avec les versions disque dur des Amiga 1200. Il est quand même évident que la plupart des logiciels livrés réclament ou réclameront pour une bonne utilisation un disque dur et un peu plus de 2Mo de RAM. Mais, revenons-en à la visite de l'usine Solectron.

Tout d'abord, les chipsets ainsi que les autres circuits spécifiques du 1200 proviennent encore de l'énorme stock de Commodore. Ainsi, les 100 000 machines produites jusqu'à la fin de l'année auront ces circuits du stock. L'usine est capable de produire une machine de A à Z. Ainsi, les cartes passent à travers une chaîne et une série de machines à intégration et implantation automatique de composants (deux unités FUJI pour l'Amiga). Solectron produit aussi des cartes pour IBM, Hewlett Packard, l'avionique et le militaire. L'Amiga de par sa quantité est cependant une part importante dans la production de Solectron France.

La production de l'Amiga est encore un peu manuelle dans l'usine, nouveauté oblige. Les opérations de pré-encollage, le montage des CMS

(Composants de surface: résistances, capas...) ainsi que l'intégration des C.I. (chipsets, processeur, contrôleur, RAM), les soudures, le marquage sont toutes automatisées et ne monopolisent que quelques moyens humains, uniquement présents que pour alimenter, contrôler et surveiller le système. Une fois les cartes passées au travers de cette chaîne, elles sont examinées rapidement une à une par une personne munie de gabarits, pour vérifier l'intégrité du montage. Ensuite, les connecteurs d'entrée/sortie sont eux placés sur la carte mère à la main, mais soudés à la machine. Une fois ces opérations terminées, la carte va maintenant passer aux tests et aux réglages.

#### L'épreuve des tests

Ici nous entrons dans une épreuve de tests très rigide. Ainsi TOUTES les cartes sont testées une à une, aussi bien en hardware qu'en software. Les sorties vidéo sont ajustées, les modes d'affichages sont testés, tous les circuits passent des tests complets de fonctionnement et si une carte ne correspond pas exactement aux spécifications, elle sort du rang pour aller vers un poste où une personne localise le problème, essaie de le résoudre ou bien dé-valide la carte. La totalité de l'opération de test pour une carte validée dure environ 5 minutes. Ces tests sont semi-automatiques, le testeur humain contrôle le bon déroulement du test et peut interrompre ou recommencer un test qui pourrait lui sembler non satisfaisant.

Désormais, les cartes valables peuvent allers vers l'assemblage final. C'est dans une autre pièce que les claviers sont choisis selon les pays de destination, assemblés avec la coque plastique fabriquée par Mitsumi. On y intégre aussi le lecteur Panasonic HD mais utilisé en DD 880/720 Ko et le disque dur (selon le modèle) sur lequel se trouve déjà Scala. Ensuite, une personne teste le bon fonctionnement du clavier, de la souris, du lecteur de disquette. Maintenant l'Amiga 1200 peut rejoindre son carton où l'attendent la documentation, le package logiciel, l'alimentation, la souris, le câble moniteur. L'Amiga 1200 "Made in France" est terminé.

On ne peut que se féliciter que l'Amiga renaisse ainsi en Europe et en France. Solectron semble un des meilleurs partenaires que puisse avoir l'Amiga avec Motorola. Le futur de l'Amiga selon Petro Tyschtschenko et Jean-Philippe Gallant (PDG de Solectron) est optimiste. Bien entendu, on peut penser à juste titre que ces Amiga sont chers. Comme nous l'a expliqué Petro Tyschtschenko, c'était cette option de machines assez chères mais disponibles immédiatement ou alors pas de machine du tout, surtout que la demande en Allemagne et en Angleterre semble importante même à ces tarifs.

Pour la petite histoire, j'ai beaucoup apprécié le petit clin d'oeil au cinéma par l'adoption de la phrase Back FOR the future ainsi que la façon de l'écrire (comme pour le film). Sans oublier le très beau poster accompagnant le tout, montrant l'Amiga sortant du troupeau. Avec des présentations aussi bien organisées et convaincantes, on pourrait oublier que le marché est très difficile et ne sera pas aussi simple à convaincre. En tous cas, moi, j'ai bien repris espoir.

## <span id="page-13-0"></span>**1.5 BeBox et Amiga (11-84)**

B e B o x e t A m i g a on pousse aux fiancailles mais rien n'est plus certain

C'est le 3 octobre que le francais Jean-Louis Gassée, fondateur de Be, Inc. dans la Silicon Valley et ancien président de la division produit d'Apple, a procédé au lancement de sa nouvelle machine: le BeBox. Celle-ci allie des performances hardware excellentes à un environnement multi-tâches et temps réel, tout en étant proposée à un prix extrêmement compétitif.

Jugez plutôt: deux PowerPC 603 cadencés à 66MHz, mémoires SIMM huit et soixante-douze broches, mémoire extensible jusqu'à 256 mégas, support de périphériques SCSI-2 et IDE, carte graphique SuperVGA PCI, carte Ethernet, trois slots PCI et cinq slots ISA, son 16 bits.) Sur le plan logiciel, le système d'exploitation (BeOS) est multitâches préemptif, fournit de la mémoire virtuelle, des threads, des espaces d'adresses protégés et de la mémoire partageable. Le développement logiciel est centré sur C++ avec l'environnemment CodeWarrior de MetroWerks sur Macintosh.Le BeBox commencera à être distribué quand vous lirez ces lignes et la gamme de prix aux USA devrait commencer aux alentours de \$1600 (8000F), mais pour ce prix vous n'aurez ni disque dur, ni RAM, ni carte graphique. Un système "raisonnable", avec 16Mo RAM, disque dur de 500Mo, carte graphique PCI et moniteur couleur coûtera environ \$2500 (12500F). Il utilisera un clavier et souris de PC.

BeBox est jeune, révolutionnaire (à ce niveau de prix) de par son architecture multiprocesseur, et compatible avec rien. Cela vous rappelle quelque chose?

L'interface utilisateur fait penser à un croisement entre un Mac et un Next, ce qui est plutôt sympatique. D'après un communiqué de Be Inc, le PowerPC 603 à 66MHz fournit une puissance en calcul de virgule flottante à peu près égale à celle d'un Pentium 100, pour un prix de \$80 comparé à \$200 pour le Pentium. Le système sera porté sur le Common Hardware Reference Platform (CHRP) de IBM et Apple quand les premières machines compatibles avec cette norme deviennent disponibles. Les entrées/sorties du BeBox sont similaires à ceux d'un PC. On espère que l'émulateur SoftWindows des PowerMac sortira en version BeBox. Be Inc annonce un prochain kit de documentation suffisamment détaillée pour permettre le portage de OS du domaine public, comme Linux. Mais deux processeurs sont-ils vraiment plus efficaces qu'un? La réponse de Be Inc est que pour les applications qui sont faciles à diviser en plusieurs "threads" (fils), deux est souvent mieux qu'un. En général, le BeBox va plus vite que le PowerMac 8100, par exemple.

D'après l'ex ingénieur Amiga Dave Haynie, le hardware BeBox est "très proche" de ce que l'Amiga serait devenu "si Commodore avait pris la peine d'investir en développement".

Gassée est à la recherche de partenaires, et Amiga Technologies a déjà dispatché des jeunes loups pour voir si un mariage entre Mlle Be et le Prince (ou plutôt vieux garçon?) Amiga serait convenable. Peut-être un portage d'AmigaDos, et plus si affinité? Mais la princesse n'a pas que des charmes. Elle est déjà lourde pour son âge, avec un système très influencé UNIX (presque POSIX-compatible) qui mange 4.5Mo de RAM au lancement. Il n'y a pas de Wide SCSI, et les deux processeurs PPC sont soudés sur la carte

mère pour économie, rendant l'évolution difficile. Il n'y a pas de cache externe pour les processeurs. Mais ces derniers points sont sans grande importance. Quoi qu'il en soit, il paraît que la courant n'est pas passé...

## <span id="page-15-0"></span>**1.6 Power PC bat Pentium (11-84)**

P o w e r P C b a t P e n t i u m

Décision Micro & Réseaux, dans son n\textdegree{} 224 du 18 septembre, compare ← un PC

Pentium 100MHz avec un IBM Power Series équipé d'un processeur PowerPC 604 cadencé à 100MHz.

Les deux ordinateurs étaient sous le système Windows NT 3.51. En moyenne, le Power Series 850 a été plus rapide que le Heros 3 Pentium: de 9% sous Excel 5, 26% sous Word 6, et 12% sous Picture Publisher (trois logiciels qui ont été écrits à l'origine pour processeurs Intel).

Eric Larcher de Décision Micro note que l'IBM, avec 32Mo de RAM, un disque dur de 1Go et Windows NT coûte environ 27000 FHT, soit 20% plus cher qu'un PC-Pentium à configuration similaire.

#### <span id="page-15-1"></span>**1.7 3D Artist (11-84)**

#### 3 D A r t i s t

Nous avons oublié de mettre l'adresse de ce journal dans notre reportage du mois dernier.

La voici: PO Box 4787, Santa Fe, NM 87502-4787, USA. Tél 505-982-3532, FAX 505-820-6929.

#### <span id="page-15-2"></span>**1.8 cartes PC dans votre Amiga (11-84)**

M e t t e z d e s c a r t e s P C d a n s v o t r e A m i g a

France-Festival-Distribution distribue la GoldenGate2, une carte spécialement développée pour les utilisateurs de PCTask et qui étend considérablement les applications possibles de PCTask en permettant en plus de l'émulation logicielle, une émulation matérielle des slots PC à la norme ISA.

La carte s'enfiche dans un des slots Zorro des Amiga 2000/3000 ou 4000 et le transforme en slot PC ISA, si bien qu'il devient désormais possible d'utiliser dans votre Amiga des cartes PC telles que modems internes, carte PC Ethernet, carte TV/Video, carte pour la programmation d'Eprom etc etc.

Des pilotes spéciaux sont fournis pour pouvoir aussi utiliser la carte du côté Amiga, comme par exemple dans le cas d'un modem PC interne. Le modem devient aussi bien accessible avec les logiciels PC tournant sous PCTask qu'avec les logiciels Amiga via les pilotes.

Prix: 1490 FTTC. Prix combiné avec PCTask 3.12 VF: 1990 FF TTC. Le nouveau support téléphonique de FFD au (16) 42.09.05.15 est ouvert tous les

jours de 8H30 à 20H30.

#### <span id="page-16-0"></span>**1.9 Cyberstorm bis (11-84)**

C y b e r s t o r m b i s

Christophe Decanini nous communique quelques informations relatives à son test de la carte Cyberstorm 68060 du mois dernier:

- pour remettre les fréquences exactes dans AIBB, il faut remplacer 40 par 50 dans la ligne de commande (de toute façon, cela n'a aucune incidence sur les tests).

- j'ai commis une erreur concernant TVPaint. Il fonctionne en fait très bien avec le 60; les bugs et plantages rencontrés lors du test proviennent en fait de la multipic.library lorsqu'elle est utilisée avec ce dernier (surtout avec les images JPEG).

Compatibilité et incompatibilité avec les autres cartes:

- incompatible avec Emplant v5.3 et le contrôleur SCSI Oktagon. Pour ce qui est d'Emplant, Utilities Unlimited a prévu une nouvelle version compatible 68060. Le contrôleur Oktagon ne laisse même pas le temps à l'Amiga de booter, l'écran reste noir.

- compatible avec le contrôleur SCSI GVP séries II. Il fonctionne parfaitement et il n'y a aucun conflit avec le contrôleur de la Cyberstorm.

- incompatibilité soft avec l'émulateur Mac ShapeShifter 3.0. Il reste bloqué quand il est lancé. Heureusement, Christian Bauer nous a concocté la version 3.1 compatible 68060. Seul désagrément: le FPU n'est pas encore géré.

Phase5 m'informe que: - Les processeurs 68060 avec une horloge de plus de 50MHz ne sont pas encore disponibles et Motorola n'a pas annoncé quand ils le seront.

- Le projet de modules de mémoire cache (de 512Ko et 1Mo) pour les Cyberstorm60 est retardé voire annulé car le gain de performance est trop faible par rapport au prix (gain de seulement 10% avec un 68060 à 50Mhz).

- Un upgrade du SCSI module vers le IO module sera disponible dès que les prix seront fixés (le prix sera proche de la différence des prix des deux modules).

Enfin, une rumeur circulait comme quoi l'Amigados limite les partitions

 $\ddot{}$ 

de disque dur à 2Go. Or, j'en ai fait une de 4.1Go sur un disque dur Quantum Grand Prix sans problème.

#### <span id="page-17-0"></span>**1.10 MovieShop ReBis (11-84)**

M o v i e S h o p R e B i s

Mr Christian Schmoheil de MacroSystem Computer (Allemagne) nous informe que l'information qui a été communiqué par Avancée le mois dernier concernant les mises à jour du logiciel MovieShop au prix de 248F est faux.

Les mises à jour (tous produits) sont disponible exclusivement directement de MacroSystem.

#### <span id="page-17-1"></span>**1.11 Monsieur Dupont et Monsieur Durant (11-84)**

M on sieur D u p on tet M on sieur D uran

Je voudrais intervenir à propos de votre édito du mois d'octobre. Pour présenter les choses, je raconte l'histoire de deux personnages : Mr Dupont, un amigaïste convaincu et Mr Durant, un PC-iste. Mr Dupont a acheté son Amiga 2000 en juin 88 (Anews N\textdegree{}3). Il est en couleur (1084) ← possède 1mo

de mémoire, un lecteur 3'1/2 et un HD de 20 mb. Prix de l'opération : 21500F. Puis A3000 sort. Mr Dupont attend un peu et finalement craque en janvier-février 91. Il achète une GVP A3001 28 MHz, 4 mb ram , un HD de 40 mb (16900F) et un moniteur multisync avec flicker-fixer (5490F). Ensuite le 4000 sort. Mr Dupont très patient décide pour le moment d'acquérir une carte graphique AVidéo 12 (2390F) et d'upgrader son 2000 en ECS (900F) en décembre 92. Mr Dupont ayant bien réfléchi décide d'upgrader son 2000 toujours en 68030 33 Mhz, 4 mb de ram (9990F), un HD de 210 mb scsi (2790F), une carte graphique Picasso 2 mb (2590F) un cd-rom scsi ext. (2600F) et un lecteur haute densité int. (990F). En octobre 95, Mr Dupont espère acheter une bizzard 2060 (5290F), les roms 3.1 (790F) et 8 mb de R11 32 bits (2000F). Mr Dupont a donc dépensé un peu plus de 74000F. On remarquera que Mr Dupont n'a pas acheté ses cartes dès leur sortie (par exemple, la G-Force coûtait plus cher à sa sortie).

Mr Durant lui, a suivi le chemin indiqué dans votre édito mais il faut préciser plusieurs choses : à partir du 386, Mr Durant a gardé son écran, son clavier, son boîtier, ...Il a au pire changé sa carte mère, sa ram, sa carte grahique et son dur. Il est à préciser qu'une carte mère dernier cri (carte synchrone 8 ns,...) coûte 2200F, une carte Pci scsi coûte 400F (Ncr 810), un Pentium 100 Mhz coûte 2450F. Tout cela pour le prix d'une Blizzard 2060 pour le 2000. Ses cartes '060 pour 3000 et 4000 coûtent beaucoup plus cher. Avec la différence de prix Mr Durant peut s'acheter 15 mb de Ram en plus (2890F).

Beaucoup d'Amigaïstes et de Pc-istes se reconnîtront dans Mr Durant et Mr Dupont. J'ai pris deux machines à un niveau de prix comparable, reste à

savoir si elles offrent les mêmes performances (68060 50 Mhz contre Pentium 100 Mhz sous Lightwave avec si possible le même équipement : même disque scsi, rams de même vitesse). J'attends avec impatience ce comparatif mais à un niveau de prix équivalent, les processeurs ne sont pas vraiment comparables (50 Mhz contre 100 Mhz). Bientôt un 68000 100 Mhz pour le prix du P100 ?

Je pense qu'il faut se rendre à l'évidence, à un niveau de prix égal, le hardware PC reste techniquement supérieur (carte son Awe32, carte graphique Matrox millenium, processeur à fréquences élevées et maintenant les cartes mères). Il est aussi vrai que l'AmigaDos reste, par bien des points supérieur à Windows 95. Mais l'AmigaDos n'a pas ou peu évolué depuis plus d'un an. Heureusement, le DP est très fourni et vivant. Mais mon système est patché à mort et j'avoue que j'ai du mal à intégrer tous les DP pour faire un système correct (il sort un sun-mouse, une commodity,... tous les mois).

De plus, tous ces DP remplissent parfois une fonction double. Bref, ce système patché et agrémenté de tous ces utilitaires indispensables manque d'intégration. A ce propos, je constate que la place du DP a diminué dans votre journal et c'est bien dommage car l'Amiga vit presque essentiellement sur le DP (je parle d'un usage personnel et pas professionnel). Où est passé Cédric, auteur de très bons articles DP? Où sont les tests de CD-ROMs (Fred Fish 9,10 ; Aminet 6,7 ;...)? Il sort de nombreux CD-ROMs chaque mois et plus si on regarde du côté Mac/Pc (Borcir Tallejo, Linux informagic qui contient la version 68000 !).

Malgré toutes ces critiques, je suis heureux de retrouver A-News chaque début de mois. Je sais que la période actuelle est difficile et j'apprécie d'autant plus votre soutien pour l'Amiga mais il faut rester réaliste et objectif face à la concurrence. J'espère aussi que les nouvelles machines seront à la hauteur de mes espérances (3 ans d'attente...) et pour bientôt.

Amigalement vôtre.

David Fauveaux (59).

Ed: Merci pour votre lettre, qui montre qu'effectivement il n'y a pas que les PC-istes qui se ruinent à coups de mises à jour informatiques. Mais la différence, et vous l'avez remarqué, est que les PC-istes arrivent tout juste maintenant, avec sept ou huit ans de retard, à pouvoir goûter des plaisirs que vous avez connu avec votre système Amiga depuis longtemps.

Il est vrai que maintenant la technologie disponible en péripherique pour le PC (cartes ethernet à 500F par exemple) est a un prix (et choix) à faire pleurer un amigaïste. Il est certain que les prochaines machines Amiga seront obligatoirement capables d'utiliser claviers PC, lecteurs PC, et cartes PCI concus pour PC, sans parler d'une option de compatibilité Windows NT qui permettra l'utilisation de logiciels professionnels en cas de besoin.

Windows, même dans sa forme amélioré, est un système mal adapté pour de nombreuses utilisations et malgré tout l'activité autour de lui aujourd'hui il sera un proi facile pour un système plus efficace d'ici quelques années.

# <span id="page-19-0"></span>**1.12 Actualité ALLEMAGNE (11-84)**

A C T U A L I T E A L L E M A G N E

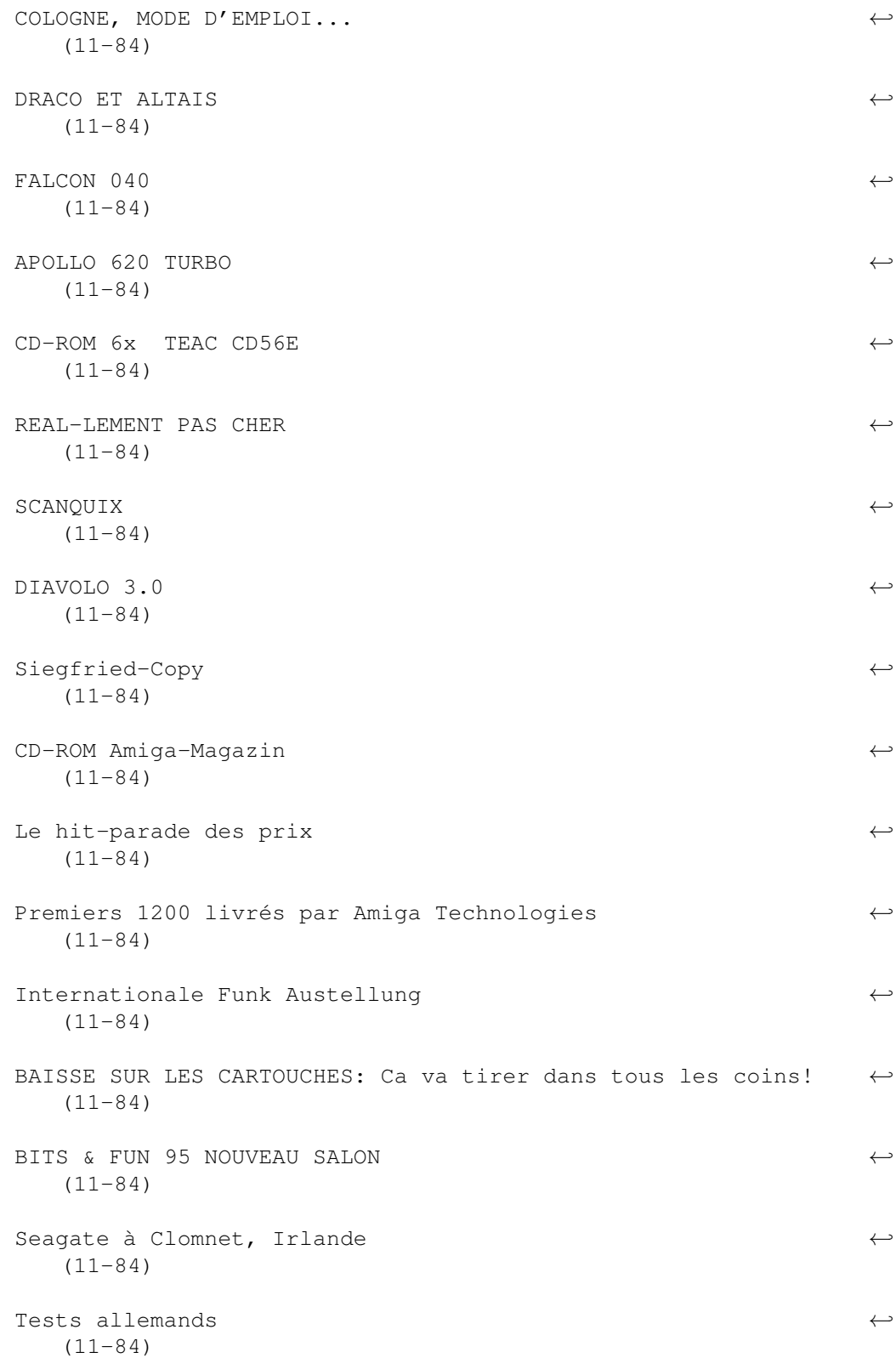

# <span id="page-20-0"></span>**1.13 COLOGNE, MODE D'EMPLOI... (11-84)**

C O L O G N E , M O D E D ' E M P L O I . . .

Je ne le répéterai jamais assez, allez à Cologne. Groupez-vous, il n' y aura sans doute jamais une expo-vente comparable en France, que ce soit pour l'Amiga ou ses concurrents. Maintenant que l'Amiga est européen, qu'il n'y a plus de droits de douane pour nous, toutes les conditions sont réunies pour inaugurer une longue

série de salons qui devraient voir le retour en force de la technologie Amiga sur le marché. Et peut-être arriverons-nous à effacer le sponsoring Microsoft sur l'affiche des prochaines années. Alors à très bientôt là-bas.

Toujours et encore la plus grosse manifestation Amiga au monde... Elle ouvre ses portes trois jours les 10, 11 et 12 novembre 1995 de 9:00 à 18:00 dans deux halls gigantesques, 10 et 11 (19000 m2), 250 exposants. Il faut avoir vécu cela au moins une fois dans sa vie, et c'est l'année où jamais. La renaissance de l'Amiga est historique, vous pourrez dire plus tard à vos petits ordinateurs "J'y étais!". Cette année, l'expo s'appelle Computer '95 et le leitmotiv est "Amiga - Acorn - OS/2-Windows -Multimédia - Entertainment -Konsolen".

On se dit que l'Amiga tient une si petite place là-dedans que ce n'est pas un salon Amiga, mais ce n'est pas une nouveauté, il n'y a pas que de l'Amiga et les derniers salons étaient semblables. Pourtant, l'Amiga devrait représenter une bonne moitié de l'exposition.

Tout est flêché, on ne peut pas se tromper, que l'on arrive en train, en voiture ou en tram de l'aéroport. Il y a des affaires à faire, des braderies inimaginables, des démonstrations incessantes, des nouveautés directement essayables, des loteries. Le vendredi 10 est le jour le plus tranquille. Le samedi est impossible, on ne peut presque pas se déplacer. Le dimanche aussi, mais en fin de soirée, en errant d'un stand à l'autre sur un tapis de prospectus, on n'en croit pas ses yeux. Les prix de ce qui reste sont divisés par trois, quatre, cinq ou plus. Pourtant, il ne faut pas toujours attendre le dernier moment pour acheter, on risque de trouver son rêve en rupture de stock.

Un dernier conseil: prévoyez un grand sac et ne rentrez pas avec votre pardessus.

D e r n i è r e s d o n n é e s t e c h n i q u e s

\* DM 15 pour les étudiants et lycéens, sinon DM 20.

\* Pour s'y rendre en voiture, toujours suivre Köln-Deutz et "Messe" (Messe=foire, salon).

\* Par avion, le bus 170 vous amène directement de l'aéroport de Cologne-Bonn à la gare de Köln-Deutz. De là, vous êtes en cinq minutes dans le salon.

\* Par le train, 15 minutes à pied de la gare principale (Köln

Hauptbanhof) par le pont, ou directement si votre train s'arrête (rarement) à la gare de Köln-Deutz.

\* Les lignes de S-Bahn (métro-tram) qui desservent le salon sont les 1,2,3,4. Le nom de l'arrêt est "Messebahnhof Deutz".

\* Réservation de chambres Verkehrsamt der Stadt Köln, Unter Fettenhennen 19, 50667 Köln. Tél:: (0)221/221.33.38 ou bien Auberge de jeunesse "Jugendherberge Köln-Deutz", Siegestraße 5, 50679 Köln, (à cinq minutes à pied). Tél : (0)221.81.47.11. Les numéros de téléphone en Allemagne commencent par un 0 entre parenthèses, c'est seulement pour les allemands d'autres régions comme le 16 chez nous. Pour appeler de France faites le 19, à la tonalité le 49 puis le numéro sans 0. Si vous appelez de Colognemême, ne faites ni le 0 ni le 221.

Si vous avez des images géniales, emportez-les! Vous arriverez peut-être à faire un test d'imprimante avec. Si vous savez qu'une nouvelle version d'un logiciel est sortie, emportez vos disquettes originales, vous pourrez peut-être acheter directement une mise-à-jour.

Et si vous avez bien lu les news d'Allemagne du mois dernier, vous savez que vous pouvez participer à une loterie si vous amenez un projet ou des idées sur le développement des futurs Amiga dans une enveloppe avec le motto "AmigaZukunft" (futur de l'Amiga) au stand du journal Amiga Plus.

Rappel des principaux exposants: ACT Electronic GmbH, Amiga Oberland, Amiga Technologies, APC & TCP, Arxon GmbH, Ascon GmbH, Barlage Computer Hardware, Blue Byte Software GmbH, Byte Express, CD Ltd, CHS-Service, Compedo Spezialfarbbänder GmbH, Digi Pro Europe, DMV Daten und Medien, Verlag GmbH, Dr.Zellmer Gmbh, eagle computer products GmbH, EDV Service Haimerzheim, Electronic Arts Gmb, Electronic Design GmbH, First Software, Fischer Hard & Software, Gehrike Software, GTI Greenvillage Trading Int. GmbH, Hama GmbH & Co, Hepp-Computer, Hirsch & Wolf, HK Computer, Ikarion, Infogrames Entertainment GmbH, Irsee Soft SPCS, Korona Soft, M-Tec Hardware Design GmbH, M.O.M. Computersysteme, Maxon Computer, Media Systems, MicroProse GmbH, Micronic, MS Macro System Computer GmbH, Multi Rak, PD Support, phase 5 digital products, Point Computer GmbH, Prism Leisure GmbH, proDAD, R2B2 Computertechnik, Softgold, Software 2000, TGV Haupt, TKR GmbH & Co KG, Triple-S, View Com, Village Tronic.

# <span id="page-21-0"></span>**1.14 DRACO ET ALTAIS (11-84)**

#### D R A C O E T A L T A I S

Une présentation du dragon hybride de MacroSystem a eu lieu à Dortmund devant 50 invités de la vente et de la presse sous Lightwave, ADPro et CybergraphX. On y a montré la prochaine carte graphique "Altais 64" qui devrait être en option effective à partir d'octobre, permettant dans une fenêtre librement recalibrable de faire de la vidéo grâce aux fonctions genlock de la carte. La version spéciale de VLab-Motion devrait à présent être capable d'enregistrer de la vidéo sans compression. Nouveautés: un processeur audio intégré, des entrées-sorties Y/UV optionnelles et l'affichage à débit constant.

On "devrait" avant la fin de l'année bénéficier en fabuleuse option de la carte coprocesseur DEC-Alpha à 450 MIPS (330 MHz, 18 Mo de RAM locale, Second Level Cache). Draco est équipé Wide-SCSI et des slots PCI sont prévus. Enfin, Macro-System veut décidément concurrencer Amiga Technologies puisqu'ils ont en projet également un "Set-Top-Box" c'est à dire un système de montage vidéo à placer dans la salle à manger au dessus du magnétoscope. [MacroSystem].

#### <span id="page-22-0"></span>**1.15 FALCON 040 (11-84)**

F A L C O N 0 4 0

Première carte accélératrice 68040 pour Amiga 1200 avec 25, 33 ou 40 MHz de chez Macro-System Hollande. En options jusqu'à 128 Mo de RAM, SCSI II ou III. Possibilité d'équiper plus tard un 68060. DM 1500 pour la version 68040 25 MHz. [Macro-System Holland].

#### <span id="page-22-1"></span>**1.16 APOLLO 620 TURBO (11-84)**

#### A P O L L O 6 2 0 T U R B O

Pas chère cette carte accélératrice pour Amiga 600 équipée d'un 68020 et d'un 68882 à 28 MHz, pouvant recevoir jusqu'à 8 Mo de RAM SIMMs PS/2, compatible genlocks, facile à monter sans démonter des périphériques externes. DM 300. [MLC]

# <span id="page-22-2"></span>**1.17 CD-ROM 6x "TEAC CD56E" (11-84)**

F A C T E U R S I X

VOB-Computersysteme propose sur la base du contrôleur AccessX et du SpeedupSystem le nouveau lecteur de CD-ROM à vitesse sextuple "TEAC CD56E". DM 499 sans logiciel. DM 630 pour Amigas 600, 1200 et 4000. [VOB].

### <span id="page-22-3"></span>**1.18 REAL-LEMENT PAS CHER (11-84)**

R E A L - L E M E N T P A S C H E R

Voici une excellente occasion de mettre les pieds dans Real 3D, si c'est le prix qui vous en a empêché jusque là. Amiga PowerDisc 28 vous offre une version simplifiée du meilleur logiciel 3D Amiga "REAL 3D Classic" pour DM 19,80. Celui-ci génère des animations, fonctionne à partir du WB 1.3, et même sur carte graphique (à condition d'avoir la bibliothèque appropriée). [Magna Media].

#### <span id="page-23-0"></span>**1.19 SCANQUIX (11-84)**

#### S C A N Q U I X

Il s'agit d'un nouveau logiciel adapté aux scanners "Mustek Paragon 600" et à la série "Epson-GT". Six modes de scan, deux pour noir et blanc, deux pour le gris et deux pour la couleur. L'interface graphique est conforme au Style Guide et les fenêtres peuvent s'ouvrir sur le WorkBench. On peut recalibrer les images, adapter à des palettes données et la sauvegarde est réalisée en IFF. La visualisation externe est possible et donc sur cartes graphiques. On peut également scanner à travers Photogenics. Par contre, une restriction importante au niveau du scanner Mustek: Scanquix ne fonctionne pas avec FastLane Z3, A-2091, Amiga 3000, GVP et Blizzard. Pas de problème pour la gamme Epson-GT. DM 150 avec manuel détaillé. [RBM Computer Technik].

#### <span id="page-23-1"></span>**1.20 DIAVOLO 3.0 (11-84)**

D I A V O L O 3 . 0

Les nouveautés d'un des meilleurs programmes de backup du moment: Symboles 8 couleurs (style MagicWB), arborescences pliables, meilleur respect des streamers, filtres de sélection automatique de fichiers. Comme par le passé, les sauvegardes sont possibles sur disquettes, sur streamers SCSI, cryptables et compressibles sous XPK. Grande rapidité. La version pro permet en outre, grâce à Image-Backup et la sauvegarde de partitions Mac et PC ainsi que MovieShop, la sauvegarde sur cartouches et un agenda pour sauvegarde périodique et automatique. DM 135. Le manuel coûte DM 10, la mise à jour à la version standard à partir d'une version 1.x ne nécessite qu'une disquette dans une enveloppe affranchie pour le retour et le passage à la version Pro vous allègera de DM 35. [Computer-Corner].

#### <span id="page-23-2"></span>**1.21 Siegfried-Copy (11-84)**

P I N C E S M O N S E I G N E U R P O U R L O G I C I E L S

Deux nouvelles versions de Siegfried-Copy: la 1.7 soutient le X-Hardware T2; la 1.8 à partir d'octobre va reconnaître plus de hardwares bricolés et va démonter des dispositifs de sécurité plus compliqués lors de la copie de disquettes. [Hauff-Pinkert-Weingärtner GbR].

#### <span id="page-23-3"></span>**1.22 CD-ROM Amiga-Magazin (11-84)**

C D - R O M A m i g a - M a g a z i n

Amiga-Magazin, le plus lu et aussi le plus éclectique des trois magazines allemands survivants paraissait sans disquette. Pourtant, chaque mois entre 3 et 6 ou 7 disquettes en relation avec les articles étaient disponibles par courrier pour ne pas pénaliser ceux qui ne voulaient pas les acheter. Amiga-Magazin vient de passer à la vitesse supérieure : il sort en deux versions en kiosque. Version normale comme précédemment à DM 7,80; version avec CD-ROM inclus à DM 14,80. Il est bien sûr possible de se procurer le CD-ROM par courrier. Il n'empêche qu'un CD-ROM à DM 7 (env. FF 25), c'est une bonne chose quand on sait le sérieux du magazine. Encore une question : que vont-ils bien pouvoir y mettre? D'abord il n'y aura un CD-ROM que tous les deux mois et le magazine sera en partie repris dessus, ce qui ne devrait pas être si mal pour les illustrations. Le reste serait constitué de démos, de démos de logiciel, D.P., etc...

#### <span id="page-24-0"></span>**1.23 Le hit-parade des prix (11-84)**

Le hit-parade des prix

Interface MIDI Pro (pour portPCMCIA, 1 MIDI IN, 2 MIDI THRU, 2 MIDI OUT, beaucoup de logiciels) DM 59 [Cross]

Real 3D V3.0 pour étudiants (avec la carte) DM 545 (au lieu de 895) [Oberland]

Lecteurs internes CD-ROM pour A-4000 (avec émulateur CD-32 et 2 CD-ROM de logiciels). Vitesse x 2 : DM 179. Vitesse x 6 : DM 567. [Vesalia]

Lecteur interne CD-ROM pour A-2/3000 (avec contrôleur Tandem et 2 CD-ROM de logiciels). DM 199. [Vesalia]

Lecteurs CD-ROM (avec CD 1200 + contrôleur, émulateur CD-32 et 2 CD-ROM de logiciels). Pour contrôleur Alfa-Power: DM 219. Externe pour A-600/1200 : DM 269. [Vesalia]

Super panoplie de montage Vidéo ( V-LAB Motion + carte audio Toccata + Disque dur Quantum Atlas 2 Go): DM 3797. [Off Limits]

Graveurs de CD : Philips CDD 522 (vitesse x 2) externe: DM 2899. Yamaha CDR 21o (vitesse x 4): interne DM 4129, externe DM 4299. CD-ROM vierge (contrôlé pour vitesse x 4) marques Kao ou TDK DM : 15. [arXon]

Dir Opus V5.0 : DM 109. [Thomas Sacht]

#### <span id="page-24-1"></span>**1.24 Premiers 1200 livrés par Amiga Technologies (11-84)**

D E L A I S R E S P E C T E S

Les premiers 1200 ont été livrés par Amiga Technologies et sont vendus audessous du prix des logiciels qui l'accompagnent (Wordworth 4.0, DataStore

1.1, TurboCalc 3.1, Organizer 1.1, PersonalPaint 6.4, Photogenics 1.1 et les jeux Whizz et Pinball Machine). Certaines des versions (comme Wordworth, TurboCalc et PPaint ne sont même pas encore commercialisées ce qui donne un avantage aux heureux premiers acheteurs. DM 700. Pour à peine DM 300 de plus, vous avez un disque dur de 170 Mo et le meilleur logiciel de présentation Multimédia Scala MM300. Allez, rajoutez DM 600 pour un moniteur et vous êtes équipé. [Amiga Technologies].

#### <span id="page-25-0"></span>**1.25 Internationale Funk Austellung (11-84)**

I F A . . . W E R E A R I C H M A N . . .

...j'achèterais toutes les merveilles proposées à ce salon berlinois : IFA = Internationale Funk Austellung. (Ne mélangez pas le style musical américain avec le mot allemand Funk (Prononcez Founk, qui veut dire originellement étincelle mais ici prend le sens de communications hertziennes). Sur un grand écran mural on pouvait admirer le PAR à l'oeuvre. Amiga-Technologies présentait les premiers modèles 1200, 4000 et CD32 équipés de cartes réseaux et MPEG. Village-Tronic, Electronic-Design, Gabriele Lechner, Scala et Ingenieurbüro Helfrich étaient là pour seconder AT. Le nouveau moniteur Microvitec, qui couvre un spectre de 15 à 64 KHz et relie ainsi le monde Amiga à celui des cartes graphiques a fait sensation. Le porte-parole Gilles Bourdin a commenté: "L'intérèt porté par les utilisateurs professionnels est extrêmement élevé. Pratiquement toutes les stations télé sont venues se renseigner sur les nouveautés présentes et à venir, si bon est l'opinion des techniciens des anciens Amiga. Mais énormément de curiosité est venue de la part d'un public non-professionnel également."

## <span id="page-25-1"></span>**1.26 BAISSE SUR LES CARTOUCHES: Ca va tirer dans tous**

les coins! (11-84)" BAISSE SUR LES CARTOUCHES: Ca va tirer dans tous les coins!

Canon a baissé ses prix en Allemagne de 15% à 34% sur les transparents et papiers spéciaux. Une cartouche d'encre pour BJC-600 chute de DM 26 à 17.

#### <span id="page-25-2"></span>**1.27 BITS & FUN 95 NOUVEAU SALON (11-84)**

N O U V E A U S A L O N : " B I T S & F U N 9 5 "

Destiné aux enfants, joueurs et utilisateurs amateurs, c'est un salon de vente et d'information qui a lieu du 24 au 26 novembre au MOC de la foire de Munich. [Messe München].

#### <span id="page-26-0"></span>**1.28 Seagate à Clomnet, Irlande (11-84)**

U N E N O U V E A U T E S U R L E S O L I R L A N D A I S

Seagate construit une deuxième usine de production de disques durs à Clomnet, Irlande. La fabrication de disques durs de 1 Go en 3,5 pouces commence en octobre. [Seagate].

### <span id="page-26-1"></span>**1.29 Tests allemands (11-84)**

T e s t s a l l e m a n d s

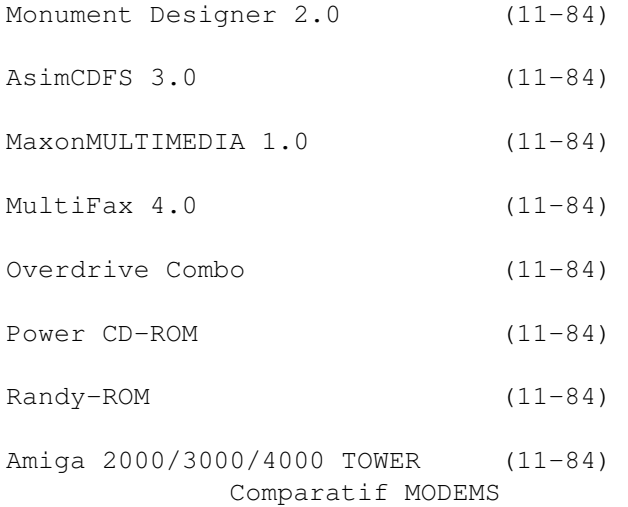

#### <span id="page-26-2"></span>**1.30 Monument Designer 2.0 (11-84)**

11,0 / 12 - Monument Designer 2.0

Test Amiga-Magazin 10/95

Outil professionnel de titrage. les masques et la technique 24 bits en font presque un programme de retouche et de dessin: DM 399. Mise à jour: DM 199. Cours Vidéo: DM 49 [proDAD]

(+) : Interface graphique améliorée. Libre emploi de la perspective et des ombres. Textures. Sources lumineuses-objets. Masques alpha. Compatible cartes graphiques.

(-) : Gros besoins hard. Pas d'installateur. Configurable avec batch.

### <span id="page-27-0"></span>**1.31 AsimCDFS 3.0 (11-84)**

11,6 / 12 - A s i m C D F S 3 . 0

Test Amiga-Magazin 10/95

Un des meilleurs File-systems pour l'Amiga. Beaucoup de fonctions inédites comme la reconnaissance directe de Photo-CD, la lecture directe de données audio du CD: DM 120. Mise à jour: DM 70 [Hirsch und Wolf].

(+) : Photos-CD chargeables comme IFF. Lecture directe de données audio. Bon programme de musique CD-Audio. Rapidité. Emulation CD-32. Emploi facile.

(-) : Documentation en anglais.

#### <span id="page-27-1"></span>**1.32 MaxonMULTIMEDIA 1.0 (11-84)**

8,4 /12 - M a x o n M U L T I M E D I A 1 . 0

Test Amiga-Magazin 10/95

Trop compliqué pour de gros projets. Beaucoup de corrections à apporter: DM 100 [Maxon]

(+) : Pas de dongle. Interface graphique claire.

(-) : Erreurs avec les boutons. Parfois emploi incommode. Pas de module externe de commande.

#### <span id="page-27-2"></span>**1.33 MultiFax 4.0 (11-84)**

10,2 / 12 - M u l t i F a x 4 . 0

Test Amiga-Magazin 10/95

Le plus complet des programmes Fax sur Amiga. Rien à redire si ce n'est l'accoutumance difficile à son emploi. La mise à jour est de toutes façons absolument conseillée: DM 160. Mise à jour : DM 50 [TKR]

(+) : Interface graphique conforme au Style Guide. Stabilité. Reconnus par pratiquement par tous les modems fax. Appel fax. Renvoi fax. Archive fax. Gestion d'adresses utilisable comme répertoire de numéros de téléphone.

(-) : Parfois un peu lent. Certains modules auraient besoin d'un lifting.

#### <span id="page-27-3"></span>**1.34 Overdrive Combo (11-84)**

Test Amiga-Magazin 10/95

Bonne combinaison d'un contrôleur EIDE et d'un lecteur CD-ROM. Combo + DD 435 Mo + lecteur CD-ROM vitesse quadruple: DM 799. Combo + DD 435 Mo + lecteur CD-ROM vitesse double: DM 695 [Telmex Engineering].

(+) : Facile à installer. Bonne émulation CD-32.

(-) : Conflits d'adresse avec certaines cartes accélératrices. Alimentation supplémentaire nécessaire.

#### <span id="page-28-0"></span>**1.35 Power CD-ROM (11-84)**

10,6 /12 - P o w e r C D - R O M

Test Amiga-Magazin 10/95

Pour ceux qui ne veulent se passer de SCSI, ils bénéficient avec PowerCD-ROM, excepté le lecteur CD-ROM, d'un contrôleur puissant pour disques durs, streamers, etc... avec Sanyo CRD 250S: DM 499 [M-Tec]

(+) : Installation facile. Petit boîtier. Contrôleur SCSI inclus.

(-) : Alimentation séparée. Emulation pas encore complètement au point.

#### <span id="page-28-1"></span>**1.36 Randy-ROM (11-84)**

10,8 / 12 - R a n d y - R O M

Test Amiga-Magazin 10/95

Laisse une très bonne impression. Surtout avec l'adaptateur quadruple, beaucoup de problèmes sont résolus. Tous les prix comprennent un lecteur Chinon 545 et un adaptateur multiple. Pour A-4000: DM 339. Pour A-600/1200 externe: DM 399. A-500 avec contrôleur CD-ROM : 499) [MLC].

(+) : Installation aisée. Puissant.

(-) : Néant.

#### <span id="page-28-2"></span>**1.37 Amiga 2000/3000/4000 TOWER (11-84)**

10,3 / 12 - A m i g a 2 0 0 0 / 3 0 0 0 / 4 0 0 0 T O W E R

Test Amiga-Magazin 10/95

Bonne solution pour qui a besoin de plus de place pour des périphériques et lecteurs. 4000 version complète: DM 395, Light DM 275. 3000 version complète: DM 445, Light DM 345. 2000 version complète: DM 445, Light DM 325. [Comp-Z].

(+) : Bon marché. Beaucoup de place. Extérieur élégant.

(-) : Pas de platine bus disponible. La dépose de l'alimentation est problématique. Une alimentation plus puissante est en sus.

#### <span id="page-29-0"></span>**1.38 Actualité FRANCE (11-84)**

A C T U A L I T E F R A N C E

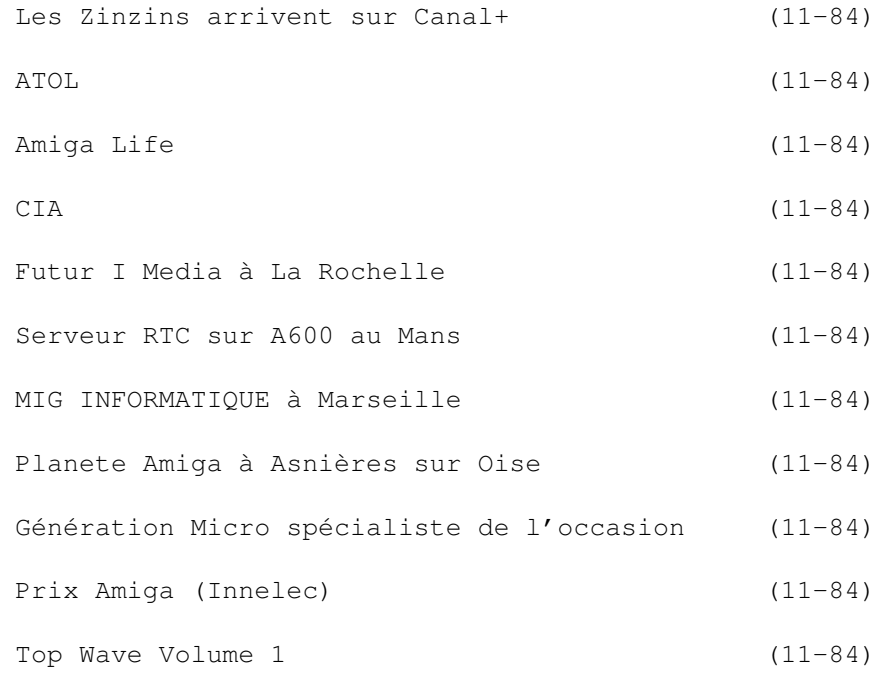

#### <span id="page-29-1"></span>**1.39 Les Zinzins arrivent sur Canal+ (11-84)**

Les Zinzins arrivent sur  $C$  an a  $1 +$ 

Pierre Bouchon de Rennes est le créateur de Zinzins, une série de dessins animés de 30 secondes qui seront diffusés bientôt sur Canal + en clair, à raison d'un épisode par jour pendant un mois.

La série a été entièrement réalisée sur Amiga, et de plus, sur un matériel classique: Amiga 3000 non gonflé avec des logiciels de base comme DSS, DPaint4, et Vidéomaker. La seule exception concerne une carte GVP Vision24 utilisée pour le transfert vers le standard Bétacam numérique.

Tous les dessins ont été réalisés directement sur l'Amiga avec une tablette graphique. Pierre Bouchon est réalisateur de films d'animations depuis environ deux ans, et l'Amiga le suit depuis son premier A500. L'Amiga est utilisé la plupart du temps en animation pour le "line-test" (tests d'animations) mais voilà, dit-il, on peut aussi s'en servir pour réaliser des programmes entiers et de plus, diffusés sur une chaine nationale! Les dates et heures exactes de diffusion ne sont pas encore annoncées. (Production: Lazennec Bretagne).

### <span id="page-30-0"></span>**1.40 ATOL (11-84)**

#### $A$  T  $O$  L

Félicitations à l'association Ambitious Team of Learning (ATOL) du Mans pour son journal N\textdegree{}8, plein d'articles intéressants: dossiers sur le ← MPEG,

les players d'animations (les formats Mac et PC compris), et l'histoire des machines Amiga, du 1000 au Draco en passant par la fictive A2200 de la société canadienne Computer Answers. On y trouve également une revue de la presse PC.

Adresse: Association ATOL, 67 rue Nationale, 72000 Le Mans contact William Laurent, 43 23 43 57

#### <span id="page-30-1"></span>**1.41 Amiga Life (11-84)**

A m i g a L i f e

Cette fanzine traite surtout des 1200 et CD32. Ils annoncent maintenant éditer mensuellement, sortie du numéro 2.

Toujours 15F, chez Mathieu Chenebit, 70 rue Marcel Cachin, 03410 Domerat.

#### <span id="page-30-2"></span>**1.42 CIA (11-84)**

Fêter les 10 ans de l'Amiga en Belg i q u e

Yanik Dhont de Molenbaix en Belgique nous communique: "J'organise avec mon club informatique, le CIA, une foire Amiga pour fêter les dix ans de l'Amiga et sa renaissance, et pour réunir les adeptes à une foire de ce style qui manque cruellement dans les environs.

La foire aura lieu au 50 rue St-Pierre à Mouscron le 25 et 26 novembre.

Il y aura des concours jeux en null-modem, toutes les machines Amiga en exposition, des professionnels et des clubs, tout ça sur 30m2. Prix de l'entrée: 120FB ou 20FF. La foire est préparée en collaboration avec Jean-Pierre Vanbostal, qui organisait la foire Amiga annuelle à Tournai, foire qui est en suspens pour l'instant.

#### <span id="page-31-0"></span>**1.43 Futur I Media à La Rochelle (11-84)**

La Rochelle: décollage de Futur I M e d i a

Que devient une association de passionnés d'Amiga, de son, d'image et de vidéo à l'aube de la renaissance de l'Amiga?

A La Rochelle, en tout cas, la réponse est:

Futur I Media

Cette jeune société Rochelaise a été créée par Jean Michel Laveissiere et Cyril Segot, deux des membres de l'association Synthetic Art (association Cantalienne dont l'objet principal est la création de spectacles évènementiels audiovisuels assistés par Amiga).

Distributeurs agréés des produits Amiga, Draco, Escom et Silicon Graphics, ils ont décidé de se spécialiser dans les solutions multimedia.

Futur I Media, rue de la Perruche, Quartier Sextant-Les Minimes 17000 La Rochelle. Tél 46 45 16 16, FAX 46 45 14 00

#### <span id="page-31-1"></span>**1.44 Serveur RTC sur A600 au Mans (11-84)**

Le Mans: un serveur RTC sur Amiga 6  $0<sub>0</sub>$ 

David Tertre, 17 ans, nous fait part de l'ouverture de son service minitel Maurice au 43 86 64 03 au Mans. Au menu: bals, rubrique petites annonces, pronos turf, clubs, jeux, infos, serveur X et encore pleins de trucs. Ne téléphonez pas tous à la fois car Maurice tourne sur l'A600 de David.

#### <span id="page-31-2"></span>**1.45 MIG INFORMATIQUE à Marseille (11-84)**

M a r s e i l l e : M I G d é m é n a g e

MIG INFORMATIQUE déménage pour mieux vous accueillir. La nouvelle adresse du magasin est 20 rue Consolat, 13001 Marseille. Tél 09 55 77 13 et 91 50 22 55, FAX 91 50 24 23. On y trouve tous les péripheriques Amiga et PCcompatible et aussi les nouveaux Amiga Made in Amiga Technologies.

#### <span id="page-32-0"></span>**1.46 Planete Amiga à Asnières sur Oise (11-84)**

A s n i è r e s s u r O i s e : p l a n e t e A m i q a

A partir du 7 Octobre, un showroom Planète Amiga est ouverte à 61 Grande Rue, 95270 Asnières sur Oise. Nouveaux numéros: Tél 34 09 34 89, FAX 34 09 34 90.

#### <span id="page-32-1"></span>**1.47 Génération Micro spécialiste de l'occasion**

 $(11-84)$  "

En core de l'occase...

Génération Micro est un spécialiste de l'occasion récemment installé dans le sud de Paris. Avant d'etre revendus tous les matériels sont démontés, révisés, nettoyés et testés et les éléments douteux remplacés. PC, Amiga, Atari, MegaDrive, SN, Gameboy, etc.

Génération Micro, 53 rue de l'Ouest, 75014 Paris, tél 43 20 76 91.

#### <span id="page-32-2"></span>**1.48 Prix Amiga (Innelec) (11-84)**

P r i x A m i q a ( I n n e l e c )

- A1200 de base avec ses 8 logiciels pré-installés 3190,00F TTC

- A1200, idem ci-dessus plus Scala MM300, plus disque dur 170 MB HDD 3990,00F TTC

- Amiga A4000T/040 avec ses 8 logiciels pré-installés, Scala MM300 et un disque dur de 1GB HDD 18990,00FTTC

- Amiga A4000T-060 et 8 logiciels pré-installés plus Scala MM300, avec un disque dur de 1GB HDD, est prevu pour 1996 au prix public de 20990,00 FTTC

#### <span id="page-32-3"></span>**1.49 Top Wave Volume 1 (11-84)**

Un C D - R O M v r a i m e n t m u l t i - f o r m a t Top Wave Volume 1

SYNTHE DIFFUSION de Toulouse propose Top Wave Volume 1, son premier CD-ROM de sons échantillonnés de qualité professionnelle.

Ce CD-ROM est multi-format (c'est une première dans le monde du CD-ROM d'échantillons) proposant plus de 400 sons nouveaux pour les ordinateurs

AMIGA, ATARI, MAC, PC mais aussi pour plusieurs synthétiseurs dont les YAMAHA SY85 & YAMAHA SY99, les KURZWEIL K2000 K2000R V3.0 et enfin les GENERAL MUSIC S2/S3 TURBO et S2R.

Les sons TECHNO, AMBIENT, RAVE, TRANCE, ETHNIC proviennent de modèles de synthétiseurs haut de gamme ainsi que d'anciens synthétiseurs, et ont été échantillonnés en 16 bits à 44.1Khz dans le studio de SYNTHE DIFFUSION, puis convertis en IFF 8bits à 44.1KHz pour l'Amiga ainsi qu'à d'autres formats Inutile de vous dire que la qualité est au rendez-vous.

Il est possible d'accéder aux autres formats avec un utilitaire du domaine public tel que AMISOX (lecture .WAVE des PC en 16bits et possibilité de conversion) ou avec la version 3.0 du logiciel DSS de CIS.

Le CD-ROM s'organise en plusieurs répertoires de base dans lesquels on retrouvera des sous-répertoires.

Chaque répertoire de base correspond à un format d'échantillon

IFF8BIT - Contient les sons au format IFF (8bits moon 44.1KHz) pour Amiga SPVISION - Contient les sons au format SAMPLEVISION (16bits mono 44.1KHz) pour les

synthétiseurs GENERAL MUSIC GEM S2/S3 TURBO et S2R. SY85SY99 - Contient les sons au format YAMAHA SY85 & SY99 (16bits à 44.1KHz). WAV16BIT - Contient les sons au format .WAVE PC-WINDOWS en 16bits

stéréo. Ce

format peut être lu par les AMIGA,ATARI,PC,MAC & aussi par le KURZWEIL

K2000/K2000R dans sa version 3.0

WAV8BIT - Contient les sons au format .WAVE PC-WINDOWS en 8bits mono. Ce format peut être lu par les AMIGA,ATARI,PC,MAC & aussi par le KURZWEIL K2000/K2000R dans sa version 3.0 ainsi que par les GENERAL MUSIC GEM S2/S3 TURBO et S2R.

Vous trouverez toute sorte de sons sur ce CD : BEATS, DRUMS, ETHNIC, GUITRIFF, HITS, MOVIES, ORCHESTR, PADS, PIANO, SOUNDFX, TECHNO, VINTAGE, VOICES en provenance des meilleurs synthés du moment: VL1, JUPITER 8, SUPER JV-1080, D50, K2000, MOOG, VINTAGE, TS12, S2TURBO, SY99, M1, BASSLINE.

Leurs qualités sont excellentes. Samples réalisés sur PC avec carte RAP 10. Vous pouvez même si vous possédez le programme MIDI SAMPLE WRENCH, les télécharger dans toute sorte de sampler pro (même les AKAI série S).

Certains de ces samples sont bouclés (BEATS) mais les autres demandent quand même un minimum de travail pour ne pas sonner trop échantillons. A vous de trouver les bons points de boucles, et d'y appliquer des effets qui feront vivre le son. Attention pour les AMIGAPHILES qui veulent utiliser ces samples dans un TRACKER, il vous faudra les UPSAMPLER avec AUDIOMASTER ou DSS, etc, etc... car tous ces sons ont été samplés à 44;1 kHz et donc ne passent pas sur les TRACKERS (28 kHz maxi).

C o n c l u s i o n

J'ai beaucoup aimé ce CD-ROM pour la qualité des sons, car même en 8bits c'est impressionnant. Et aussi pour le prix? Allez-y, c'est du tout bon.

Fabrice Duhoux Distributeur/ Développeur: SYNTHE DIFFUSION Prix : 390F

#### <span id="page-34-0"></span>**1.50 Blizzard 1230 IV (11-84)**

B L I Z Z A R D I V

Voici la nouvelle version de la carte accélératrice Blizzard 1230 qui passe de la révision III a IV. Celle-ci a été optimisée en vitesse.

P r é s e n t a t i o n

Elle ressemble a s'y méprendre a sa petite soeur, possédant un MC68030 a 50 Mhz, avec support coprocesseur mathématique, un seul emplacement mémoire et un connecteur pour l'extension SCSI. Elle dispose aussi d'une horloge avec batterie (qui est d'ailleurs curieusement placée au dessus d'autres composants).

Comme la précédente version la carte est toujours aussi difficile à enficher dans le connecteur de la trappe ventrale du 1200. Une fois placée on est sur que celle ci ne se débranchera pas. Cela peut servir car au bout de quelques minutes la carte est excessivement chaude et il devient nécessaire de surélever la machine ainsi que d'enlever la trappe pour un meilleur refroidissement.

Un support coprocesseur 68882 est disponible en modèle PGA et un seul module mémoire peut être rajouté. La RAM additionnelle doit être du type SIM 72 broches. Pour le test, j'ai utilisé une barrette venant d'un PC (4Mo en 32bits 70Ns). Ceci est un point positif car c'est le type de mémoire le plus facile a se procurer et d'un coût raisonnable.

Le 68030 est complet, c'est a dire pas de version EC. Vous pouvez donc utiliser les programmes de gestion de mémoire virtuelle.

La carte dispose de jumpers ayant la fonction classique de recopie de la ROM en RAM pour des accès au bibliothèques système plus rapide, mais aussi d'un jumper permettant d'utiliser et de prendre en compte des modules mémoire dont la vitesse est inférieure a 70 Ns.

Cela veut dire que vous pouvez mettre de la RAM a 70-80 Ns en standard, mais que si vous avez la chance de pouvoir étendre votre machine avec des SIM plus rapide (<= 60 Ns), la carte en tient compte. (d'après le constructeur la différence avec la version 3 est encore plus flagrante).

P e r f o r m a n c e s

Au point de vue des performances, celles ci sont excellentes. Les tests éffectués avec AIBB montrent que la carte est plus rapide dans tous les domaines. Les publicités donne un gain supplémentaire de 10%. Ceci se vérifie avec au plus mauvais, des chiffres identiques (Sort, Memtest) et dans les meilleurs cas, des augmentations de 40 a 50% (Matrix et Writepixel). La rapidité est flagrante face à une carte GVP 30 a 40 Mhz (même sans chiffres, ma machine est nettement plus rapide au démarrage et à l'exécution du startup-sequence).

Le prix à la baisse

Alors qu'il y a quelque temps la V3 était vendue environ 2200 Frs seule, 3400 Frs avec 4Mo (1200 Frs la SIM) et 3900 avec le FPU+4Mo, Cette nouvelle carte est proposée approximativement a 1500 (nue), 2400 (4Mo) et 3000 Frs (complète).

C o n c l u s i o n

Une bonne initiative somme toute avec deux points négatifs : l'unique port pour la mémoire et la documentation en Allemand et Anglais mais pas en français. Mais ceci est peut être du au fait que nous avons pu bénéficier d'une des toutes premières cartes disponibles.

Eric PORCHER

Distributeur: DeltaGraph'X

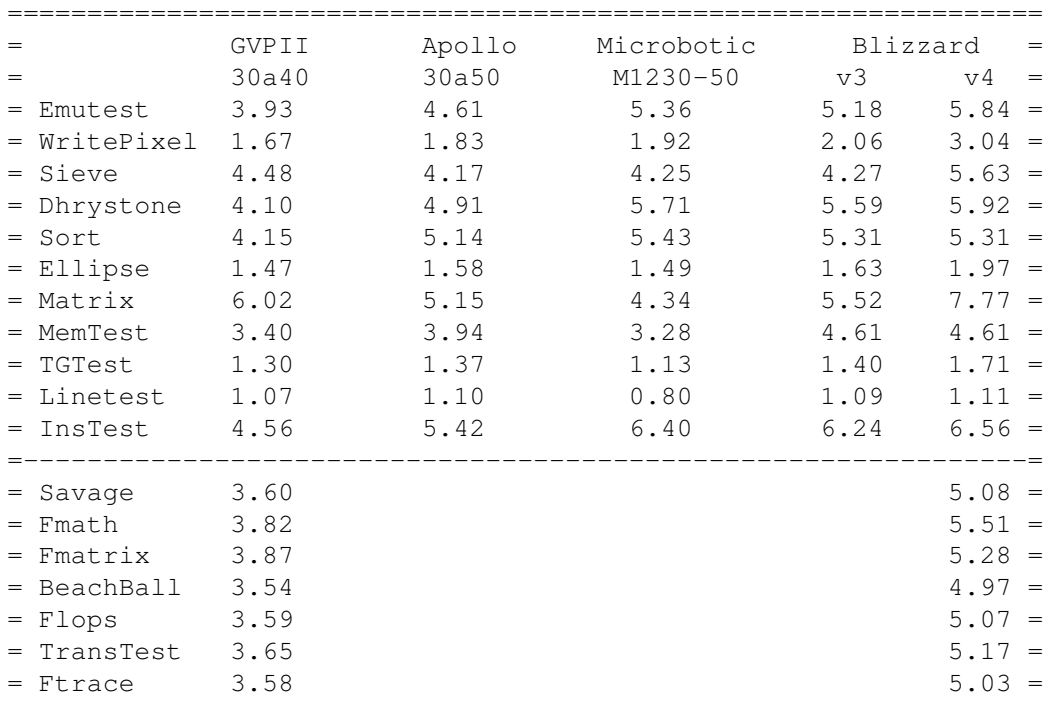

Tests avec AIBB 6.5
$=$  CplxTest 3.85 5.46  $=$ =================================================================

# **1.51 Draco (11-84)**

E l D r a c o Rencontre avec un hybride

Draco est le nom du premier clone Amiga créé par MacroSystem, la firme allemande. Sa conception est totalement différente par rapport aux autres machines que nous connaissons. Voici nos premier test.

H a r d w a r e

Le Draco se présente sous un boîtier Tower avec une trappe à l'avant. Derrière celle-ci se trouvent un bouton Reset, un bouton Turbo (non câblé), un afficheur de vitesse, et l'accès aux différents périphériques disques. A l'extérieur, on trouve le bouton Power et une série de LEDs. Le tour propose neuf emplacements pour les unités SCSI, un clavier PC, une souris série, un connecteur parallèle, un connecteur série.

L'intérieur est très intéressant. J'ai été surpris par la clarté de la carte mère, qui n'est rien d'autre qu'un bus (fond de panier) avec cinq slots Zorro II, et trois slots sur un bus appelé DracoDirect avec des accès à 35-40 Mb/s. Sur un de ces slots, nous trouvons la carte processeur à base de 68060 cadencé à 50Mhz. Dessus, quatre slots mémoire permettent de monter de 4Mo à 128Mo de RAM. Les ROMs sont des ROMs 3.1 de 3000 en version tower. Deux CIA 8520 pilotent les périphériques classiques. Des nappes (SCSI3, souris, série, parallèle) s'enclenchent dessus. Le bus SCSI est piloté par le dracoscsi.device avec le même chip que sur les cartes contrôleur FastLane (voir test dans ce numéro). Le dracoser.device pilote le port série, de même que le dracopar.device pour le parallèle. Il n'y a pas de sorties son ni vidéo sur la carte processeur.

## A la carte

C'est juste en dessous, sur un autre slot DracoDirect, que nous avons une carte graphique Retina Z3 Draco à 4Mo qui sert pour la vidéo. Elle permet des résolutions de 1152\*862 en 24bits et 2400\*1200 en 8bits, avec une bande passante de 110Mhz. Autant avoir un bon moniteur 17 pouces, voire 19. Ses 4Mo de RAM sont considérés comme de la mémoire CHIP. 4Mo de FAST sont livrés en standard.

Une carte audio Toccata 16bits avec sa compression interne ADPCM, qui permet l'échantillonnage et l'écoute simultanée, et sa restitution jusqu'à 32 voies en même temps (rapport signal/bruit de 95dB) peut être rajoutée dans un slot Zorro II.

La V-LAB Motion, une carte optionnelle d'acquisition et de restitution vidéo dont la version DracoDirect doit être disponible fin octobre, permet d'utiliser cette station en station de montage virtuel non linéaire. Sa digitalisation est de 50 trames (25 images) par seconde. Sa résolution de

capture est de 768\*592 et sa norme vidéo est du 4:2:2. Ses entrées et sorties sont en composite et Y/C. L'YUV est en option. Dans un studio de post-production vidéo, où on se sert principalement de MovieShop, nous avons utilisé des taux de compression de 85% sans la moindre gêne, mais attention à bien refroidir vos disques. La version DraCoDirect de la V-LAB sera encore plus performante.

## C ô t é D r a C o

Nous avons droit à des outils DraCo: le DraCoSystem qui permet de choisir l'option CyberGraphX, un bus Zorro II rapide, etc..., DraCoMouse permet de configurer différentes souris, DraCoSCSI pour du mode synchro, du transfert rapide, (voir écrans), DraCoFloppy où vous pouvez choisir un type particulier parmi des disquettes 720, 800, 880, 960, 1440, 1760Ko en format Amiga, PC et DraCo. Si vous insérez une disquette, le système essaiera de reconnaître le meilleur type, sinon un requester demande de choisir lequel est le mieux adapté, et DraCoSerNum qui donne votre numéro de série. Pour les préférences écran, vous avez droit aux modes DraCo 8bits et 24bits, qui sont en fait les modes Retina. Avec Rsys, j'ai pu voir les nouvelles libs DraCo: la dracographics.library et la dracommu.library. Au niveau resources, nous avons la draco.resource, la dracobattclock.resource, la dracobootpic.resource, la dracofdc.resource, la dracokeyboard.resource, la dracomouse.resource.

### C ô t é v i t e s s e

J'ai voulu lancer Sysinfo, plantage. AIBB, quant à lui, essaie d'ouvrir l'audio.device, et le DraCo n'en a pas. Par contre, il existe un patch pour le détourner. Cpu-Control donne 83 Mips (environ 20 Mips pour un A4000/40 à 25Mhz). Le programme Dhrystone donne 83662 dhrystones. Il était difficile de faire des benchmarks valables car la plupart des programmes sont au mieux en version 68040, et non 68060. Il n'existe pas encore de compilateur qui génère du code 68060, peut-être une des dernières versions de GCC. Je me suis donc appuyé sur des impressions d'utilisation.

Par exemple, la même scène sur différentes plates-formes comme un A4000/40 à 25Mhz, un Pentium 100, et le DraCo. La scène du studio extraite du CD Lightrom s'affiche plus vite sur le DraCo. C'est fulgurant. Sous le modeleur, le DraCo travaille beaucoup plus vite.

De même, entre la même version d'Imagine, sur des mêmes scènes, le calcul sur DraCo est dans les mêmes proportions plus rapide, et encore les versions utilisées ne sont pas optimisées en 68060! Il n'est pas facile de comparer un 68060 avec par exemple un Pentium à 100MHz. Néanmoins, en travaillant avec le DraCo, on s'aperçoit très nettement de sa très bonne utilisation du cpu-fpu, de sa grande rapidité.

## C ô t é p r a t i q u e

A l'allumage, un sigle DraCo apparaît avec la version du boot. J'ai testé la version 0.41 du 4/9/95 (la version Béta) et la 1.0 du 28/9/95 (la version public), ce qui confirme que nous sommes devant une machine d'un autre type. Le lecteur de CD est bootable, ce qui permet d'installer le système. Dans la plupart des cas, elle sera livrée avec le système

installé. Nous avons droit à un système 3.1 (Kick 40.68 WB 40.42) et au CyberGraphX, un pur régal. La vitesse est époustouflante. Si les softs sont conformes au système, la promotion de l'écran se passe sans problème.

La configuration de base est 4Mo de FAST, la RETINA Z3 Draco 4Mo, un lecteur de CD SCSI quadruple vitesse, avec tout un pack de logiciels comme ADPro avec le ProConversion Pack et les loaders de scanners Epson, HP, Sharp, MorphPlus, XiPaint, DigitalImage, AnCoS Stamp-Editor. Le chargement d'une image PhotoCD en 1536\*1024 avec le loader d'ADPro prend environ 1,5 seconde. Un scale de 25% sur cette résolution prend environ 2 secondes. C'est un vrai délice de travailler à cette vitesse là.

J'ai fait des tests sous le layout de LightWave. Des scènes à plus 31000 polygones sont rafraîchies en moins d'une seconde, la fluidité en mode bounding box est sans saccade, les previews sont calculées rapidement. Le modeleur tourne très bien. J'ai également essayé Imagine, le calcul: une fusée...

J'ai aussi fait du LaTeX à partir du FreshFish, avec le lecteur CDROM quadruple vitesse et les accès sont fulgurants (plus de 700Ko/s), la génération de fichiers DVI est extrêmement rapide. L'affichage avec showdvi était fait à la résolution de la page et à 300dpi. La mémoire de la carte graphique est très appréciable. Faire de la compilation (je me suis servi de gcc) est un pur délice. Le DraCo avec la V-LAB Motion a une vocation en montage virtuel. Comparativement à d'autres configurations pour le même prix, vous n'avez que la carte vidéo-scsi avec un HD, sans la machine, avec un système d'exploitation plus lourd et moins souple que l'AmigaOS, sans carte graphique équivalente 24bits. Le DraCo est un bon investissement pour cette utilisation vidéo, tout en laissant la possibilité de faire autre chose.

## C ô t é é v o l u t i o n

Il est clair qu'avec une architecture évolutive de ce type, tout peut être changé. MacroSystem prévoit une carte processeur Alpha à base de 21066A (450Mips), soit une carte additionnelle à la carte processeur 68060, soit une seule carte processeur Alpha (ce qui impliquerait un portage AmigaOS sous Alpha). On sait déjà que le logiciel de montage MovieShop sera recompilé pour Alpha. L'évolution vers un contrôleur PCI est à prévoir. On sent très nettement que MacroSystem nous réserve de très bonnes surprises.

Ce que j 'ai apprécié - un nouveau clône Amiga: le DraCo (j'espère qu'il y en aura d'autres) - la puissance du 68060 à 50Mhz - les 4Mo de CHIP de la RETINA (à quand la même chose sur 4000 par ex?) - le lecteur CDx4 livré d'origine. - le lecteur de disquettes HD multi-formats. - le rapport configuration/prix.

Ce que j'ai regretté - les versions non 68060 des softs.

Un grand merci à Alain Barbié pour m'avoir permis de tester les machines  $*$ B)

Pascal RULLIER

D R A C O : les premières impressions de Eric Laffont

La sortie d'une machine compatible avec l'Amiga est un événement important. Le DRACO de chez Macro-Systems est une machine hybride offrant beaucoup de qualités mais aussi d'importants défauts comparé à un Amiga classique.

Macro-Systems est la société allemande qui nous a offert les cartes graphiques Rétina ZII et BLTZ III entre autres. Le Draco a été créé à une époque où l'on ne trouvait plus d'Amiga et où l'avenir de l'Amiga semblait assez compromis. Rien que pour l'initiative, on ne peut que féliciter le constructeur. Hélas, le prix de la machine est suffisamment élevé pour ne permettre son achat qu'à des institutions ou des professionnels.

#### Pas de chipset

Le Draco utilise le système d'exploitation de l'Amiga, sous licence d'Amiga Technologies. La différence avec l'Amiga repose sur le fait qu'aucun chipset spécifique ne soit présent dans le Draco: pas de Denise, Agnus, Paula... Cette particularité restreint l'utilisation des programmes Amiga aux applications pouvant tourner sans avoir besoin du blitter, par exemple, et sous RTG de type RétinaEmu ou cyberGFX.

La compatibilité du système repose en résumé sur la partie ROM Draco spécifique qui doit patcher les fonctions particulières des chipsets de l'Amiga en vue de les faire tourner sur le système Draco. C'est dans ce domaine qu'il reste encore au Draco pas mal de travail à accomplir.

## Une vitesse flagrante

Lorsque le système fonctionne, la vitesse du tout est assez flagrante. Le test CPU nous affiche une puissance de calcul de 83.5 MIPS qui se voit effectivement dès le chargement du Workbench. Les accès disque dur sont extrêmement accélérés et surtout la Rétina ZIII montre ici toute sa rapidité. Le Workbench en 256 couleurs va largement plus vite qu'un 2 couleurs sur un 4000. Pour tester la vitesse de calcul du tout, AD-Pro nous a montré que les manipulations des images sont désormais aussi rapides que le chargement de ces dernières. Pratiquement toutes les opérations ne prennent qu'une petite poignée de secondes quand ce n'est pas immédiat.

Côté applications institutionnelles vidéo, le Draco était équipé d'une carte VLab Motion mais en version Zorro II. Ici aussi pourtant, les manipulations y étaient grandement accélérées. Il faudra cependant attendre avec intérêt la même carte mais en version slot Draco pour certainement mieux apprécier les possibilités du Draco dans cette application.

En fait, nous n'avons pas pu tester beaucoup d'applications faute de

bonne ROMs et manque de temps. Cependant, une fois rentré chez moi, j'ai comparé avec mon système l'écart de rapidité. De mon côté un Amiga 3000 muni d'une carte PPS 68040 à 42MHz avec 20Mo de mémoire cache 60ns, 8Mo de FAST RAM et 2Mo de CHIP RAM, l'afficahge s'effectuant sur une carte Rétina BLTZ III. Le résultat des courses donne que le Draco est en moyenne trois fois plus rapide.

L' A m i g a le plus rapide du moment

Pour conclure, on peut affirmer que le Draco est une machine hybride assez intéressante mais dont le prix est élevé. Il va sans dire que son évolution dépendra vraiment de la capacité de Macro-Systems à adapter les principaux logiciels de l'Amiga au Draco.

Côté performance il n'y a pas photo: l'utilisation de la carte mère à base de 68060, de slots Draco à haut débit et d'une carte graphique très rapide dédiée au système, fait du Draco l'Amiga le plus rapide du moment. Son utilisation s'orientera surtout vers les applications nécessitant une bonne puissance de calcul, le traitement des images, la 3D et la vidéo. Son prix, hélas trop élevé, fait de cette machine un modèle qui ne sera pas accessible à tous. Cette expérience nous montre surtout que l'Amiga muni d'un 68060 sera en 1996 une machine avec laquelle il faudra compter vis-àvis de ses concurrents, en attendant les Power-Amiga...

Eric Laffont

## **1.52 FastLane Z3 (11-84)**

Fast Lane: une carte SCSI II DMA Zorr o 3 2 Mo/sec et plus

La carte FastLane Z3 était la première carte SCSI II DMA Zorro 3 avec extension mémoire disponible sur le marché.

P r é s e n t a t i o n

Une boîte en carton noire dans laquelle on trouve bien à l'abri des chocs la carte pleine longueur, sa documentation au format A4 en anglais, une disquette de configuration, et une nappe SCSI longue. La carte est au deux tiers remplie par des supports de RAM (RAM 16 bits standard) ce qui permet de monter théoriquement à 256 Mo de mémoire!

## L ' i n s t a l l a t i o n

Avant tout essai il faut configurer la mémoire: pour ce trois bancs de jumpers, pas moins de 19 jumpers pour la seule configuration mémoire. Là, il faut se reporter à la documentation claire et complète (8 pages et 5 exemples sur la seule configuration mémoire). La configuration SCSI est beaucoup plus simple. On peut sélectionner le mode synchrone, choisir de passer en mode lent (pour les longs câbles), choisir un mode d'attente de réveil du périphérique SCSI au démarrage.

Une partie de la documentation est réservée à l'installation dans l' Amiga 4000: seuls les A4000 avec une carte fille version 3.0 poseraient problème: un composant est fourni afin d'assurer la compatibilité. Dans ma configuration, un A4000 A3640 rev 3.0 B avec Buster -09, la carte ne m'a posée aucun problème. Bien sûr, le composant désigné (U209 sur la carte mère, sous la carte fille) avait dejà été remplacé par un 74ACT240 afin de pouvoir tourner à 40 MHz. Pour les tests je suis redescendu à 25 Mhz, mais c'est aussi stable à 40... Pour l'Amiga 3000 il est nécessaire d'avoir un buster -09 ou supérieur.

### U t i l i s a t i o n

Avec 8 Mo de mémoire en plus sur la carte, et un Quantum SCSI II 700 Mo, le démarrage est un peu plus long (dix secondes de plus). En effet, même pour une seule unité présente, la carte doit balayer toutes les adresses SCSI (c'est le seul défaut réel que je lui trouve). Le format est standard: un disque formaté sur l'Oktagon, ou la WarpEngine est directement reconnu.

Un utilitaire est fourni, CheckMask, pour repositionner les masques de transfert à une valeur par défaut (par exemple l'Oktagon positionne ces masques à des valeurs non standard!).

La vitesse

La mémoire est 2 % plus lente que la mémoire de la carte mère (à 25 Mhz). La carte tourne à la vitesse du bus et donc les accès mémoire ne seront pas accelérés par une carte accélératrice.

### Les accès disque

C'est DMA, Zorro 3, donc rapide, environ 3.3 Mo par seconde sur un disque qui ne dépassait pas 2 Mo sur l'Oktagon.

## C o n c l u s i o n

Une ancienne carte (elle a plus de deux ans) encore au goût du jour, permettant d'utiliser notre machine à un rendement supérieur. Le problème est le prix face à une WarpEngine qui communique plus vite (la RAM et les accès disques sont accelérés). Un autre problème est que la fabrication de cette carte vient de stopper, mais un stock est disponible.

Les bons côtés:

- La documentation: bien qu'en anglais et pas tout à fait à jour côté logiciel, elle est claire et fort détaillée. C'est encore trop rare. - La compatibilité matérielle: je n'ai pas eu besoin de passer en Buster -

11 ou de baisser la vitesse de ma machine.

- La compatibilité logicielle: on peut même la configurer avec HDToolBox mais les options Synchrone et configuration du SCSI ne sont accessibles qu'avec les outils fournis.

- La vitesse: grâce aux accès DMA, plus de perte de temps machine et enfin des débits supérieurs à 2 Mo/seconde.

- Le connecteur externe: enfin un vrai connecteur SCSI en Centronics 50. Les quelques moins: - La configuration mémoire ressemble à un casse tête chinois! - L'impossibilité de dévalider la recherche de certaines adresses SCSI comme l'Oktagon.

Pascal RIELLAND

Prix : 3.020 FF Distributeur: DeltaGraph'X

# **1.53 Apollo 2000 (11-84)**

Un contrôleur SCSI II et IDE pour l' A2 0 0 0

APOLLO 2000

Le développement pour l'Amiga 2000 continue. Mais les normes d'antan ne sont plus respectées. Cette carte SCSII plus IDE plus mémoire n'est pas DMA. De plus, le RDB n'est pas standard.

P r é s e n t a t i o n

La carte longue est livrée dans une boîte rectangulaire classique. A l'intérieur on trouve la carte, deux nappes, une pour l'IDE et bien sur une pour le SCSI, un connecteur d'alimentation, quatre vis pour fixer le disque dur sur la carte, et une documentation en allemand (j'espère que pour vous elle sera en français ...)

```
I n s t a l l a t i o n
```
Dans un premier temps, il faut configurer la mémoire suivant celle que l'on a installée: ZIP SIP de 0 à 8 Mo par banc de 2 Mo. Petit problème, je n'ai pas trouvé ni sur la carte ni sur la doc une configuration en 0 Mo, donc j'ai installé 2Mo de ZIP afin que la carte soit reconnue... Ensuite, on peut connecter des disques IDE SCSI en interne ou SCSI externe (port DB25).

La configuration utilisée

A2000 REV 6.2 ROM 37.300 (2.05) A2620, A2090A avec HD XT 40 Mo, un HD SCSI II IBM 1 Go, un HD SCSI II QUANTUM 700 Mo, un HD IDE SEAGATE 120 Mo, un HD IDE CONNER 270 Mo et un CD ROM SONY CDU 55S . Les tests ont été effectués en 1.3, 2.0 et 3.1 (ROM 39.106 \_3.0).

Une fois les cavaliers bien configurés on peut lui apporter tous les disques désirés. Un logiciel de configuration permet de changer le RDB pour que ces disques soient reconnus par l'Apollo. Deux procédures sont fournies, une automatique, et une manuelle. Les deux sont simplistes à souhait. Ensuite, si l'on a utilisé la procédure d'installation manuelle,

U t i l i s a t i o n

Vous pouvez voir sur le tableau un comparatif avec une carte Zorro3 DMA (un peu extrême mais ce sont les mêmes disques durs!). Oui le problème est que la, cette carte n'est PAS DMA (Direct Memory Access, ou accès direct à la mémoire). C'est vraiment dommage, surtout sur un 2000 ou on n'a pas obligatoirement une carte '040 pour compenser le temps CPU dilapidé par de simples accès à un périphérique de masse. De plus, le RDB n'est pas standard: un disque formaté sur un contrôleur standard, tel l'Oktagon, une Warp Engine, une Z3FastLane, ou l'IDE du 4000 ne sera pas reconnu sur cette carte. Dommage.

Sinon, le fonctionnement ne m'a pas posé de problèmes. Le lecteur de CD ROM est facilement reconnu en passant par le device correspondant SCSI-Apollo.device (en 3.0).

C o n c l u s i o n

Une nouvelle carte contrôleur pour 2000, une de plus me direz vous? Mais avec les deux formats disponibles.

J'ai apprécié: la facilité d'instalation, la stabilité, les acces quand même plus rapide que mon vieux XT, et surtout la possibilité d'avoir des disques IDE (pas chers) sur le 2000.

Les mauvais points: le support non standard du RDB, qui exclut des échanges faciles (et cette carte ne fonctionne pas dans un A4000). Et surtout le fait que pour le prix cette carte ne soit pas DMA. On se croirait sur un PC. La même en DMA et ce serait presque parfait.

Pascal RIELLAND

Prix : environ 1200F Distributeur: DeltaGraph'X

# **1.54 CyberVision et 68060 (11-84)**

C y b e r V i s i o n e t 6 8 0 6 0 Carte graphique pour bus Zorro 3

Phase 5 nous a encore concocté une merveille de technologie à base du processeur graphique Trio64 de S3.

Devant moi, une magnifique boite avec le logo de la Cybervision 64, ses caractéristiques techniques. La carte, contenue dans un sachet antistatique, est accompagnée de deux disquettes, d'un câble pass-through (si certaines applications sont allergiques aux cartes graphiques le passthrough nous permet de toujours pouvoir les ouvrir sur un écran Amiga

standard sans avoir à posséder deux moniteurs) et d'un manuel de format A4. Ce dernier est très clair (explications et schémas à l'appui), très bien présenté mais seulement disponible en version allemande et anglaise. Les disquettes contiennent le logiciel d'émulation Workbench (CyberGFX) et Photogenics Lite.

La carte prend toute la longueur de l'AMIGA mais elle est très étroite (tant mieux pour la ventilation).

Le connecteur d'extensions cwontient un connecteur d'entrée. Y connecter la sortie RVB Amiga, une sortie type VGA. Un orifice supplémentaire est prévu pour éventuellement servir à faire passer un connecteur de plus.

Deux Mo de DRAM sont déjà soudés sur la carte, les deux autres sont sur support. On distingue deux connecteurs d'extensions. Le premier pour de futures extension telles des cartes JPEG et MPEG, le second pour un module de sortie FBAS/SVHS.

## I n s t a l l a t i o n

Aucune contrainte grâce au pass-through, on peut installer le hard avant le soft en gardant son écran Amiga standard. Une fois la carte enfoncée dans son slot Zorrro 3, l'installation logicielle peut commencer.

Cybergfx s'installe avec l'installer de Commodore. Elle consiste en l'ajout de library (cybergraphics.library, cyberintuition.library, cyberlayers.library, gtlayout.library), de variables d'environnement (nombre de KHz max pour le moniteur, pointeur en haute résolution...), d'outils.

Je ne vais pas rentrer ici dans les détails. Il faut faire très attention et tenir compte des possibilités de votre moniteur sinon vous risquez tout simplement de l'endommager. Les outils sont des afficheurs d'images Cyberview et CyberWindow (à quand les anims!) et un éditeur de moniteur (CVMode).

Une fois terminé, il ne reste plus qu' à optimiser les modes proposés en fonction de votre moniteur car les modes disponibles d'origine ne tirent pas assez profit de ce dernier.

## B u s t e r

La documentation recommande un Buster révision 11 minimum. Si ce n'est pas le cas, un jumper peut être activé. Possédant un Buster 9 lors de la première installation de la carte, j'ai subi (même avec le jumper) un nombre important de plantages. Alors je l'ai changé et tout marche bien maintenant.

Le Buster gère le Zorro 3 mais le 9 a un bug (il n'y a pas que Intel!); tous les périphériques Zorro 3 fonctionnent donc mieux avec un Buster 11 (surtout avec les gros accès du 60). La Retina Z3 fonctionnait sans Buster 11 avec le 40 mais plus avec le 60.

J'ai eu de la chance d'avoir un Buster sur support mais sur certaines cartes mères il sont soudés (attention donc avant l'achat d'une carte qui gère le Zorro 3).

#### C o n f i g u r a t i o n

Avec une telle carte il est conseillé d'avoir un moniteur de très bonne qualité car la carte peut supporter une bande passante jusqu'à 130 Mhz. Les modes proposés par CyberGfx s'échelonnent donc jusqu'à 80 Khz de fréquence horizontale. Si on a cette chance on pourra monter en résolution jusqu'à 1280\*1024 256c à 70 Hz. Pour ma part, mes 64Khz de fréquence maxi et une bande passante de 100Mhz ne me permettent dans cette résolution que 55 Hz (limite pour les yeux).

Pour configurer, on lance CVMode qui affiche tous les modes disponibles actuellement (vous pouvez en créer de nouveaux ou en éliminer des superflus). Il faut cliquer sur monitor spécifications et entrer tous les renseignements que vous possédez sur votre moniteur (pour ce que vous ne possédez pas je vous conseille de laisser les valeurs par défaut). Après cela, on doit éditer un par un les modes les plus fréquemment utilisés.

Le but est ici d'augmenter autant que possible le pixel clock (par pas de 5) et de baisser le plus la sync horizontale et verticale jusqu' à ce que l'image commence à se déformer. Utilisez le "test" à chaque fois; si la déformation de l'image est trop importante faites Cancel et éditez à nouveau le mode en revenant à l'avant dernière valeur de pixel clock.

Plus la résolution et le nombre de couleurs seront élevés, au plus il sera difficile d'avoir une fréquence horizontale et verticale importante. L'emploi d'un moniteur à mémoire semble presque indispensable pour de tels réglages. A noter que d'origine les modes 800\*600 16M et 1024\*768 64K sont entrelacés; pour rectifier cela passez en mode normal en augmentant le pixel clock. Vous pouvez voir dans le tableau "Mode Graphique" les modes que j'ai fait.

Je suis sûr qu'en y passant un peu plus de temps on peut obtenir encore mieux. En entrelaçant on peut obtenir des résolutions beaucoup plus importantes. Les modes 15 bits sont bien entendu également disponibles (mais vu que je n'ai que huit mémoires sur le moniteur...).

### P h o t o g e n i c s L i t e

C'est une version spéciale Cybervision 64. On accède grâce à CyberGFX à tous les modes Cybervision (même au 15 bits alors qu'on les avait mis en mode "caché" lors de l'installation). Elle est assez limitée mais reste utilisable pour l'amateur. On découvre enfin la joie du dessin en preview 24bits (adieu le preview HAM baveux). Du point de vue vitesse c'est très raisonnable (à comparer avec TVPAINT et IMAGEFX2.5).

Si on veut vraiment l'utiliser il faudra passer à la version 1.2 de Photogenics. On notera un plantage dû à Magic Menu.

### L e s p e r f o r m a n c e s

A noter des performances inférieures; cela s'explique sûrement par une version moins récente de CyberGFX, pour ma part:

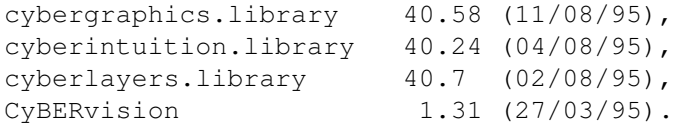

Sinon les tests parlent d'eux mêmes (voir fin de l'article); cette carte est très performante et dans tous les modes. Les spécifications techniques indiquent l'optimisation des modes 15, 16, 24 bits, 24 bits Alpha RGB et RGB Alpha par mapping linéaire de la mémoire.

Egalement, un convertisseur planar-chunky très performant pour un maximum de puissance en 8bits. On notera quand même un draw circle beaucoup plus optimisé en 8 bits que dans les modes supérieurs (40 fois entre 8 et 16 bits). Pour ce qui est de comparer avec les autres cartes il faudrait voir la Piccolo SD64 et la Retina Z3 (une merveille pour les remplissages grâce à son blitter 64bits) avec un 68060. La Picasso est larguée (voir ANews n\textdegree{}82).

NB:Pour tous les logiciels qui ne sont pas prévus pour fonctionner avec CyberGFX (Imagine, Lightwave ...) il faudra utiliser un promoteur d'écran qui redirigera l'écran sur un écran CyberGFX. On peut utiliser NewMode livré dans le package ou bien un du domaine public (j'utilise MCP: quel plaisir de faire glisser sur l'écran les fenêtres pleines).

Q u e l q u e s b u g s r e n c o n t r é s

Ils sont plus dûs à CyberGFX qu'à la Cybervision:

- Pas de preview d'Anim dans Imagine.

- Pas d'affichage de texte dans CygnusED à ma grande déception (Ce bug n'existait pas avec le RETINAZ3 sous CyberGFX ni avec la PICASSO).

On regrettera le manque de player d'anims (ANIM, FLC ...)

Michel: J'ai pu noter quelques bogues gênants. Le premier, le plus important (venant de l'émulation CyberGFX) en rapport avec notre utilisation au journal. Contrairement au driver Picasso, il y a impossibilité d'ouvrir un écran public en 1350x1800 avec le DP Public Manager 1.2.

Au journal nous sommes deux à ouvrir un écran virtuel de cette taille avec Propage 3.0. C'est l'idéal pour voir un page A4 en 200%. Mais l'émulation CyberGFX est limité à une résolution de 1152x1800. J'ai noté aussi un blocage définitif de la souris (assez rarement d'ailleurs) lors du passage d'un écran à l'autre, mais je pense que le CyberGFX n'est pas le seul en cause, mon système étant pas mal chargé (MagicMenu, Opus 5, ToolManger, NewIcons...).

Côté émulation Mac (ShapShifter), il accélère l'affichage. Vous pouvez utiliser sans problème les modes 16 millions de couleurs. Les ouvertures et déplacement de fenêtres se font en temps réel. Dommage, l'émulation Emplant (MAC) possède que les modes 256 couleurs.

### C o n c l u s i o n

Une merveille qui comblera les personnes qui passent des heures devant

leur écran, indispensable pour la 2D, 3D, PAO dans de grandes résolutions. Bientôt nous n'aurons plus rien à envier à la Silicon.

Christophe DECANINI

Distributeur: Delta Graph'X Prix : 3.202F 2Mo 4.174F 4Mo

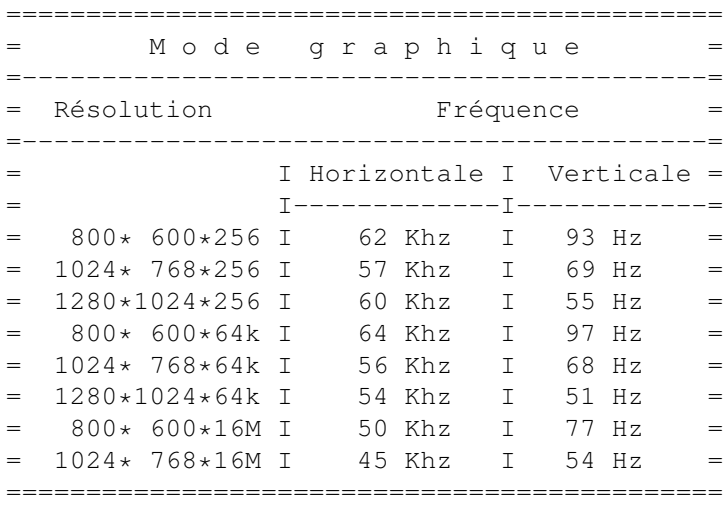

Configuration de test

A4000/Cyberstorm '060 50 Mhz, Cybervision 64 /4Mo, Mag MX17S, 12Mo Fast RAM (carte mère) ROM 3.0.

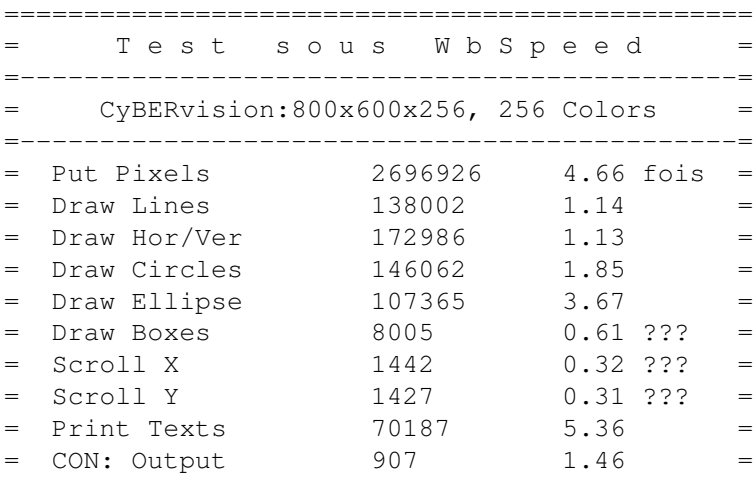

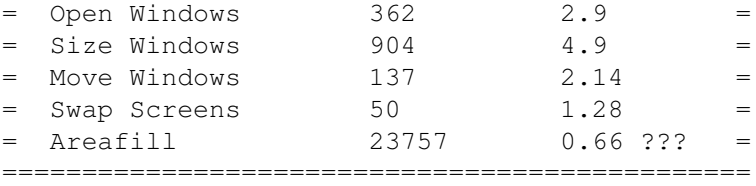

Vous pouvez comparer les performances à celles de l'article de AmigaNews N\textdegree{} 83 par Cyrille Thieullet

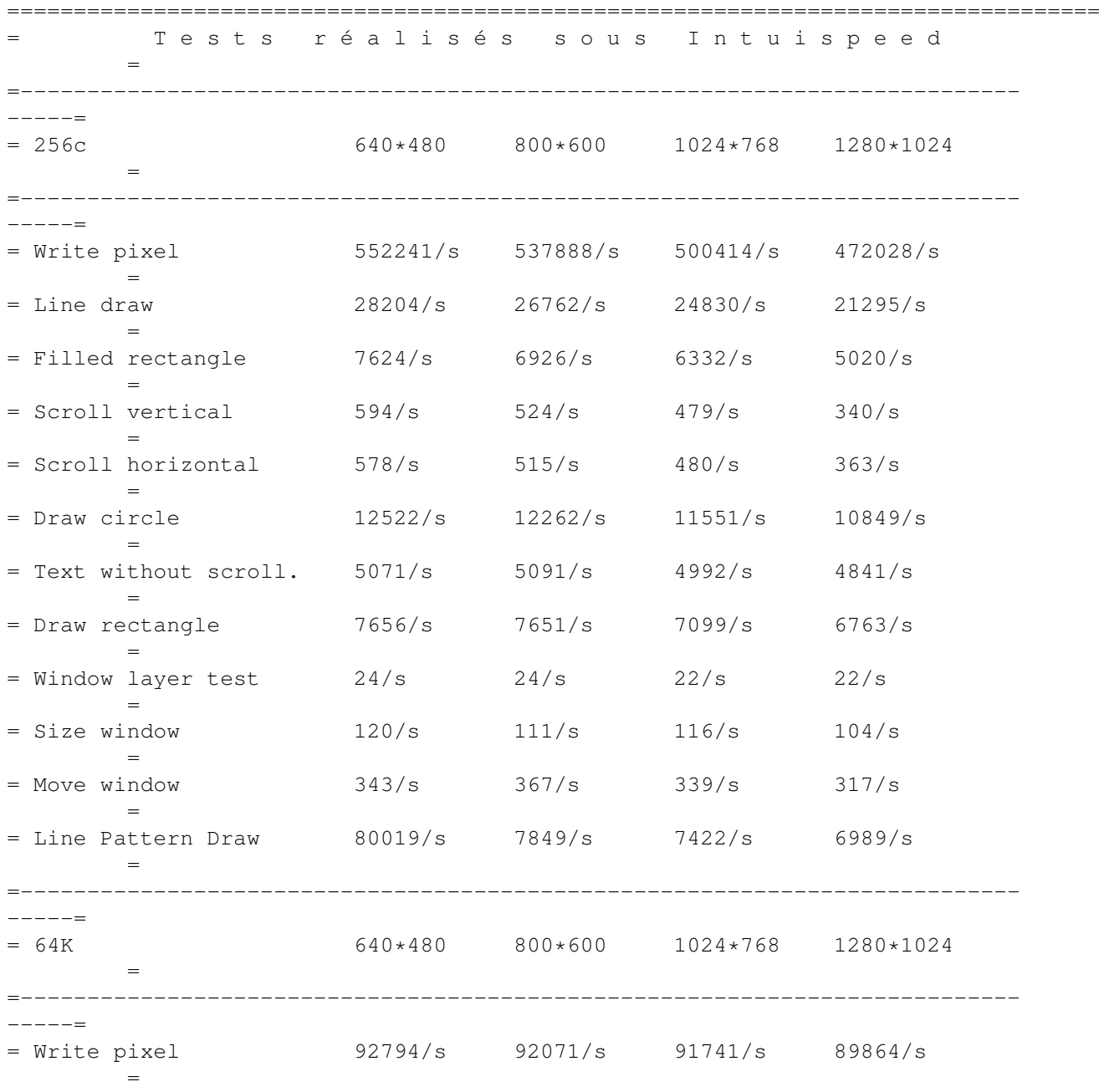

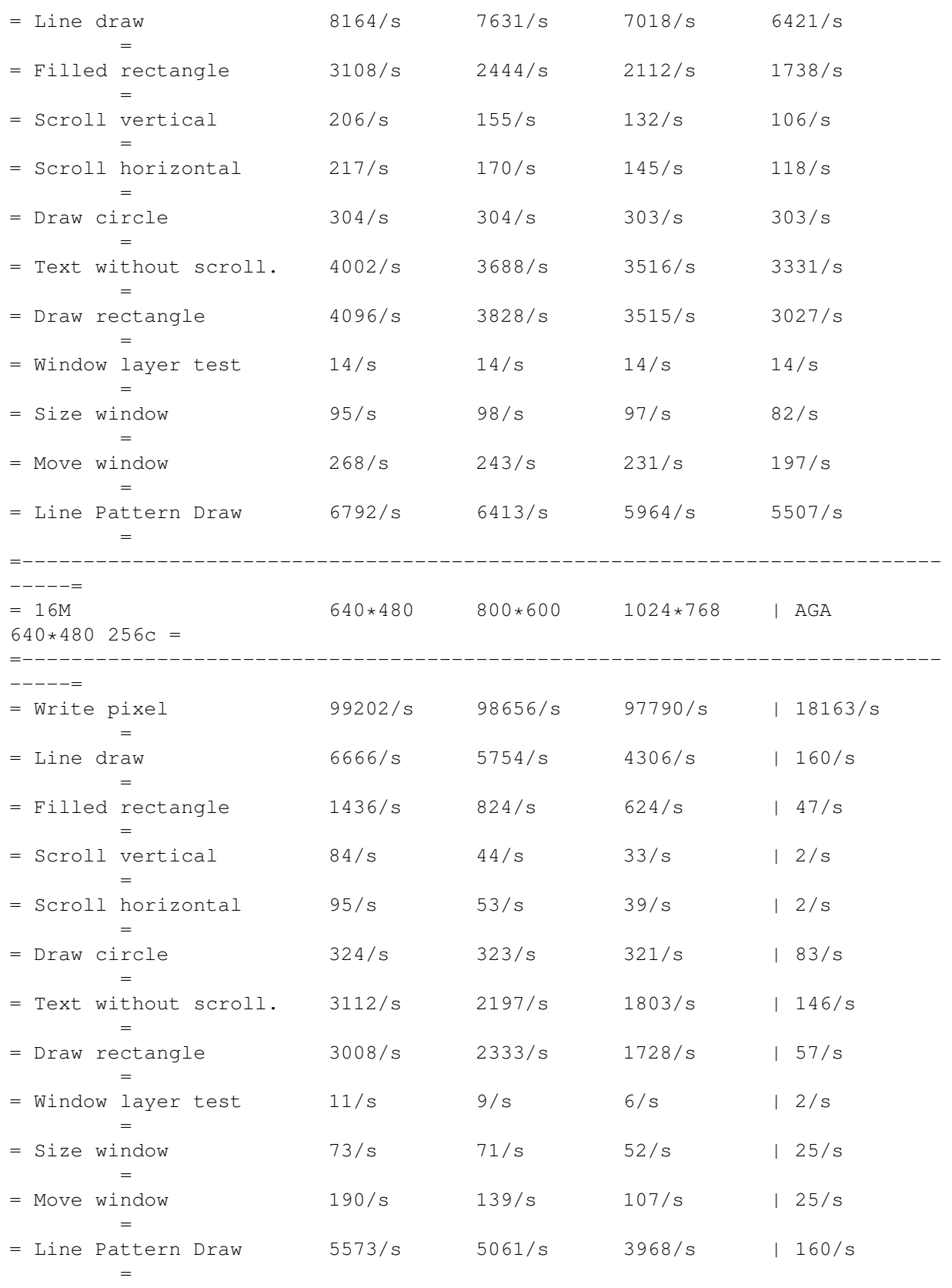

==================================================================================

## **1.55 Ami-FileSafe 2.0 (11-84)**

Un meilleur Système de Fichiers Ami-FileSafe 2.0

Enfin, un meilleur Système de Fichiers (filesystem) pour l'Amiga. Mais attention ! il faudra attendre la nouvelle version de DiskSalv en cas de coup dur.

Il était temps...

Les filesystems sur PC ont netware avec défragmentation, compression en temps réel, et taille de blocks modulable; Windows NT ayant en plus (en NTFS uniquement) les options Unix: liens de volumes et protections à plusieurs niveaux...

L'Amiga se devait d' avoir un système de fichiers à la hauteur, et surtout plus efficace que le Fast File System Directory Cache du Workbench 3.1. (FFS DC) Ce dernier était le meilleur connu mais possédait toujours deux gros défauts: la fragmentation constante des données et les longues revalidations à la suite d'un arrêt d'écriture! (à qui cela n'est-il pas arrivé :=( ). Donc voici l'évolution du Professionnal File System (PFS), qui était un DP, en AFS. Non ce n'est pas Amiga File System mais Ami-FileSafe...

#### L ' i n s t a l l a t i o n

Il est fortement conseillé de faire un backup préalable avant d'installer AFS.

Le système minimal est le 2.0. Installer se charge de placer les bons fichiers (device et mountlist pour les disquettes) aux bons endroits. De plus on a le choix entre six versions: MultiUserFileSystem (MuFS), 2.0 ou 3.0 et dans chaque cas 68000 ou 68020. L'opération suivante consiste à ajouter le nouveau système de fichiers à la liste disponible pour un device.

Pour un contrôleur pouvant être géré par HDToolbox pas de problème, on rajoute avec ADD/Update, on Change de File System, on reformate et le tour est joué. Un outil plus élégant est fourni: ffs2afs qui permet de passer directement de l'un à autre mais attention! pas le droit à l'erreur pendant toute l'opération (le passage d'un disque IDE 120 Mo à 80 % plein a pris 1h 10!).

Dans le cas d'un contrôleur non standard ex: Oktagon, Z3FastLane, Apollo, A2090A (le dernier est un clou mais il fonctionne très bien dans mon 2000...) il faut trouver l'option pour ajouter, changer de FileSystem. Pour les trois premières cartes citées pas de problème. L'option existe et fonctionne très bien. Pour l'A2090A, en utilisant la commande Prep et de la patience cela fonctionne aussi!

Lors du formatage on a un petit message indiquant que ce disque est bien en AFS. La documentation recommande d'utiliser au minimum 50 buffers et maxi 300. La vitesse optimale est obtenue dans la fourchette 250 - 300.

### L ' u t i l i s a t i o n

Les configurations de tests:

\* Un 4000 040 avec une Oktagon, une Z3FastLane un disque SCSI II sur chaque carte plus un IDE Seagate 120 Mo (celui d'origine...) \* Un A2000 A2620 A2090A Seagate 40 MO XT! et une Apollo 2000 avec les disques du 4000.

Je n'ai effectué que des comparaisons entre le FFS DC et AFS car autrement l'écart était trop important. On remarque tout de suite un gain en vitesse, dans les listes, lectures, écritures, tout va plus vite. En utilisant la commande Copy sous shell avec les mêmes buffers sur le même disque (IDE SEAGATE 120 Mo) et en écrivant les mêmes données cela devient évident (voir fin de l'article) ! De même, la compilation d'un gros projet sous le GNU 2.7 qui prenait 18' est tombée à 8'!

Pour voir les débits en chiffres, comparatif sous Diskspeed entre FFS DC et AFS.

Nous avons rajouté en dernière minute un test avec la carte Warp Engine et disque dur IBM de 1 Go. Donc AFS est bien plus rapide que le bon vieux FFS DC, Deux fois plus rapide pour des petits fichiers, et ce, en utilisation réelle. Il excèlle sur la manipulation de répertoires, de répertoires chargés.

Sur le plan de la sécurité je lui ai tout fait, du simple arrêt en écriture à la coupure de courant en réseau! Et j' ai réussi une fois à le planter: quatre écritures en simultané de tout petits fichiers avec tout le temps processeur pris par du calcul dont deux écritures en réseau puis OFF - ON. Ouf. Là, quand c'est planté ce n'est toujours pas en validating mais en NON DOS. Argh! Après formatage j'ai réessayé de le planter mais sans

succès.... Il n'aime pas non plus les virus s'attaquant au RDB mais on peut facilement le sauvegarder sur une autre partition ou une disquette . Après trois semaines de travail sur un disque, les performances de ce dernier devraient avoir baissé. Mais non, vu l'absence de fragmentation cet agréable gain résiste au temps et au travail ... Le fonctionnement sur disquette est acceléré également.

## C o n c l u s i o n

Adopté, pour l'instant chez moi, seule une partition est en AFS, à cause du doute sur le cas où il y aurait problème, mais une version commerciale de Disksalv doit gerer AFS (elle doit déjà être sortie). A ce moment là, fini le standard FFS.

J'ai aimé: les gains en vitesse, la compatibilité, la sécurité (je serai parfaitement rassuré avec Disksalv), la défragmentation automatique, et le support de MuFS.

Quelques points négatifs: Les disquettes sont non bootables, il y a moins d'espace disque disponible - en apparence 4 % en réel 2%, et surtout l'absence de DiskSalv du package ! Et surtout le prix .

Le futur? une version est prévue avec un Undelete intégré, plus rapide plus sure et plus chère? Pour les curieux il existe une démo sur aminet... Pascal RIELLAND

Prix : £69.75 Editeur: Fourth Level Developments, GB (recherche actuellement un distributeur sur la France)

## Tableau 1

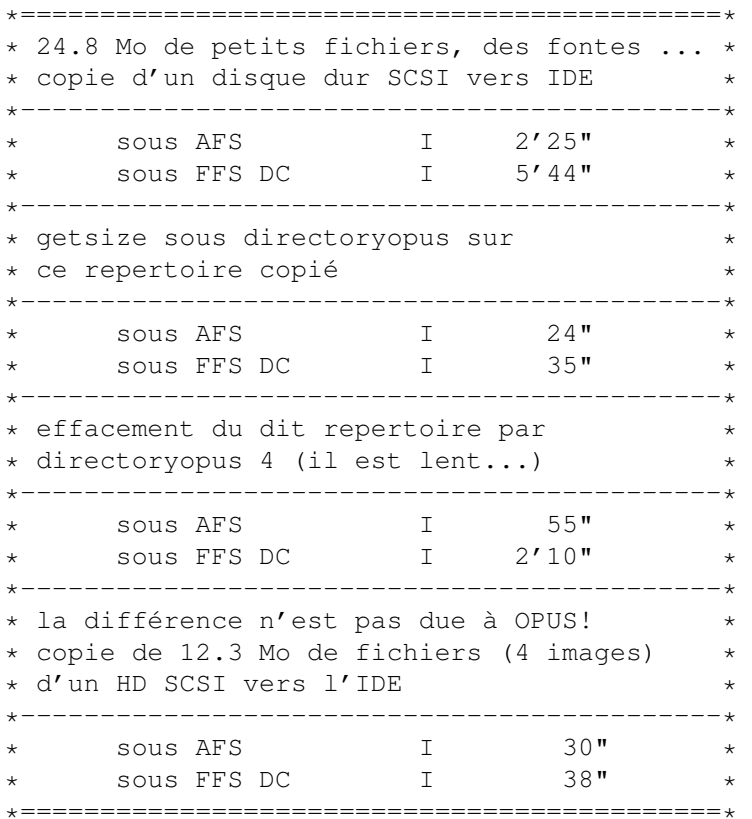

## **1.56 Spécial SATIS (11-84)**

## S P E C I A L S A T I S

Le SATIS était cette année sous le signe du numérique (certains vidéastes ont dû regretter l'oubli d'un dictionnaire informatique) car il n'y avait pas un stand ou que l'emploi d'acronymes et autres raccourcis (MPEG, JPEG, giga, PCI, 64bit, multiprocesseur, conformation...) ne soit assimilé au langage courant.

Il était d'ailleurs assez amusant de voir le regard dubitatif de certains, "et puis allez faire comprendre en 10 secondes l'équivalence entre une BETACAM et un PENTIUM 133 ". Mais peu importe le verbiage technique, le travail de sape démarré par les fabricants informatique en 1992 commence à porter ses fruits, puisque, en écoutant les discussions de la profession, il semblait souffler un vent de panique. Aussi, "bon gré malgré" et sous peine de se retrouver rapidement dépassé, tout le monde s'accorde pour reconnaître que 1996 sera l'année du numérique. Même si......le compromis "simplicité/ qualité" que l'on voulait nous faire paraître n'était pas encore tout à fait au rendez-vous. Que voulez-vous ,on n'arrête pas le progrès.

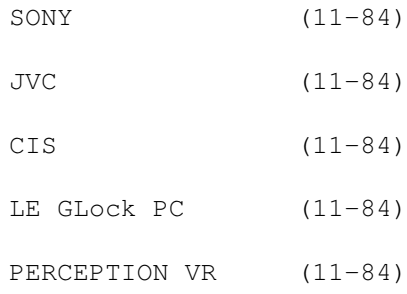

MIRO (11-84) Nous continuerons le mois prochain cette visite du SATIS, avec d  $\leftarrow$ 'autres

nouveautés PC et MACINTOSH ainsi que d'autres produits vidéo. Une parenthèse tout de même concernant Windows 95, 80% des stands visités fonctionnaient encore sous WINDOWS 3.11, cela pour deux raisons: les versions logiciels n'étaient pas totalement optimisées pour, mais surtout, la fiabilité de Windows 95 n'était pas suffisante en utilisation intensive.

Pour finir nous avons aperçu un Amiga 4000........caché sous une table, repeint en noir et comme si cela ne suffisait pas, éteint! Cela se passe de commentaire.

Pour les rares revendeurs Amiga présents au SATIS le défaitisme concernant l'avenir de L'Amiga en France était de rigueur, mais que voulezvous, dans le commerce l'espoir ne fait pas vivre!

Eric LAPALU

## **1.57 SONY spécial SATIS (11-84)**

S O N Y

SONY confirme sa place de leader (mais qui en aurait douté?). Il était d'ailleurs assez amusant de retrouver sur de nombreux stands du matériel SONY (80 %) (magnétoscope BETACAM UVW, CAMERA APK 637). Pour SONY l'avenir se décline aussi en numérique mais en douceur.

La série BROADCAST BETACAM NUMERIQUE DVW laissait de nombreux visiteurs admiratifs quant à la qualité des images fournies, autrement meilleures que celles fournies par les systèmes virtuels classiques (pour un prix différent aussi, env: 450 000 FHT).

Afin de ne pas laisser son concurrent JVC s'approprier le marché du SVHS, un banc de montage dans ce format était en présentation, mais dont la qualité des images de présentation curieusement, (3ème génération au moins) n'était pas des plus flatteuses, et même si SONY se targue d'obtenir la même qualité que son équivalent JVC (série BRS822), on vous faisait gentiment comprendre que la nouvelle série UVW (Betacam eco) pour un tarif légèrement plus élevé était beaucoup plus en adéquation avec une utilisation réellement professionnelle.

La nouvelle gamme grand public NUMERIQUE DCR (VX1000,VX700) n'était pas présentée risquant peut être de faire de l'ombre au combo HI8 EVW300. Pourtant cette série est aussi au catalogue professionnel SONY.

Concernant un camèscope de type 327 dockée en DVC, il nous a été répondu "après évolution du marché peut-être que oui mais peut-être que non" discours déja entendu à une certaine époque pour le format HI8.

La nouvelle caméra AP 637 "quintessence" d'une 537 et des anciennes M7 attirait de nombreux visiteurs. Les plateaux régie apprécieront enfin la disponibilité de fonctions de réglage de colorimétrie mais aussi la définition des 800 lignes TV.

Pour finir sur le numérique, SONY présentait un nouvel éditeur de montage DL 100 dont la principale caractéristique est de fonctionner sur un système de disque dur vidéo bicanaux autorisant ainsi un enregistrement en continu d'une source vidéo, tout en en effectuant un montage non-linéaire, avec rediffusion en direct de la source rentrante (la capacité maximale étant de 5 heures).

# **1.58 JVC spécial SATIS (11-84)**

J V C

En comparaison avec le stand SONY on ne peut pas dire qu'il y avait foule au stand JVC, et pourtant, parmi les nouveautés présentées, le DIGITALS a particulièrement attiré notre attention. Ce format concurrent du BETACAM NUMERIQUE est certes d'une qualité inférieure si l'on se situe au niveau broadcast, mais des plus adapté à un contexte de régie institutionnel ou de production vidéo commercial, d'autant que son prix le rend beaucoup plus abordable, puisqu'il devrait être mis à la vente aux alentours de 150000 F (prévu pour début 1996).

Compatible en lecture avec le SVHS, le DSVHS utilise des cassettes métal 1/2 pouce permettant une durée d'enregistrement de 105 minutes. Les entrées vidéo sont de trois types (yc/ composite et composante) et l'enregistrement s'effectue en composante numérique format 4:2:2. La partie son dispose de deux canaux audio numériques avec des fonctions de lecture avant enregistrement, permettant de réaliser des transitions sur un seul lecteur. Le DIGITALS nous semble être une alternative interessante, au format BETACAM SP et il serait bon de ne pas le négliger, sachant qu'il peut être installé en continuité d'un parc SVHS existant (série BRS).

# **1.59 CIS spécial SATIS (11-84)**

# C I S

Cette société bien connue des utilisateurs Amiga, présentait sur son stand plusieurs produits phare pour l'environnement PC et donc l'origine vient du monde AMIGA.

En avant première, une version de Scala MM (le démonstrateur était délégué tout spécialement de Norvège par la société Scala SA). Fonctionnant sous DOS, cette version BETA devrait être disponible courant 1996 pour un prix inférieur à 2000F. Ressemblant comme deux gouttes d'eau à notre "bon vieux" SCALA MM400 AMIGA la version PC dispose de nouveaux effets et gère différentes cartes vidéo et son, par le biais des EX (façon Amiga).

La fluidité des effets m'a vraiment surpris d'autant que la machine de démonstration utilisée était un portable équipé d'un DX4. Par contre, les scrollings de texte n'étaient pas des plus probants, il faudra voir les résultats sur un PENTIUM 90 équipé d'une carte GLOCK SVGA2 ou avec une carte graphique de type Millénium 64 bits (MATROX), (l'affichage d'un portable n'étant pas réputé pour être des plus rapides). Nous espérons un test avec comparatif dès que possible .

# **1.60 LE GLock PC spécial SATIS (11-84)**

L E G L o c k P C

On ne le présente plus. Il sera prochainement disponible revu et corrigé avec une nouvelle version de carte (début 95). Le signal interne et externe de la carte est traité en YUV tout en conservant bien sûr la connectique YC/ COMPOSITE.

L'électronique des circuits a aussi été modifié puisque les composants ET4000 fonctionnent dorénavant en bus PCI et autorisent un affichage en 64000 couleurs avec une rapidité d'affichage, qui aurait pratiquement triplé. Autre changement, la Vidéo s'affiche dorénavant en 31 kHz (évitant les désagréments de commutation d'écran). Une interface avec Scala est aussi prévue. Quant au prix, il a aussi doublé, environ 14000F mais, quand on aime on ne compte pas. Rendez-vous pris en début d'année pour un test complet.

TVPAINT et LightWave étaient présents avec des versions PC sous station Indigo et processeur ALPHA

# **1.61 PERCEPTION VR spécial SATIS (11-84)**

## P E R C E P T I O N V R

Dans la lignée du PAR, ces deux cartes s'installent sur PC à slot PCI, ou

unité à processeur ALPHA AXP. La PVR 35000 est en quelque sorte la carte mère, et gère jusqu'à 7 disques durs via son contrôleur FAST SCSI2, permettant plusieurs heures d'enregistrement avec une qualité BETACAM SP. La carte peut piloter par le biais de l'interface série de l'ordinateur un magnétoscope, et peut être pilotée par time code SMPTE.

La carte fille AD3500 se charge de l'acquisition avec malgré tout une légère faiblesse concernant la résolution, puisque la carte se limite au standard CCIR 601 avec une définition de 720\*576 (surtout gênante dans le cas d'une utilisation en environnement broadcast). La technique de codage traite le signal au format 10 bits avec oversampling. Le logiciel fourni avec la configuration permet toutes les fonctions de montage classiques (ralenti, avant, arrière, plan cut et fondu) et gère la synchro audio/vidéo entre la carte vidéo et une carte son.

Pour une utilisation plus poussée le logiciel SPEED RAZOR fonctionne au même titre qu'une table de montage avec effet spéciaux, mais, par contre, nécessite un environnement sous Windows NT.

Proposée dans différentes versions, le prix de la carte de base est de 22900FHT, le numériseur à 12000 FHT, et le logiciel Speed RAZOR à 7990F. Un package plus complet (PVR STUDIO) avec TVPAINT est proposé 45900FHT.

# **1.62 MIRO spécial SATIS (11-84)**

## M I R O

Attendue depuis quelques mois, une nouvelle carte succède à la Miro DC1, qui se retrouve relégué en bas de tarif. La DC20 propose au particulier ou au semi-professionnel une solution de montage virtuel à un prix plancher, puisqu'elle est proposée a moins de 10000F. Fonctionnant en haute résolution 768\*576 (M-JPEG double trame format 4:2:2 YUV) elle répond tout à fait aux exigences d'un petit budget. La carte fonctionne sur BUS PCI, reçoit tout aussi bien un signal PAL, SECAM que NTSC, et naturellement dispose d'entrées sortie YC et composite. La qualité de compression, sans se comparer à une carte de type PAR, est correcte. Certes, si l'on prête vraiment attention à l'image , surtout dans les parties sombres, l'effet "bruit numérique" se fait sentir.

Fournie avec ADOBE PREMIERE LE ( version allégée de Première 4.0) la manipulation des plans reste très souple. Par contre, ne comptez pas réaliser des effets spéciaux en temps réel, "faut pas rêver", mais le constructeur annonce déjà une version du logiciel permettant d'accélérer les temps de calcul des effets spéciaux. Concernant la configuration minimum, le constructeur conseille un PENTIUM 90, à bus PCI, un ou deux GIGA en dur (les disques durs devant être de type EIDE ou WIDE SCSI), 16 Mo de RAM en mémoire vive et une carte vidéo suffisamment rapide. Un écran 17 pouces est fortement recommandés.

Parmi les options proposées, la MIROVIDEO MOUSE intègre un JOG pour le montage. La version WINDOWS 95 est annoncée pour novembre

# **1.63 Nuits Insolites (11-84)**

Nuits Insolites Interview de l'association Travelling

Pour la deuxième année consécutive, les associations CORVETTE PRODUCTION et TRAVELLING ont organisé en juin à Montpellier la manifestation "Les Nuits Insolites du Film" avec au programme concerts, projections de film et de vidéo.

AmigaNews: Depuis quand existe cette manifestation et quelle est sa vocation? Emmanuel: les Nuits Insolites du Film sont nées d'un projet, dont la première vocation était de divertir (diffusion d'un long métrage suivie d'un concert), projet qui a grandi au jour le jour, pour devenir un événement qui a rassemblé et enthousiasmé les réalisateurs locaux, un 4 juin de l'an 1994. Au cinéma, pour qu'un film existe, il doit être financé, produit et distribué. Souvent, la distribution en salle favorise les productions importantes, mais ne contribue plus à la diffusion des courts métrages. En vidéo, seuls les formats professionnels sont acceptés à la télévision et dans de plus en plus de festivals. Où sont diffusés les autres formats?

C'est pourquoi CORVETTE PRODUCTION et TRAVELLING ont pris l'initiative de projeter des films inédits ou peu distribués, et ceci, grâce aux réponses nombreuses des réalisateurs régionaux. Les N.I.F. acceptent tout support du VHS au 35mm. La différence de la qualité de l'image entre le cinéma et la vidéo n'est pas ici un critère de sélection, au contraire. Aucun prix n'est décerné, le but étant de faire la fête et de favoriser la rencontre créateurs-public.

AmigaNews: Les Nuits je vois, mais Insolites? Emmanuel: les Nuits Insolites du Film se veulent une manifestation à caractère... insolite, présentant la culture hétéroclite de la jeune création locale (et d'ailleurs). La diffusion de courts métrages, documentaires, vidéo-clips, films d'animations côtoie l'exposition d'oeuvres insolites baignées dans l'ambiance musicale de groupes régionaux.

AmigaNews: Peux-tu nous présenter les deux associations organisatrices? Emmanuel: CORVETTE PRODUCTION est une association qui a pour but la conception, la réalisation et la diffusion artistique à l'aide de moyens techniques audiovisuels. Elle est composée de techniciens de l'audiovisuel et d'infographistes. Elle organise des stages d'initiation ou de perfectionnement en infographie sur Amiga et Pc, vidéo et photographie (voir rubrique stage).

TRAVELLING réunit depuis 1985 des professionnels de l'image et du son pour la réalisation de documentaires et de films institutionnels. Après avoir mis en place une structure itinérante de projection de films cinéma dans la région Languedoc Roussillon, elle s'est spécialisée autour de deux axes: la réalisation et la formation. Elle a à son actif de nombreuses réalisations dans des secteurs variés comme l'éducation nationale (travail avec des enfants d'écoles primaires), le spectacle (enregistrement de concerts, promotion d'artistes) et la justice (prévention de la

toxicomanie).

AmigaNews: Quel est le programme de cette deuxième édition? Emmanuel: cette année nous présentons une quinzaine de films vidéos (Vhs, Umatic) et cinéma (super8, 35mm). Il y aura aussi une exposition du peintre Mathieu MARIN et des concerts avec "Les Etres Humains", "Solo WISE" et l'accordéonniste Christian GIROT.

AmigaNews: Cette année les N.I.F. ont lieu sur un site désaffecté, peux tu me parler de ce lieu? Emmanuel: Depuis 1991, cet ancien centre de rééducation de la CRAM est abandonné et est occupé depuis novembre 94 par une cinquantaine de sans abris. Une vingtaine d'associations se sont montées ou regroupées avec eux au sein du collectif 139 pour élaborer un projet de création d'une Maison de la Solidarité. Le but est de réhabiliter ce bâtiment pour en faire un lieu de résidence et de réinsertion créative. Notre présence ici ce soir devrait contribuer, tout du moins nous l'espérons, à sensibiliser les collectivités locales et les montpellierains à la nécessité de faire de cet endroit un lieu d'échange et de vie pour permettre la réin-sertion de personnes en situation précaire.

AmigaNews: Quels sont vos projets pour les mois à venir? Emmanuel: Nous organisons du 18 septembre 95 à fin février 96, un stage d'initiation à l'infographie (sur Amiga et Pc), à la vidéo et à la photographie. Ce stage s'adresse aux 16/25 ans demandeurs d'emploi pour une durée de 800 heures dont 300 en entreprise. Nous préparons la 3ème édition des Nuits Insolites du Film et allons créer un département "KANSEL" dédié à la production de dessins animés et de musique techno sur Amiga.

A-News: Merci et bonne nuit.

La soirée fut douce et on aimerait que ce genre d'initiative se renouvelle dans beaucoup d'endroits. Pour ceux que cela intéresse, la recette est: un programme de qualité et un groupe de personnes motivées qui a envie de faire bouger les choses sans pour autant avoir de gros moyens.

Tous mes remerciements à Emmanuel et à toute l'équipe pour leur accueil et tous mes voeux de réussite pour l'année prochaine.

Jluc Faubert

P.S: Cet article n'a malheureusement pas trouvé sa place dans un numéro précédent (priorité aux news de la rentrée). Le projet de création de la Maison de la solidarité ne se fera pas dans les anciens locaux de la CRAM car courant Août les bâtiments ont été rasés et la cinquantaine d'occupants expulsés. Si vous voulez soutenir ou aider le collectif 139, contactez Francoise Bossy au 67-473-396.

Contact: CORVETTE PRODUCTION 56 Av. J.B. CLEMENT 34130 MAUGUIO tél:67- 120-581

TRAVELLING: demander Emmanuel au 67-923-324

# **1.64 MovieShop et ses effets 3D (11-84)**

Movie Shop et ses effets 3D Configuration musclée recommandée...

SI vous débarquez d'une grande surface avec votre A1200 sous le bras et que vous venez d'acheter AmigaNews, sachez que nous parlons dans cet article d'une carte pour A2000/A3000 et A4000 capable d'enregistrer sur votre disque dur, des séquences vidéo et de les restituer après montage. Cette carte se nomme VLAB Motion et le logiciel qui l'accompagne s'appelle MovieShop!

Que c'est beau à la télévision quand vous voyez un cube mappé de scènes diverses arriver du fin fond de l'écran... Et ces effets d'images qui pivotent, et ces combinaisons compliquées qui émerveillent notre oeil... Haaaa que j'aimerais pouvoir en faire autant!

```
Rassurez - vous...
```
C'est possible! Déjà MovieShop permet de faire des effets sur image, mais depuis peu, l'effet 3D est une des options de ce logiciel. Contre monnaie plastique ou postale, vous recevrez une disquette contenant 6 effets complémentaires ainsi qu'un mode d'emploi en allemand... la version anglaise du manuel n'étant pas encore disponible. N'en parlons pas, elle est tellement succinte qu'elle en devient inutile! La recherche et le tâtonnement sont plus efficaces.

L e s e f f e t s

- Le cube
- L'explosion
- La pyramide
- T3D2 (en fait un panneau à deux faces)
- Triangle
- Title 2

Ils s'utilisent comme les autres effets de MovieShop, ou alors dans la Time Line. Ils peuvent être utilisés conjointement avec d'autres effets permettant ainsi de créer des effets composés assez incroyables!

Chacun de ces effets arrive avec des commandes AREXX complètes, permettant de créer par programmation des mouvements fluides et non linéaires.

D e s c r i p t i o n

- Cube, est un ballon.... Mheuuu non! Je suis vache avec vous, c'est un cube bien entendu. Il faut trois scènes pour mapper ce cube. Chaque scène s'affiche sur ses faces opposées remplissant ainsi les six faces du cube. Les paramètres de mouvement et de position dans l'espace sont réglables. La taille du cube est aussi paramétrable et elle peut être déformée, le rapport X/Y n'étant pas bloqué. L'effet de perspective est aussi modifiable (fuyantes).

Si les calculs sont assez rapides, il est dommage que la qualité du rendu ne soit pas au rendez-vous. A 25 images seconde c'est vrai que cela se voit peu, mais déjà qu'il est impossible de travailler à plus de 65%-70% en mode image/son, de compression JPEG, si en plus l'image utilisée en perspective est dégradée...

- Explode permet de décomposer une image en une multitude (de 4 à 400) de morceaux qui vont s'éparpiller dans l'espace ou alors venir de partout et s'assembler pour composer une image, simulant une explosion ou une implosion. Cet effet peut donc être utilisé comme effet de transition dans un sens ou dans l'autre.

- Pyramide s'utilise avec trois images, une pour chaque face triangulaire plus la base. Tout comme le cube, cet effet est positionnable dans l'espace, ses mouvements sont réglables linéairement à vitesse constante.

- T3D2 est en fait un panneau avec soit une scène différente sur chaque face, soit la même sur les deux faces. Le positionnement dans l'espace et ses mouvements sont paramétrables de la même manière que pour le triangle et le cube. C'est l'effet le plus rapide au point de vue calculs. Personnellement, c'est l'effet que je vais le plus utiliser, car il est simple à mettre en route et permet des effets d'apparition et de disparition. En surimposition, il peut arriver dans un coin de l'écran, montrer une scène pour illustrer un propos et repartir d'une autre manière, ou alors, arriver en tournoyant depuis le fond pour vous faire une transition de scène.

- Title2 est un module plus perfectionné pour le titrage. Le lissage est au rendez-vous ainsi que l'utilisation de plusieurs fontes, ceci avec une interface moins obscure que les scripts à créer pour le module d'origine. La chasse, l'épaisseur du trait (Outline) et la couleur sont réglables également.

Malheureusement pas de 3D au sens perspective du terme, mais utilisé avec l'effet T3D2 par exemple, un scrolling fuyant style "Guerre des étoiles" peut être généré.

- Triangle offre en fait trois effets sur la base du triangle. A chaque fois peu de paramètres, le module fait tout! A utiliser comme transition simple entre deux scènes, il est prévu pour fonctionner dans le sens "IN" et dans le sens "OUT".

#### C o n c o n i c l u s i o n

La qualité du rendu n'étant pas au rendez-vous, ces effets sont destinés avant tout à l'usage privé, voir institutionnel. Je suis déçu car j'imaginais qu'avec le DRACO et le fait que la carte pourrait être utilisée en qualité Broadcast, que ces modules rendraient mieux. Certains modules d'origine, tel Trapézium, vous permettent de demander un rendu de haute qualité. Il est absolument nécessaire que cette option soit ajoutée à tous les modules, si MacroSystem veut offrir la qualité broadcast avec son DRACO.

Par contre, je suis émerveillé par les combinaisons possibles entre les divers effets. En fait, il n'y a que l'imagination et la quantité de mémoire disponible qui limitent les possibilités de ce logiciel. Si je devais donner une note à ces effets, je donnerais 16/20. Si je devais le faire pour MovieShop, je donnerais 15/20.

Pourquoi pas plus? Et bien, le fait que la carte ne soit pas en Zorro 3 et que la compression ne puisse pas atteindre au moins les 80%, ne me permet pas de donner une meilleure note. En comparaison, une copie de première génération en HI8 est supérieure qualitativement à ce que l'on peut obtenir de mieux en mode image/son sur une carte VLAB-Motion. Par contre, c'est toujours supérieur à ce que l'on peut faire en VHS ou Vidéo 8.

Patrick Conconi

Disponible auprès des revendeurs MacroSystem ou auprès de MacroSystem même.

Prix: DM 40

# **1.65 Forum de la simulation (11-84)**

Forum de la Simulation et de l'I m a g e Informatique Le salon des BUGSS

A l'initiative de la dynamique association bordelaise BUGSS, la deuxième édition du Forum de la Simulation et de l'image informatique a eu lieu cette année du 23 au 24 Septembre à Pessac. Un millier de visiteurs se sont pressés durant tout le week end dans le vaste espace de la salle Bellegrave. Une vingtaine de sociétés et d'associations présentaient au public leurs derniers produits ou créations en matière de simulation et d'images informatique multiplateforme Amiga-Mac-Pc.

L'un des points forts du forum devait être la présentation en avant première par la société PRO.G.TECH de la station de travail DRACO. Malheureusement, on est resté sur notre faim car l'utilisateur de la station n'était autre que le premier client francais qui venait juste de la recevoir. Malgré toute sa bonne volonté et son enthousiasme, il ne put pallier aux aléas d'une machine non préparée et se faire une idée des réelles performances

Comme à leur habitude, "Les Films du Genièvre" alliaient convivialité et professionnalisme pour répondre aux nombreuses interrogations des visiteurs devant leur présentation des dernières nouveautés sur PC et Amiga: Imagine 3.3/LightWave 4.0/TvPaint 3.6/le P.A.R (omniprésent dans le forum). Leur statut de créateurs/formateurs passionnés et non de revendeurs, leur permet d'avoir une vision multiplateforme objective, si rare de nos jours. Je rappelle à ceux qui ne liraient pas conscienceusement Amiga News que Les Films du Genièvre organisent près de Cahors des stages dans un environnement Amiga, Mac et PC utilisant les dernières nouveautés Soft et hardware (ça aussi c'est rare). En plus de l'apprentissage des logiciels, ces stages vous permettent d'adapter au mieux de vos besoins votre choix matèriel/logiciel. Si vous cherchiez un stage sèrieux dans un environnement convivial ne cherchez plus!

Autre point fort de leur présentation, une borne interactive ou plutôt une création interactive, à l'esthétique rare, fonctionnant sous SCALA exposait les derniers travaux des artistes B de F, Jean Pierre BonneBouche, Gérard Deleuze, Anne Gaudo, Christian Hamoneau et Pierre Roller. La création de bornes ou d'espaces interactifs est une autre activité que maitrisent et développent Les FDG, l'une de leurs dernières créations est une borne pour le Musée de la Tuilerie en Haute Vienne.

La société 3D Concept était, elle aussi, bien dans l'esprit du forum. Cette jeune société de Solignac (87), dont l'activité principale est la création d'animations en images de synthèse, montrait dans un environnement multimachines le processus de création de leur studio numérique . Trois systèmes en réseau Ethernet: un PC 486DX50 pour les sorties papier et le pilotage du scanner; un A3000 T pour le titrage vidéo avec Broadcast Titler ou SCALA MM400, la création d'animations 2D avec Brilliance2, la modélisation sous Imagine ou LightWave et la gestion d'un P.A.R; une station Silicon Graphics Indy pour mettre en scènes et calculer avec le raytracer 3D-GO les objets convertis en DXF avec InterchangePlus, pour la retouche de séquences avec EddiePaint et le morphing avec Elastic Reality. Des réalisations et une application de réseau local qui ont interessés bon nombre de visiteurs.

Autres réalisations remarquables, les animations 3D de la société PICT UP de Tours qui présentait (A4000+P.A.R) des travaux récents démontrant leur savoir faire en animation de logo, simulation d'aménagement d'espace, création de maquettes virtuelles... Beaucoup d'idées et d'une qualité irréprochable.

Ce genre de manifestation, qui se veut avant tout un lieu d'échange et non une foire commerciale de plus, est trop rare pour ne pas être soutenue par le plus grand nombre. Si vous venez l'année prochaine, ce que je vous conseille, vous verrez peut être le nouveau programme de Stephane Anquetil qui présentait cette année la dernière version de DECOLLAGES le génial Paint des Amigados en culotte courte et une Beta Version de TAGGER dont le secret professionnel m'empêche de vous en dire plus pour le moment.

Vous pourrez faire le point avec Eric DELCAMP de la boutique Dock Games (Bordeaux) sur l'activité du centre serveur Internet de l'association A.D.Am, inauguré fin Octobre 95. Il n'y a pas de frais d'ouverture de compte ni de durée minimum d'abonnement. Pour un accés SLIP/PPP il faut compter 120frs/mois avec le premier mois à demi-tarif pour vous familiariser avec Internet.

SLIP (Serial Line IP) est un protocole de transfert de données basé sur TCP/IP (Transmission Control Protocol/Internet Protocol) qui autorise les échanges par ligne téléphonique. PPP (Point to Point Protocol) est un protocole basé lui aussi sur TCP/IP permettant l'acheminement des données avec un modem et qui remplace peu à peu le protocole SLIP. Ce type d'abonnement vous donnera accès à tous les services Internet (World Wibe Web, FTP,..). Autre option, l'accès UUCP pour 100frs/mois, protocole qui ne donne pas accés aux serveurs WEB ou FTP mais dont la rapidité fait la joie des sysops de BBS, idéal pour le courrier électronique et les news en provenance du net. Cet abonnement peut être agrémenté d'une option SLIP/PPP à tarification horaire.

Vous essayerez s'il n'y pas trop de monde un des derniers produits de RV de la société IMMERSION de MARTILLAC (33). Son activité principale est l'importation, la distribution de produits dédiés à la Réalité Virtuelle et l'ingénierie de simulateurs spécifiques. Cette année, le public pouvait essayer un simulateur de toute dernière génération de la société VIRTUALITY.

Pour finir, il ne vous faudra pas oublier d'aller voir les dernières options du modeleur 3D AMAPI de la société YONOWAT pour PC/MAC /station UNIX (très puissant et doté d'un interface utilisateur très intuitif), les créations de PIXEL ART, les images de pub et d'architecture navale d'IMPEC, les dernières commandes du simulateur IFR pour bi-moteurs d'Alsim, les derniers loopings des Pilotes Virtuels De France,..... sans oublier le stand de l'association BUGSS qui vous renseigneront sur tout ce que vous vouliez savoir sur la micro informatique sans jamais avoir osé le demander.

Pour sa deuxième édition, le forum est une réussite surtout grâce à son approche multi-plateformes qui a permis à un large public de découvrir et d'échanger avec des passionnés leurs idées de la planète numérique. Le seul reproche, il en faut bien un, autrement les organisateurs pourraient avoir la grosse tête, c'est l'espace vidéoprojection parasité par l'éclairage de la salle. Dommage, car il y aurait eu des projections en avant première, certains réalisateurs s'étant déplacés avec leur dernière création. Ce sera encore mieux l'année prochaine, il y aura même du café.

Remerciements à tous les membres du BUGSS pour leur accueil et à Francois pour la confortable chambre au Twing Hotel.

JLuc FAUBERT

# **1.66 Le pot de RAMSES (11-84)**

L e p o t R a m s e s Réunion des utilisateurs de Ramses BBS, le 07/10/95

Il reste des choses qu'on ne peut pas faire avec un modem ...comme serrer les mains, par exemple

Environ tous les trois mois, une grande soirée réunit les utilisateurs du BBS . Ce qui n'était à l'origine qu'une simple réunion d'une vingtaine de personnes autour d'un verre est devenu en l'espace de trois ans un événement incontournable dans la vie du serveur, demandant une certaine préparation et une organisation sans faille. Chaque édition du "Pot Ramses" rassemble plus de personnes que la précédente, cette augmentation étant due au développement constant du serveur. Etant utilisateur de Ramses depuis Juillet 92 (soit très peu de temps après sa création), j'ai pu en suivre l'évolution et je peux vous dire que si le marché de l'Amiga avait connu une progression calquée sur celle de Ramses, Bill Gates vendrait aujourd'hui des WorkBench95 !

La dernière édition, qui a eu lieu le samedi 7 octobre dernier, a encore confirmé la règle : plus de 80 personnes présentes, soit une augmentation de 50% par rapport au pot du 7 juillet ! (Rappelons cependant que ces deux dernères soirées n'étaient plus exclusivement réservées aux Ramsessiens, puisque les Internautes du channel IRC #amigafr et les lecteurs de fr.comp.sys.amiga étaient également conviés).

Nous nous sommes donc retrouvés vers 17h dans un bar près de la place St Michel, à Paris, pour prendre un premier verre et faire (re)connaissance. Le jour choisi (un samedi) nous permettant de conserver la plus grande partie de l'assemblée (sauf Kersten Emmerich qui voulut voir de plus près les infirmières de l'hôpital de Poissy), nous nous dirigeâmes alors vers le restaurant dont le choix avait été si difficile (:-)).

Des groupes s'étant formés lors des premiers verres au bar, chacun trouva sa place facilement et les conversations s'engagèrent. L'Amiga était bien sûr au coeur de la plupart des discussions, et l'arrivée de Gilles Bourdin (Responsable des relations publiques chez Amiga Technologies) n'a fait que confirmer cette tendance. Plusieurs autres grands noms de l'Amiga en France étaient présents : Denis Gounelle, Cédric Beust, Philippe Brand bien sûr !, ... Gilles a été très sollicité au cours de cette soirée, tout le monde souhaitant connaître la vie intime d'AT, et ce n'est que grâce à l'aide d'un stock de revues Amiga françaises, allemandes et américaines qu'il avait apporté que l'assistance s'est enfin calmée.

Vint ensuite le moment que nous attendions tous : l'ouverture de cadeaux que nous avions acheté à Philippe (Brand, le sysop) et son épouse pour la naissance d'Alexandre (avec tout ce qu'il fait, il a même eu le temps de nous linker un co-sysop !).

Le dîner s'est terminé vers 2h du matin, chacun ayant mangé, bu et parlé à loisir, le mot de la fin étant : "la prochaine fois à Bercy !".

Résumer tout ce qui s'est dit serait impossible, le grand nombre de personnes présentes ayant multiplié le nombre de conversations, mais c'est dans ce genre de rencontres que naissent de fructueuses associations : tel développeur fait part des problèmes qu'il rencontre, aussitôt une foule de solutions ou de propositions de collaboration arrive. Quelqu'un propose une commande groupée de matériel, ou l'organisation d'un voyage à Cologne le mois prochain, on s'échange immédiatement des numéros de téléphone. La vie du serveur y gagne aussi, puisque chacun y va de sa petite idée sur les conférences à créer, les logiciels à utiliser, ... et surtout, on voit enfin les personnes avec lesquelles on échange des messages depuis des mois, et on peut constater qu'elles sont faites elles aussi de chair et de sang !

Ces rendez-vous réguliers sont une excellente occasion de connaître des personnes très différentes, et contribuent énormément à la bonne humeur qui règne sur le BBS.

Laissez-moi conclure sur ce simple conseil : si vous aimez l'Amiga, venez nous rejoindre sur Ramses, vous verrez, l'ambiance est très sympa et on ne parle pas QUE d'informatique. Si en plus vous aimez discuter, boire et manger, alors vous DEVEZ venir aux pots de Ramses ! Toutes les informations sont disponibles sur le BBS, et les dates sont proposées plusieurs semaines, voire plusieurs mois à l'avance.

## Gilles MORAIN

Ramses dispose de : 2 Accès Publics (V22 -> V34+) : 1-53791219 (2 modems sur le même numéro). 3 Accès Privés (pour les membres de l'association, 330f par an).

PS: un grand merci à la personne qui a scanné les photos du pot plus vite que son ombre (elle se reconnaîtra), ainsi qu'à Philippe pour sa constante disponibilité/ bonne humeur/ gentillesse.

# **1.67 LightWave PC (11-84)**

Un bon challenger LightWave 4.0 FINAL VERSION

Comme promis, Newtek a fait son up-grade automatique et gratuite de LightWave 4.0 en cette fin septembre. Commercialisé en premier lieu en version "pre-release", LightWave 4.0 souffrait de quelques reproches dans l'article du mois dernier. En fait, plus que de reproche, il s'agissait plutôt d'espérances dans l'attente de la version définitive.

M i s e à j o u r

Le colis ouvert, on découvre avec étonnement que les "docs" ont, elles aussi été mises à jour. En effet, deux bons gros bouquins (Reference Manual & User guide) de 400 pages chacun, vous sont livrés. Couverture et quelques exemples en quadri, nous montrent bien qu'il s'agit d'un aboutissement. A ces deux pavés, vient s'ajouter un petit "folio" de 25 pages qui reprend les procédures d'installations de LightWave des machines Amiga jusqu'aux SGI (Sillicon Graphic) en passant par les PC.

Une dernière "doc" reprend, quant à elle, le mode d'emploi du plug'ins "Pennello Lite". Enfin, un CD Rom, superbement sérigraphié aux couleurs de LightWave, brûle d'impatience pour entrer dans votre lecteur.

## I n s t a l l a t i o n

Une installation du soft se réalise dans les règles de l'art, mais une attention toute particulière doit être portée sur la "doc" pour la mise à jour de la clef de protection, qui est un peu plus compliquée!

Après un petit Reset, Light Wave se lance et alors là..., Rien!!

A prime abord, rien n'a changé. Fiévreusement, on parcourt les menus du "Layout". Toujours rien?, mais! Ah oui, les plug'ins ne sont pas installés! Retour à la "doc" pour l'installation des plug'ins, du "Layout" et du "modeleur" et alors là... ouf!

Sans entrer en détail dans les fonctions, voici ce que la version finale apporte.

Le "Layout" (plateau)

Menu Surface: 5 Plug'ins d'effets (Checker, Color Cube, HSL Color Cube, Normal Color, Weave).

Menu Light: la possibilité de faire tourner les lens flares avec gestion dans le temps par enveloppe.

Menu Effet: 9 Plug'ins pour les effets d'images, dont le plus impressionnant est le PENELLO; Sorte d'Ad Pro en interne...

Menu Record: enfin la possibilité de sauver des animations en AVI, d'enclencher un rendu plein écran (et non plus dans une petite boîte) et d'augmenter, grâce aux Plug'ins HIIP, le nombre de formats de chargements/sauvegardes.

Menu Option: Ici, simplement la possibilité d'assigner à LightWave un répertoire de travail.

Le menu IK (Inverse Kinematic): possibilité de bloquer les angles de rotation dans la cinématique inverse.

Menu Preview: Possibilité de sauver et de recharger les previews, même si lors du rechargement, on n'est plus sur la même scène!

Pour finir, apparition attendue du bouton "SN": le ScreamerNet, pour relier vos machines ensemble lors des calculs. En général, dans les menus utilisant les enveloppes, un bouton "Copy/Paste Keys" a été implanté.

L e m o d e l e u r

Menu Objects: Grâce aux fameux Plug'ins, on retrouve nos chers macro Arexx qui nous manquaient tant. La liste est complète, de "Bounding Box" à "Wedge" en passant par "Path to motion".

Le chargement et la conversion des fichiers, 3DS, AutoCAD DXF, WaveFront sont automatiques et de qualité.

Menu Tools: 11 plug'ins permettent mille et une fantaisie sur les objets, mais surtout de les sauver en 3DS, DXF, WaveFront.

P o u r f i n i r

Notons une augmentation sensible de la vitesse de rafraîchissement de la vue 3D (mais encore loin d'égaler l'Amiga!!)

Voilà en gros, ce qui transforme une version "Pre-release" en version finale. On peut dire que le travail est remarquable, les nouveaux bouquins très clairs et très bien écrits, et vous vous en doutez un CD Rom qui regorge de scènes exemples, d'objets, etc..

Nous voilà donc avec 2 CD Rom d'origines Newtek, plus 3 CD Rom Amiga qui restent compatibles (Lightrom 1 et 2, LightWave enhancer), de quoi faire une grosse ombre au grand 3D studio, qui fait référence en ce monde de brutes, sur PC.

Les plus: \* Ouverture complète vers les autres softs (Chargement/Sauvegarde tous formats).

\* Beaucoup de plug'ins à venir (Implantation de Sparks, chevelure, etc...).

Les moins:

\* Toujours pas de boutons Import/Export entre LW et son modeleur. \* La vue 3D du modeleur ne bougera jamais (pas de blitter ou copper sur les  $PC...$ ).

Serge BRACKMAN

## **1.68 Premier pas en UNIX (11-84)**

P r e m i e r s p a s e n U N I X NetBSD, l'UNIX DP du Net

Souvent mal connu, NetBSD reste souvent l'apanage des amigaïstes avertis. Pourtant, ce système d'exploitation, de plus en plus répandu dans le monde professionnel n'est pas aussi compliqué qu'il y paraît.

```
P r é s e n t a t i o n
```
NetBSD est un système UNIX basé sur la norme BSD (par opposition à la norme Système V). Il est dérivé du système FreeBSD qui est exclusivement réservé au monde Intel. En fait, c'est une dérivation du Berkeley Networking Release 2 (Net/2) et de BSD4.4-Lite. Comme son nom l'indique, NetBSD est développé sur le "net". De ce fait, baucoup de personnes ont contribué à son développement, et aujourd'hui, il est disponible sur de nombreuses plateformes (mac68k, sparc, i386, hp300, amiga, pmax, da30, vax, pc532, sun3).

Comme on peut le constater, cet article n'a pas pour but de décrire ou de faire l'éloge du système NetBSD. D'un premier abord assez technique, il est conçu pour permettre de faire ses premiers pas sans trop de difficultés dans le monde UNIX. Il décrit en français une installation assez détaillée et donne quelques explications et conseils techniques qui ne se trouvent pas dans la documentation originale et qui pourront servir aussi bien au débutant qu'à l'"unixien" qui découvre NetBSD sur Amiga.

```
C o n f i q u r a t i o n s r e q u i s e s
```
Processeur: 68020+68851(MMU)+68881/2(FPU) 68030 (CPU+MMU)+68882 68040 (CPU+MMU+FPU) (68060 bientôt).

Mémoire (FAST, car la chip ne compte pas): minimum 4Mo. (X-window est inutilisable avec 4Mo) recommandée >= 8Mo.

Disque partition recommandé avec X nécéssaire avec X root (/) 15Mo 15Mo 10Mo 10Mo user (/usr) 65Mo 100Mo 45Mo 80Mo swap --- 2Mo pour chaque Mo de FAST RAM --local (/local) selon les besoins. (optionnel)

La taille recommandée est supérieure de 20Mo à la taille nécessaire pour permettre une reconfiguration du noyeau (donc une recompilation de celuici) H a r d w a r e s u p p o r t é Contrôleurs IDE: A4000/A1200 Contrôleurs SCSI: les cartes basées sur le contrôleur 33c93 (A2091, A3000, GVP Series II) les cartes basées sur le contrôleur 53c80 (12 Gauge, IVS, Wordsync) les cartes basées sur le contrôleur 53c710 (A4091, Magnum, Warp engine, Zeus) la carte Z3 Fastlane (driver non encore intégré en standard mais disponible). Contrôleurs vidéo: ECS, AGA, A2024, RetinaZII, RetinaZIIIblt. Cartes à base de Cirrus Logic GD5426 (Picasso, Spectrum, Piccolo). Attention, le driver Cirrus Logic n'est pas encore intégré en standard. il se trouve dans l'archive: CIRRUS-SOURCE-171194.tar.gz Contrôleurs éthernet: A2065, Hydra. Dérouleurs de bandes: La plupart des lecteurs SCSI y compris le Archive Viper et le Cipher SCSI-2 ST150 Lecteurs de CD-ROM: La plupart de lecteurs SCSI. Les lecteurs de disquettes. Le port parallèle. Le port série. La souris Amiga. I n s t a l l a t i o n Pourquoi décrire ici l'installation? Tout simplement pour montrer que ce n'est pas très difficile, et aussi, pour fournir un complément d'information en français sur l'installation à partir d'un CD-ROM (le BSDDisk d'infomagic Novembre 1994). Préparation de la disquette de boot

La première chose à faire est une disquette de "boot" pour pouvoir

démarrer le système une fois que les partitions auront été créées. Pour cela, il faut formatter une disquette en 880Ko (80 pistes / 11 secteurs par piste) et utiliser l'utilitaire "rawwrite". En supposant que le lecteur de CD-ROM soit accessible par le device CD0: et que le disque "BSDisque" y est présent, on peut taper:

CD0:distributions/NetBSD/amiga/utils/rawwrite 0 CD0:distributions/NetBSD/amiga/floppies/inst-10.fs

Après quelques instants, on doit avoir une disquette de boot.

P réparation des partitions

Il est donc temps maintenant de créer les partitions qui vont reçevoir NetBSD. Pour cela, on utilisera l'utilitaire connu de tous: HDToolbox. Si le disque où va résider NetBSD n'est pas géré par le scsi.device, on peut lancer HDToolbox à partir du CLI en tapant:

HDToolbox myhardrive.device

ou, à partir du Workbench, en ajoutant le tooltype:

SCSI\_DEVICE\_NAME=myharddrive.device.

Après avoir créé les partitions, il faut régler quelques paramètres pour qu'elles soient utilisables par NetBSD. On va donc effectuer la séquence d'action suivante pour chacune des partitions créées.

- Cliquer sur "Adv. Option".

- Cliquer sur "Change File System".
- Sélectionner "Custom File System".
- mettre "Automount" à OFF.
- Choisir le "DOS-Type" parmis ceux-ci:
	- \* Pour la partition root (/) 0x4e425207 (NBR07 pour NetBSD Root)
	- \* Pour la partition swap
	- 0x4e425301 (NBS01 pour NetBSD Swap) (mémoire virtuelle)
	- \* Pour la partition user (/usr)
	- 0x4e425507 (NBU07 pour NetBSD User)
	- \* Pour les autres partitions: idem que pour la partition /usr: 0x4e425507.

(Bien valider le champ avec return, car certaines versions de HDToolbox ne prendraient pas en compte la modification).

- Mettre "Custom boot code" à OFF
- Mettre "Reserved block" "Start" et "End" à 0 (zéro)
- Cliquer sur Ok.

NB: Les partitions root et swap devront résider sur le même disque tant que le noyeau n'aura pas été recompilé pour une autre configuration. De toute façon, il est recommandé si possible de faire résider NetBSD sur un disque "cobaye" si l'on n'est pas très sûr de ses manipulations. Voilà, c'est fait, la partie compliquée est terminée. On peut donc commencer l'installation à partir du CD-ROM.

Démarrage d'un système minimal pour effectuer l'extraction des archives

Pour démarrer, il faut lancer le noyau NetBSD à l'aide de son loader.

CD0:distributions/NetBSD/amiga/utils/loadbsd -b CD0:distributions/NetBSD/amiga/netbsd

Si tout se passe bien, NetBSD va afficher des informations diverses sur le système (disques, périphériques, etc... puis va demander où se trouve la partition "root". Pour le moment, elle n'existe pas vraiment. On va donc utiliser celle qui se trouve sur la disquette. On indiquera donc fd0 (Attention pas df0) lorsque NetBSD va demander "root device?".

Le système va continuer à booter et demander le chemin du "shell". Il suffit de taper return. Finalement, un message de bienvenue s'affiche, suivi d'une question demandant si l'on veut procéder à l'installation. On y répond par "y".

Initialisation du système de fichiers au travers du script d'installation

Si la partition "root" a été correctement configurée, elle est affichée. Pour plus de précisions, voici une petite explication sur le nommage des disques et des partitions sur les UNIX de type BSD.

Les disques sont numérotés de 0 à n dans l'ordre dans lequel ils ont été reconnus. Ainsi, si on a des disques SCSI dont les id sont 3, 5 et 6, ils auront les numéros respectifs de 0, 1 et 2. Ce n'est pas très pratique si l'on intercale un disque dans la chaîne scsi, mais ça permet d'être compatible avec de l'IDE. De même, les partitions sont nommées:

- a pour la partition root
- b pour la partition swap
- c pour TOUT le disque y compris les RDB (Rigid Disk Blocks).
- d e f ... pour les partitions /usr ....

De ce fait, la partition root se trouvant sur le disque SCSI#5 sera nommée: /dev/sd1a (sd pour scsi disk, 1 pour le disque id5 et a pour la partition root) on a aussi /dev/rsd1a pour accéder en mode raw (un peu comme le format tar sur disquette) Attention, seule la première partition root détectée est prise en compte.

Attention, la partition "c" représente tout le disque. Elle sert à recueillir les informations sur le disque (rdb, partitions,....). Écrire sur cette partition sans savoir ce que l'on fait est fatal pour TOUTES les données se trouvant sur ce disque. Donc PRUDENCE.

Si la partition "root" affichée est la bonne, on peut valider par "yes". Le système formatte alors cette partition au format NetBSD. À la fin, les messages

"newfs: ioctl (WDINFO): Invalid argument" "newfs: /dev/rsd?a: can't rewrite disk label"

sont sans importance (et normaux). Par contre, s'il y a d'autres messages

d'erreur, c'est que quelque chose s'est mal passé.

Formattage de la partition/usr

Le programme d'installation demande donc sur quel disque se trouve la partition /usr ainsi que son identifiant (d,e,....). Lorsqu'elle est choisie, elle est formattée. Ensuite, la partition root est montée sur /mnt et la partition usr sur /usr

Le fichier de montage des partition "fstab" est créé et sauvé dans /mnt/etc/fstab. Puis, le prompt "#: est affiché.

Installation des paquets de la distribution

Tout d'abord, il faut y avoir accès. On monte donc le CDROM sur /mnt2 avec la commande:

mount -t cd9660 /dev/cd0a /mnt2

Si tout se passe bien, on peut accéder à la distribution par:

cd /mnt2/distributions/NetBSD/amiga/binary

On y trouve les différentes distributions suivantes:

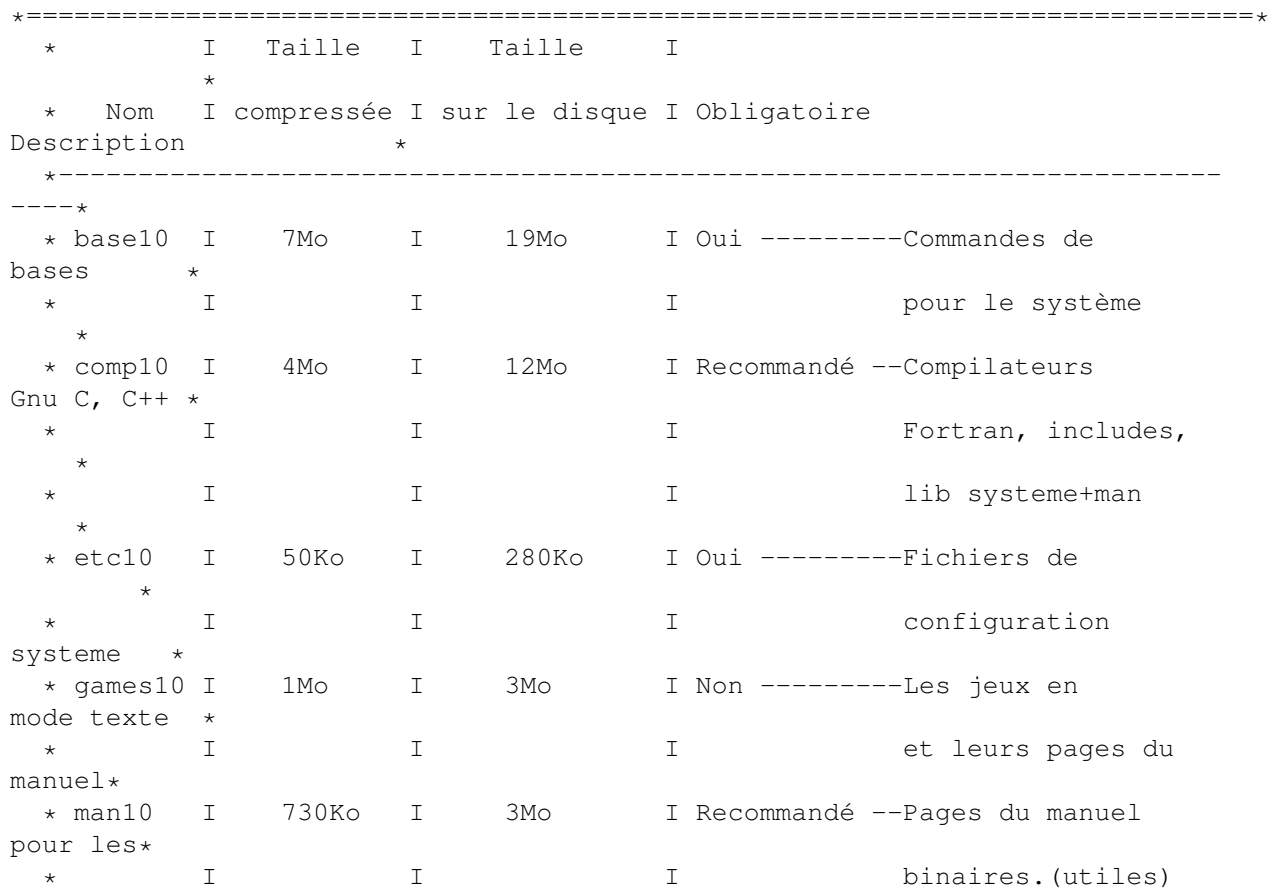
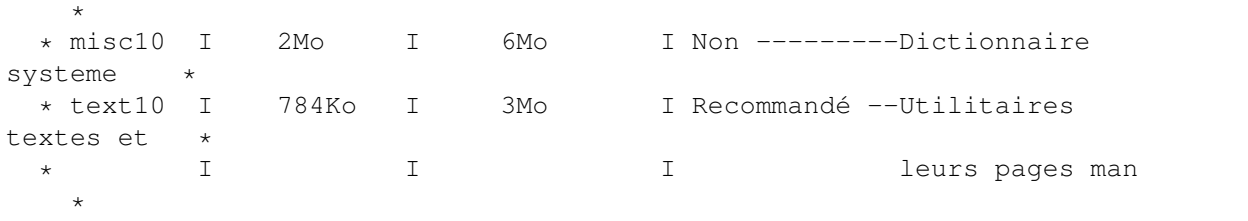

\*=============================================================================\*

Ensuite, pour extraire une distribution, il suffit d'exécuter la séquence de commandes suivantes:

cd <xxxx10> Set\_tmp\_dir Extract <xxxx10> cd ..

Lorsque tous les paquets à installer sont extraits, il ne reste plus que la configuration du système.

C on figuration du système

Il suffit de lancer le script: "Configure" On rentre alors le nom de la machine (hostname), son domaine (domain name), et quelques informations réseau. Le système est alors assez configuré pour permettre un démarrage en "single user" afin d'ajuster les derniers paramètres. Pour arrêter le système, on utilise la commande "halt". Lorsque le message "halted" est affiché, on peut rebooter l'Amiga avec CTRL-A-A. Maintenant, on redémarre le système en tapant "loadbsd netbsd". (On aura pris soin auparavant de créer un répertoire NetBSD sur un disque amigados pour y stocker loadbsd et netbsd). Arrivé au prompt, on monte les partitions avec la commande:

mount -av

Ensuite, il faut attribuer le bon propriétaire aux "devices" en les recréant:

cd /dev MAKEDEV all

Il ne reste plus qu'à éditer les fichiers de configuration avec vi. Si vous n'êtes pas familiarisé avec cet éditeur, il est conseillé de lire le manuel en tapant "man vi".

- Pour les personnes possédant une RetinaZIII, il faut éditer le fichier

/etc/ttys et remplacer "ttye1" par "ttye2", car dans le cas contraire, la console serait sur la RetinaZII qui n'est pas présente. On ne pourrait alors plus se loger.

ttye2 "/usr/libexec/getty Pc" vt200 on secure # retina

- Pour ceux qui ne possèdent pas de Retina, on met à "off" la ligne:

ttye1 "/usr/libexec/getty Pc" vt200 off secure # retina

- Pour les personnes désirant utiliser un terminal texte sur le port série,

il faut mettre à "on" la ligne tty00:

tty00 "/usr/libexec/getty std.9600" vt220 on secure # int. serial.

- Pour les pocesseurs de Dérouleur de bande (Streamer) "Archive Viper", il faut créer un device spécial, car il n'accepte que des paquets de 512 octets. On tape donc la commande:

mknod /dev/tape c 20 4

Le minor "4" correspond au numéro du streamer  $(0 \ 1 \ 2 \ \ldots \ 8)$  \* 16 + options option est un chiffre codé sur 4 bits:

bits: 0|1 |2|4 ---------------------------------+--+-+------- correspondance:  $r|nr|e|512-fix$ .

r pour rewind nr pour no-rewind e pour ? 512-fix pour le viper.

Donc ici, le 4 correspond au streamer numéro  $0 \times 16 +$  rewind+viper = 4. On remarquera que, comme pour les disques, le numéro ne correspond pas à l'ID SCSI, mais à sa position dans la liste des streamers détectés. Ici, il n'y en a qu'un, il porte donc le numéro 0. S'il y en avait un autre, il porterait le numéro 1. Pour créer son device, il faudrait alors taper:

mknod /dev/tape1 c 20 20

Ensuite, il faut copier le noyau qui se trouve sur le CD-ROM dans / On crée d'abord un répertoire /cdrom avec la commande mkdir /cdrom. puis on le monte:

mount -t cd9660 /dev/cd0a /cdrom

puis on copie le noyau:

cp /cdrom/distributions/NetBSD/amiga/netbsd /

Ça y est, c'est fini, tout est en ordre. Pour tester, on arrête le système avec

umount -av sync sync halt

On attend le message "halted" et on relance l'amiga.

La première utilisation

Maintenant, on peut lancer NetBSD dans son mode de fonctionnement, c'est à dire en mode "multi user" avec la commande:

loadbsd -a netbsd

Si tout a correctement été configuré, on doit arriver sur la ligne login: le seul compte utilisateur est celui du superviseur: "root" donc à l'invite "login", on entre "root" sans mot de passe.

Une chose importante à faire en premier lieu est la création d'un compte utilisateur de base avec lequel on va pouvoir jouer sans danger, car lorsqu'on est superviseur, tout est permis, même les bêtises. On utilise la commande adduser.

Les personnes qui ne connaissent pas bien UNIX et NetBSD sont fortement invitées à lire les pages du "man" pour les principales commandes se trouvant dans /bin, /usr/bin, /sbin, /usr/sbin; notamment pour les commandes: man, apropos, ls (list), more, vi (ed), rm (delete), login, sh, tar, gzip, disklabel, et les fichiers: fstab, passwd, network (ce n'est pas un fichier, mais il y a un man), ttys.

En mode multi-user, il est plus propre d'arrêter le système avec la commande:

shutdown -f -h now

#### C o n c l u s i o n

Je pense qu'avec ces explications vous pourrez faire vos premiers pas dans le monde UNIX. Il serait trop long de décrire davantage ce système, c'est pourquoi je vous conseil de lire les "mans" pour vous guider. De prime abord moins convivial qu'AmigaDOS, ce système s'avère très agréable pour les programmeurs, car lorsqu'une tâche plante, il est quasiment certain (sauf bug système) que le système ne plantera pas. Certes, en voyant les innombrables options de la commande ls, on peut être perdu. Il faut cependant garder à l'esprit que seules une minorités est courement utile, et les "mans" sont toujours là pour nous rappeler les moins usitées.

Le fichier /cdrom/distributions/NetBSD/amiga/INSTALL dont je tire une partie de la procédure d'installation peut être utile pour un complément d'information (sites ftp, installation à partir de bandes/partition amiga/ftp/nfs.). Enfin, cette première distribution ne comprend pas l'environnement graphique X-Window. De ce fait, l'écran texte n'est pas très esthétique. La prochaine distribution de BSDdisc (en 2 CD) devrait être disponible à la fin de l'été et comprendre plus de binaires Amiga (Serveur X-Window, emacs, ...). En attendant cette distribution, l'environnement X-Window est disponible sur bien des sites ftp.

#### Olivier Lahaye

Bien que cette manipulation ait été effectuée sur plusieurs Amiga et fonctionne parfaitement, l'auteur de cet article ni le journal ne pourront être tenus pour responsables de tout éventuel dommage causé par cet article.

Où se procurer le "BSDisc"? DOUBLE Disk - Le Monde en tique Infothèque - SDisc: 160Frs (voir liste d'adresses sur la page 68)

## **1.69 Petits potins de RAMSES (11-84)**

Les petits potins de Ramses ou une vue sur Fidonet et Usenet français

Les mois de septembre et d'octobre sont généralement animés par le retour des étudiants qui étaient en vacances et qui profitent de leur avantage d'une connection à Internet. Cela fait des phrases du type: "je reviens de trois mois de vacances, cela a été dur sans vous, que s'est-il passé..?"

- Ce kit est d'abord conçu pour FranceNet pour lequel il y a deux versions: une version complète pour les abonnés et une version démo pour les accès à Internet sans abonnement. Il sera adapté à d'autres prestataires (WorldNet...). Le KIA contient tout le nécessaire pour se connecter sur Internet, basé sur AmiTCP (version démo) et les logiciels clients pour l'E-Mail, les news, le FTP, l'IRC et le Web. La version démo contient seulement le FTP et le client Web. Donc, affaire à suivre...

- Les utilisateurs d'Internet ont perdu le site Miroir Aminet Cnam. En effet, le disque de 4 Go le comprenant est hors service. Un nouveau site malheureusement moins complet et moins rapide est maintenant accessible (aminet.grolier.fr).

- Dans plusieurs conférences (Amiga.fr et Amiga.032), la politique d'Innelec (distributeur actuel de l'Amiga) est critiqué: prix des machines, politique avec les revendeurs, conditions de vente... Une association d'éditeurs, concepteurs, revendeurs, importateurs de l'Amiga est en train de se créer pour faire pression "pour garantir la pérennité de l'Amiga en France".

- On a aussi parlé de l'article dans Science et Vie sur le Draco qui bizarrement était un Atari... Et cela fait bizarre de voir qu'il faut qu'il y ait un clone d'Amiga pour passer dans une revue non Amiga...

- Pour cause de départ chez Amiga Technologies, Gilles Bourdin ne peut plus remplir son rôle de modérateur de la conférence Amiga.032. Une élection sera organisée à la fin du mois d'octobre.

- L'arrivée de Windows95 a été largement commentée. Evolution ou révolution? Tout dépend de son point de vue. Il a été écrit qu'une bonne partie des nouveautés avancées sont déjà présentes dans l'Amiga ou le Mac... Mais 95 a un grand avantage qu'aucun autre système ne possède (AmigaDos, Unix , OS Mac, Warp, Linux...): un parc écrasant de machines. La position des journalistes PC face a ce produit a été commenté. Une vision idéaliste du produit (il est neuf, il est beau, il n'a pas de problème, il écrase tout...). Comme si certains journalistes travaillaient pour Microsoft (mais ca ce sont les mauvaises langues qui le disent...). Quoi qu'il en soit la concurrence n'a jamais fait de mal et il y a sûrement de bonne choses à copier dans 95...

- Une personne parlait furtivement de Imagine 4.0 mais plus de nouvelles. Dans la conférence graphisme, un groupe de personnes a décidé de construire sous LightWave une voiture en Lego (chaque personne modélisant une partie de véhicule). Une expérience de modélisation en coopération par Internet, intéressante.

A bientôt, peut-être sur les réseaux...

Lucas Janin lucas.janin@ramses.fdn.org

# **1.70 AmigaE (11-84)**

A m i g a E Requester pour ASSIGN

On laisse la théorie ce mois-ci pour nous atteler à un petit utilitaire. Nous allons rajouter un FileRequester à la commande assign.

D e s c r i p t i o n

Nous ne savons pas ce qu'il en est pour vous, mais nous supportons assez mal de devoir écrire les chemins d'accès à la main pour nos assigns, alors que l'Amiga possède de superbes FileRequesters pour voyager à travers l'arborescence de nos disques. Réparons ça tout de suite grâce à RAssign qui supportera trois syntaxes:

- RAssign, nous renvoie la liste des volumes assignés.

- RAssign <nom du volume>, ouvre un FileRequester et assign le chemin résultant au volume.

- RAssign <nom du volume> REMOVE, supprime le volume de la liste des assigns.

Structure du programme

Comme nous commençons à en prendre l'habitude, nous déclarons les variables à utiliser, puis traitons les arguments. Si besoin est, nous ouvrons la bibliothèque asl.library et appelons un FileRequester. Comme on travaille proprement, on ferme la bibliothèque. Et enfin, nous exécutons la commande Assign du Workbench avec les bons arguments.

Attention, la commande RAssign que nous créons n'est pas un remplacement mais un complément de la commande Assign du Workbench. Il ne faut donc pas supprimer Assign de votre répertoire C.

Dé claration des variables

Pour utiliser un filerequester, il nous faut une structure filerequester qui nous sera attribuée par la bibliothèque Asl. Nous créons donc un pointeur sur un objet filerequester:

DEF reqfile:PTR TO filerequester

La fonction ReadArgs de la Dos renverra son résultat dans le LONG rdargs, et la liste des arguments dans le tableau args. Le tableau volume recevra les arguments chaînes de caractères et la chaîne commande contiendra la ligne de commande qui exécutera la commande Assign.

T r a i t e m e n t d e s a r g u m e n t s

Nous allons, comme le mois dernier, utiliser la fonction ReadArgs() de la Dos.library avec la chaîne de formattage: '/M,REMOVE/S' ce qui veut dire que nous allons récupérer comme arguments (dans le tableau args[]):

- Un tableau de chaîne de caractères (/M) args[0].

- Un switch (/REMOVE) args[1].

Commençons par copier 'Assign ' dans la ligne de commande. Nous affectons le tableau de chaîne à volume. Si la première chaîne de caractère est nulle (volume[0]=NIL) il n'y a pas de volume à assigner. Nous sautons jusqu'au ENDIF, et exécutons la ligne de commande ('Assign'), ce qui nous donne la liste des volume assignés.

Si la seconde chaîne de caractères (volume[1]) n'est pas nulle, c'est qu'il y a trop d'arguments. On sort du programme (Raise (ER\_ARGS)).

Si le second argument (args[1]) n'est pas nul, l'utilisateur a activé le switch REMOVE. Nous ajoutons à la suite de la ligne de commande le nom du volume (volume[0]) et sautons jusqu'au ENDIF. ce qui provoque l'exécution de la commande 'Assign <nom du volume>', retirant le volume de la liste des assigns.

Dans tous les autres cas (RAssign <nom du volume>) nous utilisons un filerequester pour choisir le chemin du volume à assigner.

Le requester ASL

Première chose à faire, nous ouvrons la bibliothèque pour avoir accès à ses fonctions. Nous demandons ensuite au système de nous allouer un objet filerequester dont nous stockons l'adresse dans le pointeur reqfile. Affichons notre requester avec AslRequest qui va modifier l'objet reqfile en fonction des choix de l'utilisateur. Le champ reqfile.drawer contient le chemin d'accès choisi. Nous terminons donc en ajoutant à la ligne de commande le nom du volume (volume[0]), un espace et le chemin.

Nous ne le répèterons jamais assez, mais il faut toujours rendre au système ce que nous lui avons demandé. Nous rendons donc l'objet filerequester avec FreeAslRequest()

#### Gestion des erreurs

Comme on ne va pas aller ce coucher sans avoir appris quelque chose, nous avons utilisé ce mois-ci la gestion des exceptions fournies par l'AmigaE.

En effet, quand on met un HANDLE juste après le PROC, on autorise l'interruption de la procédure pendant son exécution grâce à la fonction Raise(<code d'erreur>). Lorsque un Raise() est rencontré, on saute jusqu'à l'instruction EXCEPT qui délimite, jusqu'au ENDPROC, la portion de code qui n'est exécutée qu'en cas d'excèption.

De plus, l'instruction Raise(<code d'erreur>) affecte une variable (exception) avec le code d'erreur. Dans notre cas nous créons une énumération des trois causes d'erreurs possibles ENUM ER\_LIB, ER\_ARGS, ER\_REQ, qui dénote respectivement des erreurs pour une library, sur les arguments et sur le requester.

Nous retrouvons quatre Raise() dans le programme. Trois en ce qui concerne des appels fondamentaux au système, ex:

IF (aslbase:=OpenLibrary('asl.library',38))=0 THEN Raise(ER\_LIB) Déclenche une erreur de code ER\_LIB si la bibliothèque asl.library n'est pas ouverte correctement. Et un dans le traitement des arguments, si il y en a trop. Dans la section EXCEPT, nous fermons la bibliothèque asl, si elle est ouverte. Ensuite, nous traitons les différent cas d'erreurs avec un SELECT (cf A-N n\textdegree{} 81) sur la variable exception.

P o u r f i n i r

Voila, nous espérons que cette petite commande va beaucoup vous plaire et que dorénavant vous agrémenterez vos programmes de jolis FileRequesters. Tous les champ de l'objet 'filerequester' sont détaillés dans l'autodoc de l'asl.library mais vous pouvez aussi les découvrir grâce au listing.

Yan ARMAND et Pierre GIRARD

```
Showmodule library/asl.m
/* Complément d'assign avec requester */
MODULE 'asl','libraries/asl'
MODULE 'utility/tagitem'
MODULE 'dos/var'
ENUM ER_LIB,ER_ARGS,ER_REQ
PROC main() HANDLE
   DEF reqfile:PTR TO filerequester
    DEF commande[100]:STRING
    DEF rdargs:LONG,volume[2]:ARRAY OF LONG
    DEF args[2]:ARRAY OF LONG
    args[0]:=0 /* initialisation du tableau de
                        pointeur des arguments */
    args[1]:=0/*Traitement des arguments */
    IF (rdargs:=ReadArgs('/M,REMOVE/S',args,NIL))=
                        0 THEN Raise(ER_ARGS)
    StrCopy(commande,'Assign ')
```

```
volume:=args[0]
    IF volume[0]=NIL
    ELSEIF volume[1]
        WriteF('trop d''arguments ')
        Raise(ER_ARGS)
    ELSEIF args[1]
        StrAdd(commande,volume[0])
    ELSE /* utilisation du FileRequester */
        IF (aslbase:=OpenLibrary('asl.library',
                        38))=0 THEN Raise(ER_LIB)
        IF (reqfile:=AllocFileRequest())=0
                        THEN Raise(ER_REQ)
        AslRequest(reqfile,0)
        StrAdd(commande, volume[0])
        StrAdd(commande,' ')
        StrAdd(commande,reqfile.drawer)
        FreeAslRequest(reqfile)
        CloseLibrary(aslbase)
    ENDIF
    Execute(commande,0,0)
EXCEPT
    IF aslbase THEN CloseLibrary(aslbase)
    SELECT exception
        CASE ER_REQ
            WriteF('impossible d''alouer le requester')
        CASE ER_LIB
            WriteF('impossible d''ouvrir la
                        reqtools.library')
        CASE ER_ARGS
            WriteF('Usage: volume [REMOVE]')
    ENDSELECT
ENDPROC
```
# **1.71 DPAT 104 à 105 (11-84)**

## D P A T

Peu de programmes ce mois-ci car beaucoup de ceux que j'ai eu le plaisir de recevoir comportent des bugs trop gênants pour permettre leur diffusion, tandis que d'autres ne sont pas accompagnés de notice française, lorsqu'il y a une notice... Je vais donc profiter de ce trop plein de place qui m'est alloué pour rappeler certaines règles de diffusion: lorsque vous m'envoyez un programme, celui ci doit avoir été testé par vos soins (indiquez-moi sur quelles machines celui-ci tourne sans problème majeur), il doit être en français et accompagné d'une documentation même succincte (pour certains programmes ou autres créations graphiques, cela peut se résumer à une description de certains fichiers et de votre nom). Enfin, tout cela doit être accompagné d'une jolie lettre datée et signée précisant que vous en êtes bien l'auteur et indiquant que vous souhaitez son intégration dans la collection DPAT ou DPAF. Cela dit, bonne pêche, et à bientôt.

D P A T 1 0 4

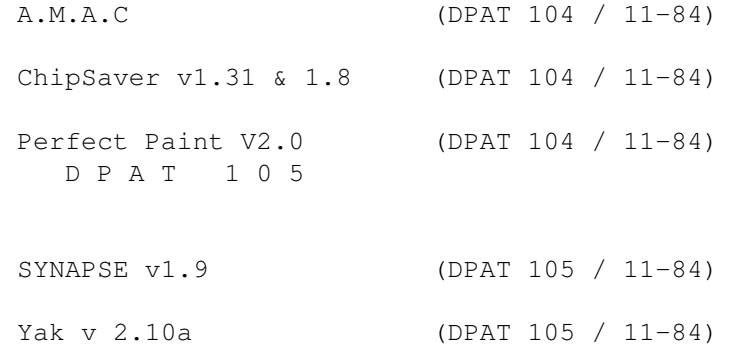

## **1.72 A.M.A.C (DPAT 104 / 11-84)**

A . M . A . C

Au format AmigaGuide, il décrit l'emploi des fonctions C et des instructions C standards. Il reprend aussi quelques notions du C. A.M.A.C. s'applique donc aux différents environnements: Le C ANSI, le C Amiga, le C UNIX, le C MsDos. Il. essaie d'aider les programmeurs dans leurs tâches de recherche de syntaxes ou de fonctionnalités particulières. De plus, il apporte des réponses claires et précises aux demandes citées ci-dessus dans les domaines suivants : Syntaxe complète & expliquée, exemple simple d'application quand c'est possible, permettre un accès rapide (grâce à AmigaGuide) et agréable (avec une interface en français) aux informations. En deux mots, ce fichier est indispensable pour les développeurs mais, ne vous leurrez pas, il ne s'agit pas là d'un tutorial destiné à vous apprendre à programmer en C. Il est ici fourni en version compacté LZX, car j'ose espérer que tous les développeurs intéressés savent se servir d'un décompacteurs. Je signale que LZX (Data Compression Technologies) est présent sur la disquette.

Auteur: Frédéric Moreau.

# **1.73 ChipSaver v1.31 & 1.8 (DPAT 104 / 11-84)**

Chip Saver v 1 . 3 1 & 1 . 8

C'est principalement un ripper, mais il peut pratiquement faire votre café si vous le souhaitez. La 1.31 est exactement la même que la 1.3a, à ceci près qu'un GROS bug a été enlevé:CS1.3a ne pouvait pas s'installer sur certaines machines. La v1.8 est une amélioration MAJEURE de la 1.3, mais elle utilise aussi plus de mémoire, ce qui n'a aucune importance pour ceux d'entre vous ayant de la FASTmem, mais qui peut devenir gênant sur des machines ne disposant que de CHIPmem. Comme avant, d'après l'auteur, CS est la solution pour ceux qui utilisent ProWizard, sans avoir ExoticRipper: Ca leur donne exactement ce dont ils ont besoin, une option de 'sauvegarde' au RESET! Après utilisation intensive, il m'est apparu que CS peut aussi être utilisé pour 'ripper' des Graphismes, ou tout autre forme de 'protection de mémoire', en vue de ripper n'importe quoi, ou désassembler du code IN-SITU, pourquoi pas? Il peut même être utilisé comme une 'Utilité-BOOT' par ceux d'entre vous qui se moquent complètement du ripping!! Enfin et après ce déballage un peu désordonné, vous trouverez une très belle documentation au format AmigaGuide.

Auteur: Alexis Nasr.

## **1.74 Perfect Paint V2.0 (DPAT 104 / 11-84)**

P e r f e c t P a i n t V 2 . 0

Version Demo pour Psion séries 3a. Que fait-il là me demanderez vous ? C'est très simple l'auteur est un amigaïste confirmé souvenez-vous: Empreinte... De plus, ce programme se trouve sur une disquette Amiga et de plus les prochaines versions comporteront très certainement des fonctions d'import export au format IFF. L'auteur souhaite recevoir quelques échos de la communauté Amiga.

Auteur: Georges Halvadjian.

# **1.75 SYNAPSE v1.9 (DPAT 105 / 11-84)**

S Y N A P S E v 1 . 9

C'est une banque de données au format AmigaGuide. Cette banque est extrêmement bien renseignée sur tout ce qui touche au matériel Amiga. Une superbe réalisation

, une mine d'informations. Un fichier devenu un Classique à posséder.

Auteur: Jean-Luc Manchon.

## **1.76 Yak v 2.10a (DPAT 105 / 11-84)**

Y a k v 2 . 1 0 a

Yak est l'abréviation de "Yet Another Kommodity" (en anglais: encore une autre commodité!), et est un programme de gestion de fenêtres à la souris dans la lignée de QMouse, MagicCX, etc. Yak dispose des fonctions suivantes : AutoPointage (possibilité de spécifier à quels écrans appliquer ou non cette fonctionnalité (compatible avec les programmes du type popup-menu)), les fenêtres PopUp se mettent à l'avant plan dès qu'elles sont autoactivées, activation de la fenêtre quand une touche est pressée (Activation au clavier), cliquer sur les fenêtres pour les faire passer à l'avant ou à l'arrière plan (là aussi, possibilité de spécifier à quels écrans appliquer ou non cette fonctionnalité), faire cycler les écrans avec la souris, éteindre l'écran et la souris (par touche d'appel aussi), système extensible de touches d'appel (comme celui de FKey) avec des actions pour: Exécuter une command Dos ou un script Arexx, produit un "clic" dont le volume est ajustable à chaque appui sur le clavier, jolies fenêtres de configuration utilisant la librairie gadtools.

Auteurs: Philippe Bastiani et Gaël Marziou.

# **1.77 FISH 1101 à 1120 (11-84)**

F I S H

Les disquettes de la collection Fish sont disponibles chez les distributeurs de domaine public, FDS par exemple. Ces logiciels sont aussi sur le dernier CD Fresh Fish 10, disponible chez les distributeurs.

```
F i s h 1 1 0 1
```
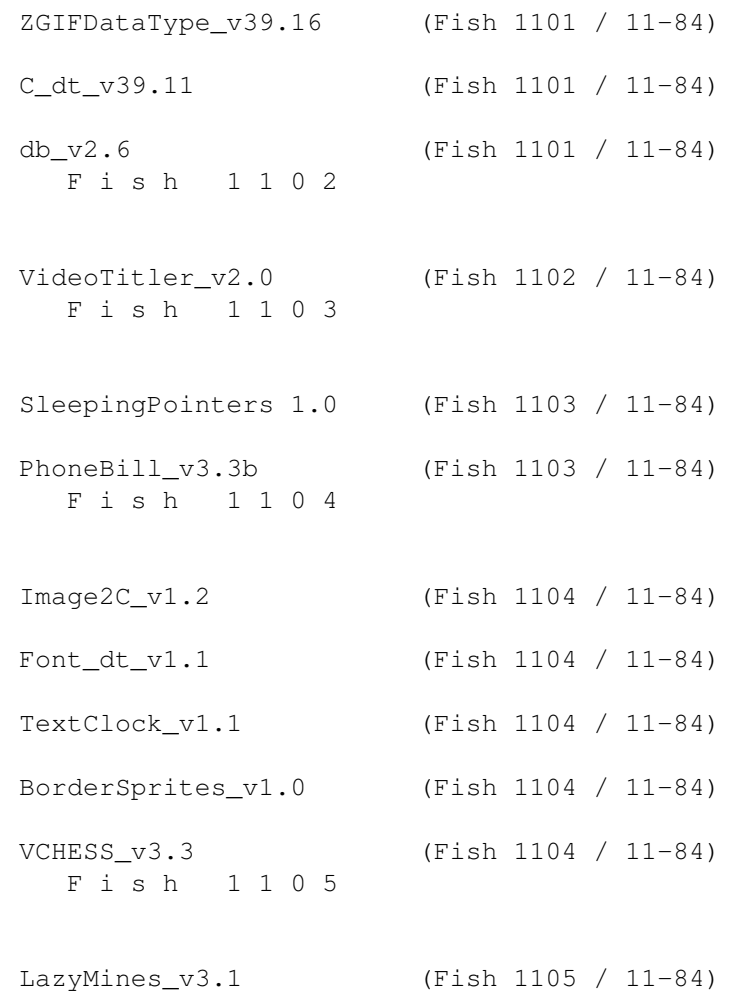

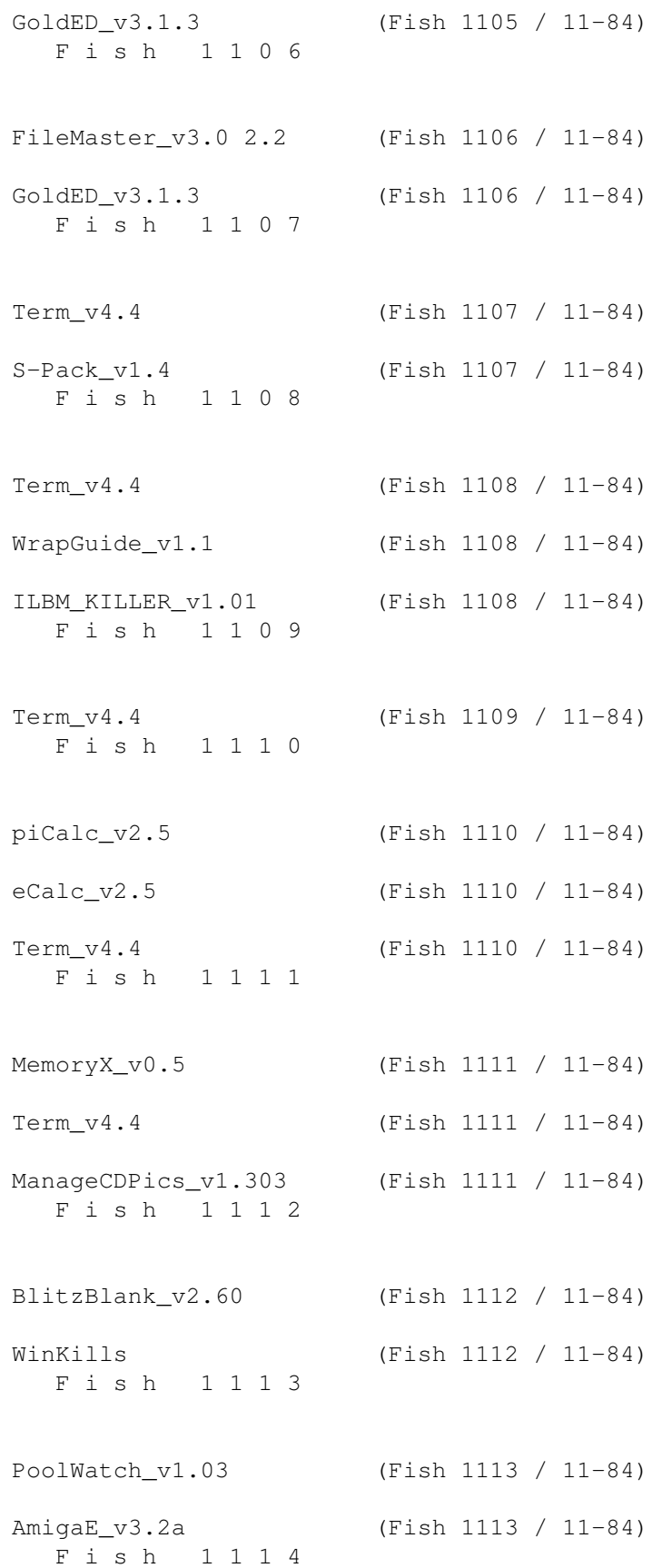

```
AmigaE_v3.2a (Fish 1114 / 11-84)
MousoMeter_v3.13 (Fish 1114 / 11-84)
SetBuffers_v1.28 (Fish 1114 / 11-84)
 F i s h 1 1 1 5
CX_v2.3 (Fish 1115 / 11-84)
Remind v1.41 (Fish 1115 / 11-84)
Analay_v1.11 (Fish 1115 / 11-84)
  F i s h 1 1 1 6
SimCityFundsCheat 1.03 (Fish 1116 / 11-84)
SystemPrefs_v2.20 (Fish 1116 / 11-84)
DICE_v2.06.37 (Fish 1116 / 11-84)
  F i s h 1 1 1 7
TIFF_DT_v39.1b (Fish 1117 / 11-84)
Falconia_2.00 (Fish 1117 / 11-84)
  F i s h 1 1 1 8
RCSGUI_v2.41 (Fish 1118 / 11-84)
VT_v2.75 (Fish 1118 / 11-84)
 F i s h 1 1 1 9
IncludeGuide_v1.0 (Fish 1119 / 11-84)
Scout_v2.4 (Fish 1119 / 11-84)
TeleTerm_v2.2 (Fish 1119 / 11-84)
  F i s h 1 1 2 0
StructureGuide_v1.0 (Fish 1120 / 11-84)
QCD_v1.1 (Fish 1120 / 11-84)
AmigaXv_v2.18 (Fish 1120 / 11-84)
```
# **1.78 ZGIFDataType\_v39.16 (Fish 1101 / 11-84)**

Z G I F D a t a T y p e \_ v 3 9 . 1 6

Un remplaçant beaucoup plus rapide du gif.datatype, pour visualiser les images au format GIF. Après l'avoir essayé, vous ne pourrez plus vous en passer. Il supporte la plupart des variantes du format GIF (seuls les formats ésotériques et les caractéristiques non utilisées du GIF ont été ignorés). Le chargement d'une image GIF à partir d'une disquette est aussi rapide qu'à partir d'un disque dur et identique à la vitesse d'affichage d'une image équivalente au format ILBM. Il est écrit à 100 % en assembleur très optimisé. Fonctionne désormais sur toute la famille des microprocesseurs 68000.

Auteur : Michael Zucchi.

# **1.79 C\_dt\_v39.11 (Fish 1101 / 11-84)**

C \_ d t \_ v 3 9 . 1 1

C'est un datatype de source C à utiliser avec MultiView ou tout programme similaire. Il affiche les différentes parties du source C (commentaires, mots-clés, etc...) dans différents styles de couleurs ou en surbrillance. Tout cela se fait à partir d'un fichier de préférences. Si vous concevez un fichier de préférence plus joli, soumettez-le à l'auteur pour que tout le monde puisse l'utiliser.

Auteur : Stefan Ruppert.

## **1.80 db\_v2.6 (Fish 1101 / 11-84)**

## d b \_ v 2 . 6

db est un petit programme de base de données très rapide avec le support 'font sensitive', une interface utilisateur standard et un fonctionnement stable sous OS 3.0. A l'origine, db a été écrit pour être un simple répertoire téléphonique, mais cela a bien changé puisque cette version permet de gérer les informations de son choix. Il faut utiliser un éditeur de fichiers pour spécifier les noms et les caractéristiques des champs de la base de données car il n'y a pas de GUI pour faire cela. Caractéristiques principales : Le nombre d'archives et champs est limité seulement par la mémoire disponible, vues multiples de la même base, touche d'aide, port ARexx, requête ASL, localisation, support du modem pour composer les numéros de téléphone, fonctions rapides et flexibles de tri, importation & exportation ASCII, etc...

Auteur : David Ekholm.

# **1.81 VideoTitler\_v2.0 (Fish 1102 / 11-84)**

Video Titler \_ v 2 . 0

Permet de créer des génériques TV de qualité professionnelle pour vos propres vidéos. Supporte l'AGA, le défilement lent et les polices de couleurs. Binaire seulement.

Auteur : Andreas Ackermann.

# **1.82 SleepingPointers 1.0 (Fish 1103 / 11-84)**

S l e e p i n g P o i n t e r s 1 . 0

Programme pour animer les pointeurs d'occupation. Avez-vous déjà travaillé sur WindowsNT et vu les animations des pointeurs d'occupation? L'Amiga est bien meilleur qu'un PeeCe mais le Workbench montre seulement une minuscule flèche fixe ! Voici maintenant SleepingPointers qui permet d'obtenir facilement des flèches d'occupation animées. Si le programme à du succès, l'auteur compte créer un programme de Préférences pour permettre à l'utilisateur de charger son animation favorite et de l'utiliser.

Auteur : Antonio Manuel Santos.

## **1.83 PhoneBill\_v3.3b (Fish 1103 / 11-84)**

P h o n e B i l l \_ v 3 . 3 b

Ce programme apporte une méthode pour créer des rapports, les analyser et calculer avec exactitude le coût et la durée des communications téléphoniques avec votre modem. Les tarifs des communications sont configurables par l'utilisateur. Il dispose d'une jolie GUI et supporte les caractéristiques du système 3.0 (nouveau look des menus, etc...).

Auteur : Raymond Penners.

# **1.84 Image2C\_v1.2 (Fish 1104 / 11-84)**

I m a g e 2 C \_ v 1 . 2

Permet de convertir les images IFF en code source 'C' pour l'utilisation dans DrawImage(); génère toutes les structures nécessaires pour créer des gadgets avec cette imagerie, incluant les tables de palette LoadRGB32(), struct Gadget, struct Image, etc. Le code source démontre l'utilisation de l'iffparse.library pour extraire l'information BMHD, AUTH, BODY, etc.

Auteur : Udo Schuermann.

# **1.85 Font\_dt\_v1.1 (Fish 1104 / 11-84)**

F o n t \_ d t \_ v 1 . 1

Ce package contient des datatypes, sous-classe d'images, pour charger et visualiser les fontes Amiga. Il chargera des fontes normales, fontes vectorielles et fontes de couleurs. Les fichiers de configuration permettent à l'utilisateur de personnaliser l'apparence des fontes. Une documentation au format AmigaGuide et un script Installer sont inclus.

Auteur : Michal Letowski.

## **1.86 TextClock\_v1.1 (Fish 1104 / 11-84)**

T e x t C l o c k \_ v 1 . 1

TextClock est encore un autre programme d'horloge avec des caractéristiques spéciales. Il affiche l'heure ou la date courante en utilisant le format de texte et la fonte de votre choix. Le programme tire parti de la rapidité et des qualités de mise à l'échelle des fontes Compugraphic. Cela signifie que les fontes garderont la même qualité quelle que soit leur taille et que vous aurez un contrôle très précis sur elles. Il propose une aide en ligne et beaucoup d'options.

Auteur : Steffen Thorsen.

# **1.87 BorderSprites\_v1.0 (Fish 1104 / 11-84)**

B o r d e r S p r i t e s \_ v 1 . 0

Ce programme modifie la graphics.library de manière à ce que le pointeur de la souris ne devienne plus invisible quand il est déplacé entre des écrans ou à la droite de l'écran.

Auteur: Steffen Thorsen.

# **1.88 VCHESS\_v3.3 (Fish 1104 / 11-84)**

V C H E S S \_ v 3 . 3

Un jeu d'échecs shareware pleinement fonctionnel écrit en Oberon. Le type d'écran est sélectionnable (il peut même s'ouvrir dans une fenêtre du Workbench) et peut être redimensionné. Il est possible de jouer à deux, contre l'ordinateur ou de laisser l'ordinateur jouer seul. Vous pouvez charger ou sauver un jeu en cours, charger, sauver ou imprimer la liste des mouvements, paramétrer une limite de temps entre chaque déplacement, effectuer diverses configurations, afficher la liste des mouvements, afficher les coups étudiés par l'ordinateur et bien plus encore. Le niveau de jeu atteint par cette version permet maintenant d'affronter des joueurs moyens. Il nécessite l'OS2.0+ et occupe peu de mémoire (400 Ko suffisent).

Auteur : Stefan Salewski.

## **1.89 LazyMines\_v3.1 (Fish 1105 / 11-84)**

Lazy Mines\_v 3.1

C'est le jeu de type Minesweeper le plus complet toute plate-forme confondue et il est seulement disponible pour les utilisateurs de l'Amiga. Caractéristiques spéciales : 3 niveaux de difficulté et un niveau optionnel, verrouillage automatique, ouverture automatique (0-10%), avertisseurs, dix meilleurs scores pour chaque niveau de difficulté, fonte sensitive, peut ouvrir sa fenêtre sur n'importe quel écran public, peut s'ouvrir sur un écran NTSC 640x200, support de la locale (catalogues Anglais, Allemand, Suédois, Polonais et Norvégien inclus), beaucoup de couleurs avec l'OS3.0 ou supérieur, script d'installation par 'Installer' de Commodore. Essayez-le et vous jetterez aussitôt tous les autres jeux minesweeper dans la corbeille.

Auteur: Lorens Younes.

# **1.90 GoldED\_v3.1.3 (Fish 1105 / 11-84)**

G o 1 d E D v 3 . 1 . 3

GoldED est un éditeur de textes pour les programmeurs. Configuration suggérée : L'OS3.1, 68030, 2 Mo de mémoire, Disque dur. Caractéristiques : défilement rapide, pliage (folding), gestion de projets, annule/refait, syntaxe surintensifiant, port AREXX (+410 commandes), impression asynchrone, GUI flexible : tout mode, toute fonte, menus et gadgets définis par l'utilisateur, mode d'avant-première, éditeur keymap. Support OS3.1 (AppWindows, MenuHelp, HotKey), localisé, table d'extraction de caractères ASCII, conversion ASCII (MS-DOS vers Amiga), APC (achèvement automatique d'expression), AutoCase (correction automatique de case), décalage d'alinéa intelligent après des mots-clés définis par l'utilisateur, QuickFunc scanner (affiche une table de toutes les fonctions définies dans votre code source, recherche commune à travers des limites de fichier, macro enregistrant, formateur, démarrage rapide, facilité de sauvegarde automatique, support XPK, support du presse-papiers, correcteur orthographique en ligne, icône dock basée sur ToolManager de Stefan Becker's.

Les outils supplémentaires : Utilitaire d'impression PCL (Laser / Jet d'encre) rapide, Régénère (régénère des tampons de texte après le réamorçage), compilateur GUIMAKE et plus encore... Fichier de documentation en français, anglais et allemand au format AmigaGuide. Démo commerciale, binaire seulement. Ceci est la première partie du programme, la deuxième partie se trouve sur la disquette 1106.

Auteurs : Dietmar Eilert (GoldED), Rico Krasowski (GUIMAKE) et d'autres...

## **1.91 FileMaster\_v3.0 2.2 (Fish 1106 / 11-84)**

F i l e M a s t e r \_ v 3 . 0 2 . 2

Version complètement réécrite de FileMaster 2.2. Les caractéristiques principales incluent : Le multitâche. Vous pouvez par exemple formater, copier et visualiser des images en même temps. Requête de modification de la dimension et du mode d'écran. Fontes sélectionnables par l'utilisateur pour le texte. Gadget de taille d'une fenêtre, utile si FileMaster est ouvert dans le Workbench ou dans un écran public. 1 à 8 fenêtres de répertoire ouvertes simultanément sur l'écran. Support complet du clavier. Afficheur d'images JPEG incorporé sous le Kickstart 3.0 / 68020. Fonction d'affichage d'image, Asc/Hex, et d'écoute avec tampon d'entrée. Localisable. Support AGA

Auteur : Toni Wilen.

## **1.92 GoldED\_v3.1.3 (Fish 1106 / 11-84)**

G o l d E D \_ v 3 . 1 . 3

Ceci est la deuxième partie du programme. La première partie se trouve sur la disquette 1105.

Auteurs: Dietmar Eilert (GoldEd), Rico Krasowski (GUIMAKE) et d'autres.

# **1.93 Term\_v4.4 (Fish 1107 / 11-84)**

T e r m \_ v 4 . 4

Un programme de télécommunication écrit pour le Kickstart 2.04 ou supérieur. Ses caractéristiques incluent: Emulation rapide d'un terminal VT-220, support de tous les modes d'affichage, support du standard de transfert 'XPR', fonctions de capture sur imprimante ou sur fichier, tampon de revue, puissant répertoire téléphonique avec composition automatique des numéros, aide en ligne (requiert le pacquage AmigaGuide), interface ARexx incorporé, identification du type de fichier après le chargement, couper, coller du genre "pointez et cliquez" sur l'écran, chargement et envoi automatique des fichiers, émulation solide et pleine des caractéristiques des VT100/VT220/ANSI, support des touches de fonction, possibilité de

sauvegarder et d'imprimer le contenu de l'écran comme fichier IFF-ILBM ou comme fichier ASCII, opérations asynchrones et beaucoup plus. En raison de sa taille, Term est distribué sur plusieurs disquettes. Celle-ci contient le programme principal.

```
Auteur : Olaf 'Olsen' Barthel.
```
# **1.94 S-Pack\_v1.4 (Fish 1107 / 11-84)**

S - P a c k \_ v 1 . 4

Un programme pour tous vos besoins de compression de fichiers incluant la sauvegarde du disque dur, l'archivage, le transfert de données. Niveau de compression imbattable, décompression automatique, etc... Ne requiert pas de gestionnaires ou bibliothèques spéciales.

Auteur : Chas A. Wyndham.

# **1.95 Term\_v4.4 (Fish 1108 / 11-84)**

T e r m \_ v 4 . 4

En raison de sa taille, Term est distribué sur plusieurs disquettes. Celle-ci contient le programme principal en version 68030.

Auteur : Olaf 'Olsen' Barthel.

## **1.96 WrapGuide\_v1.1 (Fish 1108 / 11-84)**

W r a p G u i d e \_ v 1 . 1

Convertit les fichiers AmigaGuide qui utilisent le style de lignes longues du Kickstart 3+ pour les paragraphes, en fichiers AmigaGuide compatibles avec le Kickstart 2.

Auteur: Udo Schuermann.

# **1.97 ILBM\_KILLER\_v1.01 (Fish 1108 / 11-84)**

```
I L B M _ K I L L E R _ v 1 . 0 1
```
Ce programme fait seulement deux choses. 1. Visualise les fichiers IFF ILBM. 2. Efface les fichiers. Cela permet de filtrer votre collection

d'images sur le disque dur afin de conserver uniquement celles que vous voulez. Il vous évite de détruire des images à l'aveuglette en passant par le CLI ou de perdre du temps en chargeant DPaint pour visualiser les images et les effacer à partir de là.

Auteur : DCAT.

## **1.98 Term\_v4.4 (Fish 1109 / 11-84)**

T e r m \_ v 4 . 4

En raison de sa taille, Term est distribué sur plusieurs disquettes. Cette archive contient la documentation de Term en ASCII, DVI et PostScript.

Auteur : Olaf 'Olsen' Barthel.

## **1.99 piCalc\_v2.5 (Fish 1110 / 11-84)**

### p i C a l c \_ v 2 . 5

piCalc est un programme qui se lance sous le CLI et qui permet de calculer le nombre mathématique pi (3.1415...) avec un très grand nombre de décimales (le temps et la mémoire sont les seules limitations). Il est écrit en assembleur très optimisé et applique les instructions mathématiques 64 bit du 68020 pour être aussi rapide que possible. Sur un 68020/28, il calcule pi avec 10000 décimaux en moins d'une minute et il dispose d'options, telle que la sauvegarde du calcul courant.

Auteur : Steffen Thorsen.

### **1.100 eCalc\_v2.5 (Fish 1110 / 11-84)**

e C a l c \_ v 2 . 5

eCalc est un programme qui se lance sous le CLI et qui permet de calculer le nombre mathématique e (2.71828...) avec un très grand nombre de décimales (le temps et la mémoire sont les seules limitations). Il est écrit en assembleur très optimisé et applique les instructions mathématiques 64 bits du 68020 pour être aussi rapide que possible. Sur un 68020/28, il calcule e avec 20000 décimaux en moins d'une minute et il dispose d'options, telle que la sauvegarde du calcul courant.

Auteur: Steffen Thorsen.

## **1.101 Term\_v4.4 (Fish 1110 / 11-84)**

T e r m \_ v 4 . 4

En raison de sa taille, Term est distribué sur plusieurs disquettes. Cette disquette contient les archives TermExtras (des suppléments), TermDeutsch (version allemande) et TermLocale (la localisation pour différentes langues).

Auteur : Olaf 'Olsen' Barthel.

# **1.102 MemoryX\_v0.5 (Fish 1111 / 11-84)**

 $M$  e m o r y X  $_V$  v 0  $.5$ 

Ce petit programme vous montre le contenu de n'importe quelle adresse de mémoire dans le système. Il est utile pour le débogage, etc.. (c'est pour cela qu'il a été conçu). Il a une fonction optionnelle de rafraîchissement automatique qui lit l'adresse de mémoire choisie (et 256 octets avant) 50 fois par seconde et met à jour l'affichage. Le contenu de la mémoire est montré à la fois en Hexadécimal et en ASCII.

Auteur : Olof Yliniemi.

# **1.103 Term\_v4.4 (Fish 1111 / 11-84)**

T e r m \_ v 4 . 4

En raison de sa taille, Term est distribué sur plusieurs disquettes. Cette disquette contient l'archive TermLibs (les librairies).

Auteur : Olaf 'Olsen' Barthel.

# **1.104 ManageCDPics\_v1.303 (Fish 1111 / 11-84)**

M a n a g e C D P i c s \_ v 1 . 3 0 3

Un programme de catalogage muni d'une interface utilisateur graphique qui vous permet d'administrer une base de données d'images et de les visualiser aisément.

Auteur : Markus Hillenbrand.

# **1.105 BlitzBlank\_v2.60 (Fish 1112 / 11-84)**

B l i t z B l a n k v 2 . 6 0

Encore un autre extincteur d'écran modulaire, dont voici les caractéristiques : Compatible AGA/OS3.0, la plupart des modules sont compatibles avec les cartes graphiques, des options utiles, beaucoup de modules très drôles, extincteur de pointeur de souris incorporé (déclenché après un certain temps ou lors de la pression d'une touche), joli GUI, interface ARexx, dispose de son propre éditeur de préférences (BlitzBlankPrefs), système anti-plantage, sensibilité de mouvement de souris réglable, bouton de contrôle pour interdire le lancement de l'extincteur ou pour le lancer immédiatement, fonction de sélection aléatoire du module d'extinction. Fonctionne comme une commodité, chaque module peut avoir son propre mode d'écran (si le module le supporte), documentation AmigaGuide, etc...

Auteur: Thomas Borkel.

## **1.106 WinKills (Fish 1112 / 11-84)**

W i n K i 1 1 s

Une image humoristique au format JPEG pour prévenir les risques encourus par l'utilisation de Windows.

Auteur : Alberto D'Urso.

## **1.107 PoolWatch\_v1.03 (Fish 1113 / 11-84)**

P o o l W a t c h \_ v 1 . 0 3

PoolWatch est un outil de debogage pour l'OS 3.0 ou supérieur conçu pour surveiller et corriger l'allocation illégale et libérer la mémoire qui utilise les fonctions 'pool' de l'OS 3.0 et supérieur. PoolWatch est nécessaire depuis que Mungall ne tient plus compte des erreurs concernant les allocations 'pool'.

Auteur : Magne Stlyngen.

# **1.108 AmigaE\_v3.2a (Fish 1113 / 11-84)**

A m i q a E v 3 . 2 a

Amiga\_E\_v3.1a : E est un puissant langage de programmation orienté objet,

principalement influencé par des langages comme le C++, Ada, Lisp, etc... Amiga E est un compilateur très rapide ayant les caractéristiques suivantes : Traitement supérieur à 20.000 lignes par minute sur un Amiga à 7 Mhz, assembleurs 'inline' et 'linker' intégrés au compilateur, large assortiment de fonctions intégrées, gestion de la mémoire fast, unification, et un nombre impressionnant d'autres fonctions. C'est la première partie de la distribution. La deuxième partie se trouve sur la disquette 1114.

Auteur : Wouter van Oortmerssen.

## **1.109 AmigaE\_v3.2a (Fish 1114 / 11-84)**

A m i g a E \_ v 3 . 2 a

C'est la deuxième partie de la distribution. La première partie se trouve sur la disquette 1113.

Auteur : Wouter van Oortmerssen.

# **1.110 MousoMeter\_v3.13 (Fish 1114 / 11-84)**

MousoMeter\_v3.13

MousoMeter est une petite commodité qui permet de mesurer le nombre de kilomètres parcourus par la souris... Elle donne aussi des statistiques relatives par exemple au nombre de cllcs...

Auteurs : Wolfgang Breyha et Michael Matzl.

## **1.111 SetBuffers\_v1.28 (Fish 1114 / 11-84)**

S e t B u f f e r s \_ v 1 . 2 8

SetBuffers est un outil simple pour charger la taille du tampon pour chaque périphérique dans votre système. C'est une extension logique de la commande addbuffers.

Auteur : AUSTEX SOFTWARE.

# **1.112 CX\_v2.3 (Fish 1115 / 11-84)**

 $C X = V 2 . 3$ 

CX est un remplacement du programme "Exchange" original. Il est plus confortable, vous offre un port AREXX et, bien sûr 'font sensitive' et localisé.

Auteur : Fin Schuppenhauer.

# **1.113 Remind\_v1.41 (Fish 1115 / 11-84)**

R e m i n d \_ v 1 . 4 1

Une Commodité pratique et simple pour vous rappeler les dates importantes. Elle dispose d'une séquence de démarrage entièrement personnalisable, peut être utilisée sans horloge sauvegardée par pile, les événements futurs peuvent être pré-rappelés, elle dispose d'un historique des événements futurs et passés, etc... Interface GadTools OS 2.0 complète. Les touches de fonction sont définissables par l'utilisateur et elle reste complètement cachée quand elle n'est pas utilisée. L'auteur demande aux utilisateurs de ce programme de lui envoyer un eMail pour lui signaler qu'il leur est utile.

Auteur : Richard Ambridge.

## **1.114 Analay\_v1.11 (Fish 1115 / 11-84)**

A n a l a y \_ v 1 . 1 1

Analay est un nouveau programme pour tracer des fonctions mathématiques avec agencement intégré de feuillets. Il combine ses fonctions de maths avec un programme DE MICRO-EDITION, permettant à l'utilisateur de sortir ses feuillets scientifiques très rapidement et aisément.

Auteur : Marc Necker.

## **1.115 SimCityFundsCheat 1.03 (Fish 1116 / 11-84)**

Sim City Funds Cheat 1.03

Comme son nom le suggère, l'objectif de ce programme est de changer le capital disponible d'une ville dans SimCity. C'est la seule fonction de ce programme. Ne convient pas pour SimCity 2000.

Auteur : DCAT.

## **1.116 SystemPrefs\_v2.20 (Fish 1116 / 11-84)**

System Prefs\_v2.20

C'est un éditeur de préférences pour diriger les antémémoires du processeur, RAMSEY, VBR et Filtre Audio.

Auteur : Richard Korber.

# **1.117 DICE\_v2.06.37 (Fish 1116 / 11-84)**

D I C E \_ v 2 . 0 6 . 3 7

DICE est constitué d'un panneau frontal, d'un préprocesseur, d'un compilateur C, d'un assembleur, d'un linker, et de bibliothèques de support écrites par l'auteur. La bibliothèque 2.0 générée amiga.lib (qui n'est pas de Commodore) est incluse avec cette distribution. Notez que vous pouvez compiler des programmes 1.3 avec la version 2.0 de amiga.lib aussi longtemps que vous évitez les appels spécifiques du système 2.0. DICE inclut aussi l'utilitaire DMAKE (quoique il devrait être noté que DMAKE est extrêmement difficile à apprendre et à utiliser). Le source n'est pas disponible (il n'est pas prêt pour être distribué). DMAKE fonctionne beaucoup mieux sous 2.0 grâce à la disponibilité des nouveaux appels du système. C'est une version non enregistrée du logiciel. Si vous utilisez vous même DICE, vous devriez envisager d'acquérir la version commerciale. Voir le fichier REGISTER.DOC pour l'information sur la version commerciale.

Auteur : Obvious Implementations Corporation.

## **1.118 TIFF\_DT\_v39.1b (Fish 1117 / 11-84)**

T I F F \_ D T \_ v 3 9 . 1 b

C'est un datatype pour lire les fichiers au format TIFF. Il convertit les images 24 bit en 8 bit avec juxtaposition de points Floyd-steinberg. Cette version supporte les fichiers au standard TIFF 5.0.

Auteur : Paolo Costabel.

# **1.119 Falconia\_2.00 (Fish 1117 / 11-84)**

$$
F\ a\ l\ c\ o\ n\ i\ a\ =\ 2\ .\ 0\ 0
$$

Version de démonstration du jeu d'aventure Legend of Falconia. Legend of Falconia vous guide dans un monde inexploré. Laissez vous ensorceler et

admirez les merveilleux graphismes, écoutez les modules musicaux adaptés à chaque situation, communiquez avec des créatures que vous n'avez jamais vu avant... Procurez-vous la version originale, vous ne le regretterez jamais !

Auteur : Franck Rochter.

## **1.120 RCSGUI\_v2.41 (Fish 1118 / 11-84)**

R C S G U I \_ v 2 . 4 1

Interface GUI pour HWGRCS. RCSGUI implémente les caractéristiques de base de RCS: contrôle à l'intérieur, contrôle à l'extérieur, verrouillage et déverrouillage, rlog, et rcs -n pour assigner un nom symbolique à un rev. Il n'implémente pas toutes les options à toutes les commandes RCS. Les configurations s'effectuent à partir des types d'outils des icônes. Nécessite et supporte réellement HWGRCS. Voir la documentation pour l'ensemble des caractéristiques. Il travaille correctement dans l'environnement du compilateur SAS/C sous Workbench, mais n'a aucun lien avec le compilateur SAS/C. Il peut donc être utilisé avec n'importe quel autre compilateur permettant l'édition et la compilation dans l'environnement du Workbench. (Il peut être utilisé aussi avec n'importe quel compilateur fonctionnant depuis le CLI, mais il ne fera pas de détection). Vous l'avez compris, c'est un outil destiné aux programmeurs.

Auteur : Tommy Svensson.

## **1.121 VT\_v2.75 (Fish 1118 / 11-84)**

#### V T \_ v 2 . 7 5

Un excellent détecteur de virus. La documentation est en Allemand.

Auteur : Heiner Schneegold.

## **1.122 IncludeGuide\_v1.0 (Fish 1119 / 11-84)**

Include Guide \_ v 1 . 0

Un fichier AmigaGuide qui contient des liens avec les includes asm. INCLUDE: doit être assigné au répertoire include principal, contenant tous les fichiers include (les "exec", "dos" et tous les autres tiroirs).

Auteur : Per-Olof Yliniemi.

## **1.123 Scout\_v2.4 (Fish 1119 / 11-84)**

S c o u t \_ v 2 . 4

Scout est un moniteur qui vous permet de surveiller votre système. Il affiche un grand nombre de choses comme la liste des tâches, ports, assignations, etc... Vous pouvez accomplir certaines actions. Par exemple, vous pouvez geler les tâches, fermer les fenêtres et les écrans, etc... La librairie MUI est requise et n'est pas fournie.

Auteur : Andreas Gelhausen.

## **1.124 TeleTerm\_v2.2 (Fish 1119 / 11-84)**

T e l e T e r m \_ v 2 . 2

TeleTerm est un programme de terminal puissant et rapide avec support XEM et XPR, un répertoire téléphonique fonctionnel, un tampon de revue, 60 macros et encore bien plus de fonctions et d'options...

Auteur : Josh Farley.

## **1.125 StructureGuide\_v1.0 (Fish 1120 / 11-84)**

Structure Guide \_ v 1 . 0

Un fichier AmigaGuide qui contient des liens aux structures de l'OS. INCLUDE: doit être affecté au répertoire include principal contenant tous les fichiers include (les "exec", "dos" et tous les autres tiroirs) pour être exploité correctement.

Auteur : Per-Olof Yliniemi.

## **1.126 QCD\_v1.1 (Fish 1120 / 11-84)**

$$
Q C D = v 1 . 1
$$

QuickCD est un programme écrit en assembleur qui permet non seulement de changer rapidement de répertoire dans le CLI/SHELL courant avec la souris et un fichier de requête, mais aussi d'assigner des fichiers et périphériques. Exemple : loc\*:cat\* serait court-circuité par locale:catalogs. Si il existe plus d'un chemin, il vous demandera celui que vous signifiez réellement. A chaque fois que cela est possible, il interprète les éléments Unix . .. ~ /, quoique la syntaxe Amiga a la priorité.

une

Auteur : Franc Würkner.

## **1.127 AmigaXv\_v2.18 (Fish 1120 / 11-84)**

A m i g a X v \_ v 2 . 1 8

C'est le port sur Amiga d'un programme X11 (UNIX) appelé Xv (v3.10) de John Bradley. XV est un programme qui affiche des fichiers images aux formats GIF87, GIF89, JPEG, PBM/PGM/PPM, TIFF, PDS/VICAR Sun Rasterfile, et X11 Bitmap et fonctionne avec presque tous les afficheurs X : 1, 2, 4, 6, 8, 16, 24 et 32-bit, couleurs, en tons de gris et noir & blanc. XV affiche une image à la fois dans une fenêtre. Vous pouvez arbitrairement étendre ou diminuer la fenêtre, (l'image s'ajustera à l'échelle), tourner l'image par pas de 90\textdegree{}, retourner l'image verticalement ou horizontalement, couper  $\leftrightarrow$ 

partie de l'image et jeter le reste, grossir n'importe quelle portion jusqu'à la taille maximale de votre écran, etc.. XV vous permet aussi de déterminer les valeurs RVB et les coordonnées x,y et d'effectuer certaines corrections sur l'image comme la 'correction gamma' ou spécifier le nombre maximum de couleurs à utiliser pour produire des effets visuels intéressants. XV peut sauver les images dans plusieurs formats avec les corrections effectuées.

Auteur : John Bradley, port Amiga par Terje Pedersen.

## **1.128 Démos (11-84)**

D E M O S par Emmanuel Arnaud

Après les différents meetings tenus en Europe Occidentale, c'est le vent de l'Est qui nous a rapporté les meilleures réalisations.

T e a r s D o w n T h e W a l l U N I O N

Les polonais ont de bons coders, cette démo le prouve une fois de plus. Mais celui-ci est extraordinaire, Musashi, son pseudo, à lui seul vient de gagner la Intel Outside Party 2. Sous une digitalisation du fameux Wall de Pink Floyd, les effets sont nombreux: objets 3D en gouraud shading comme des briques, marteaux ou personnages; un voxelspace coloré avec toujours des objets qui se baladent à droite à gauche; dans la seconde partie on a droit à une promenade dans un monde 3D où sont disposés divers sapins, lampadaires et maisons, des anneaux avec texture ou en phong, un labyrinthe 3D avec inclinaison, un bump mapping, un tunnel avec plasma et des objets 3D en rotation à l'intérieur... Le design n'est pas très recherché, tout est basé sur le code. C'est pourtant très original et cela mérite forcément le détour.

R O M # 5 E S S E N C E

Essence célèbre le premièr anniversaire de son magazine... D'un design attrayant de Fade One, d'une utilisation très simple codée par Touchstone, de mélodies agréables composées par Virgill & Poldi et Brainbug, le maltais Mop nous donne ses impressions sur la scène. Un travail impressionnant est réalisé pour chaque numéro. Ici, on commente le désastre de la Saturne Party 3, la SIH, les nouvelles tendances du swapp, les projets d'Amiga Technologies, et bien sûr quelques houleux scandales...

Les articles sont écrits en anglais soutenu. Le prochain numéro sortira peu après la Party 5.

B l o w i n g B r a i n O Z O N E F R E E

Une démo réalisée lors de la Intel Outside 2 sur un rythme rapide avec, entre autres, un polygone à 12 faces mappées en 256 couleurs, 4 cubes mappés, un rotating zoomer avec déformation circulaire, des immeubles en 3D; une agréable réalisation venue de Pologne...

F e a r M Y S T I C

Les effets de cette démo sont de qualité avec glenz gouraud, cube mappé avec rotating zoomer sur chaque face, cube mappé de plasma, tourbillons de pixels, mais le design souffre vraiment comme toutes les productions polonaises. Les graphismes sont de bonne qualité, signés Jezo, Gunman et Yoga...

W a t e r W h i s p e r C H R Y S E L I S / H O O D L U M

Quand les groupes de démos produisent pour des groupes de le résultat est souvent décevant... Ici aussi, peu d'effets comme un plasma sur voxelspace, tapis roulant déformé et autres. Les logos d'AngelDawn sont du déjà vu. Voici une production peu intérressante et vraiment néfaste pour l'Amiga en référence à Hoodlum...

A t m o s f e a r D E L O N

Une nouvelle production de ce groupe étonnant qui parodie les meilleurs de la scène. Au menu: rotating zoomer, brosse à dent en 3D, courbe de dots... Andromeda, Melon Dezign n'ont qu'à bien se tenir, Delon. réalise une démo très propre...

R e s t C O D E B U S T E R S

L'ex-URSS arrive en force. Cette intro de 64K vient d'être réalisé pour la Enlight'95, une démoparty qui avait lieu à Saint Petersbourg (Ukraine). Le design est vraiment vieux style, mais les effets sont intéressants: feu en shading, route en 3D, plasma et couloir mappé sur les parois et sol et plafond... La musique trash réveille votre attention!

```
S e e n P o i n t # 1
S A R D O N Y X
```
Un clin d'oeil à ce nouveau magazine venu d'Outre-Rhin. Son rédac'en chef est FishWave et le joli design est signé Fiver/TRSI. Les articles traitent de sujets variés mais datent un peu comme pour toute les premières fois!

A u t r e a c t u a l i t é . . .

Les résultats de la INTEL OUTSIDE party 2 à Varsovie (Pologne) qui a réuni quelques 1000 personnes à la fin du mois d'Août...

Compétition de démos: 1. Musashi/UNION 319 2. Braindead/UNION 255 3. Pulp Fiction/DAMAGE 249 Compétition d'intros 64k: 1. Union 243 2. Confusion 210 3. Old Bulls 148 Compétition d'intros 4k: 1. Funzine 509 2. Union 409 Compétition de musiques: 1. Scorpik/ABSOLUTE 316 2. Raiden/SUBSTANCE 304 3. Mercury/OBSESSION 272 Compétition de graphisme: 1. Rygar 176 2. Yoga/MYSTIC 112 3. Lazur/UNION 110 Compétition de Vidéo VHS: 1. Union 555 Pour contacter les organisateurs de cette party: rider@maloka.waw.pl

Les potins de la scène

\* Les norvégiens de Spaceballs travaillant notamment pour Funcom ont décidé de créer un nouveau groupe: Scoop!

\* CueBall et Grey ont quitté Rebels pour Essence. Rebels est considéré comme presque mort...

\* La PARTY 5 aura bien lieu à Fredericia du 27 au 29 Décembre 95. La salle peut accueillir jusqu'à 4000 personnes. Au programme: les compétitions habituelles, rave party, jeux laser, conférence d'Escom. Le prix d'entrée est fixé à 250F pour un premier prix dans la démo compétition Amiga de quelques 17.500F.

\* Le groupe Mentasm a déjà prévu l'organisation d'un bus pour la Party et ce pour la quatrième année consécutive! Ce même groupe vous rappelle d'envoyer vos votes pour le numéro 2 du French Charts à Gun: David Gagnerot, Route de Maringues, 63290 Limons.

\* Solaris a été reformé par d'anciens membres de X-Dream, notamment Nasty Boy. Rappelons que Gengis, Napoleon et même Schmoovy-Schmoov ont fait un séjour dans le passé de Solaris...